# *Instruction Manual*

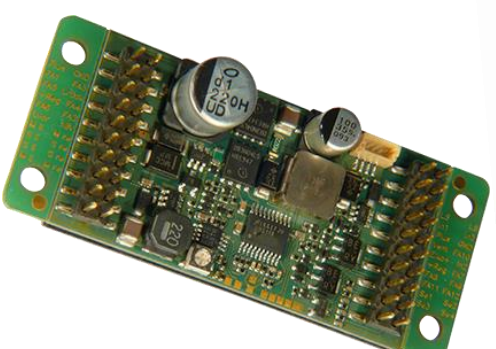

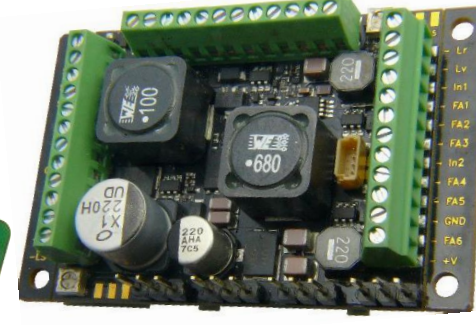

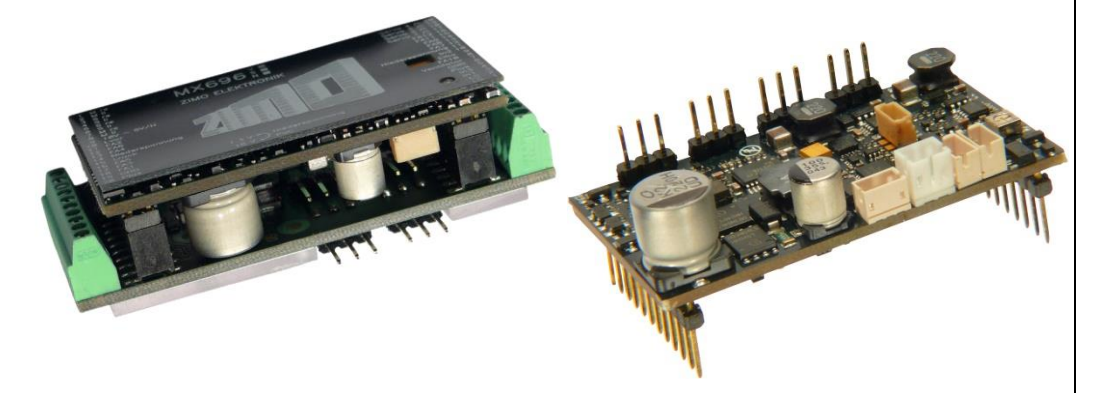

### *LARGE-SCALE DECODER WITH & W/O SOUND*

### *MX695KV, -KS, -LV, LS*

*and NON-SOUND LARGE-SCALE DECODER MX695KN*

### *MX696V, -S*

*and: Combinations of loco boards and decoder MX696KS, MX696KV and NON-SOUND LARGE-SCALE DECODER MX696KN*

*MX697V, -S*

*MX699KV, -KS, -LV, -LM*

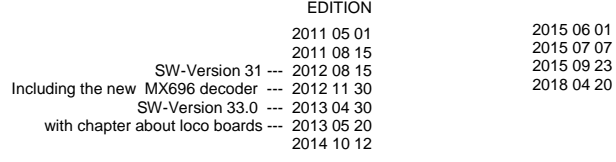

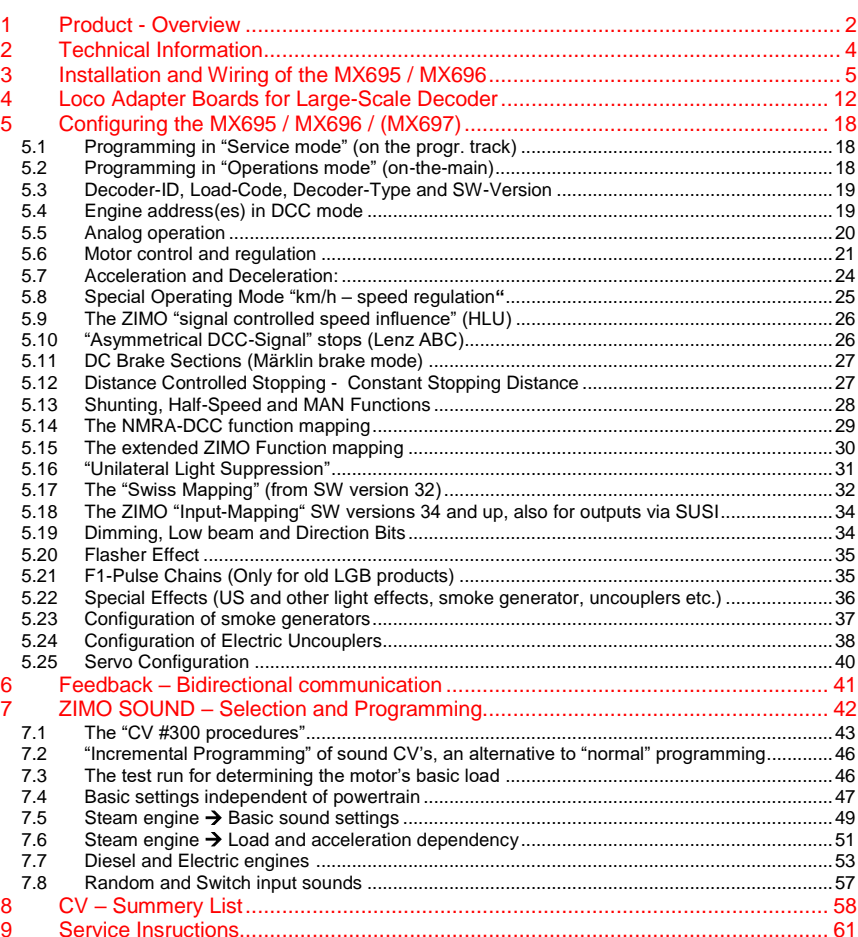

ZIMO decoders contain a microprocessor with appropriate software. The software version can be read out from CV #7 and #65. The current version may not yet capable of all the functions mentioned in this manual. As with other computer programs, it is also not possible for the manufacturer to thoroughly test this software with all the possible applications. Installing new software versions later can add new functions or correct recognized errors. SW updates can be done by the end user for all ZIMO decoders since production date October 2004, see chapter "Software Update"! Software updates are available at no charge if performed by the end user (except for the purchase of a programming module); Updates and/or upgrades performed by ZIMO are not considered a warranty issue and are at the expense of the customer. The warranty covers hardware damage exclusively, provided such damage is not caused by the user or other equipment connected to the decoder. For update versions, see www.z

### <span id="page-1-0"></span>*1 Product - Overview*

The MX695 large-scale decoder is available in 5 standard versions, 4 of them are equipped with sound. Special versions for specific high-volume applications with slightly modified features are also available (i.e. customized number of outputs for a specific project).

ZIMO decoders primarily operate in the **NMRA-DCC data format** with any NMRA-DCC compatible system, as well as the **MOTOROLA protocol (MM)** within Märklin systems and other MOTOROLA command stations. ZIMO decoders also operate **in DC analog mode** with DC power packs (including PWM) as well as **AC analog** (Märklin Transformers with over-voltage pulses for direction change).

#### **In addition to the types presented below, there are also loco-board and large-scale decoder combinations available: see chapter 4**

#### *51 x 40 x 13 mm*

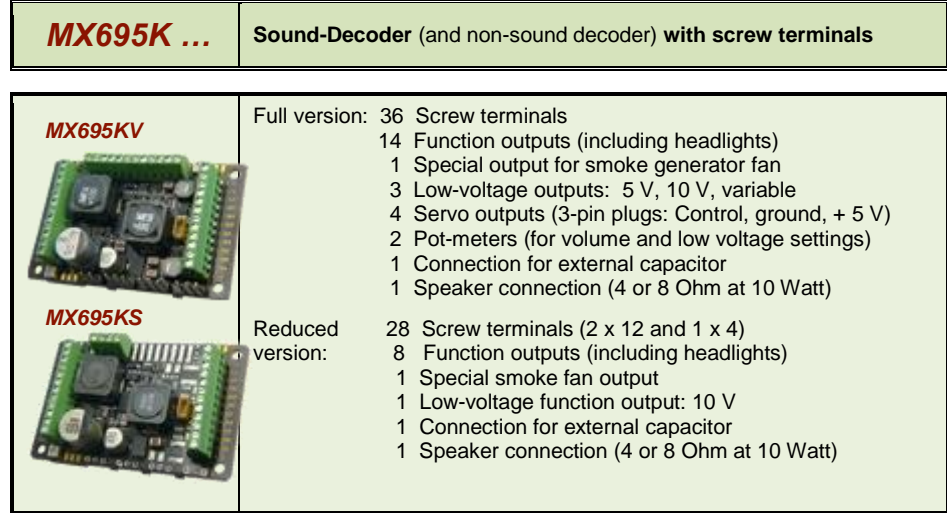

 32 Screw terminals (1 x 8 and 2 x 12) 14 Function outputs (including headlights)

3 Low-voltage outputs: 5V, 10V, variable

4 Servo outputs (3-pin plugs: control, ground, + 5 V)

1 Special smoke fan output

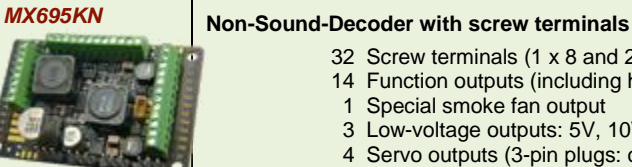

#### *51 x 40 x 13 mm*

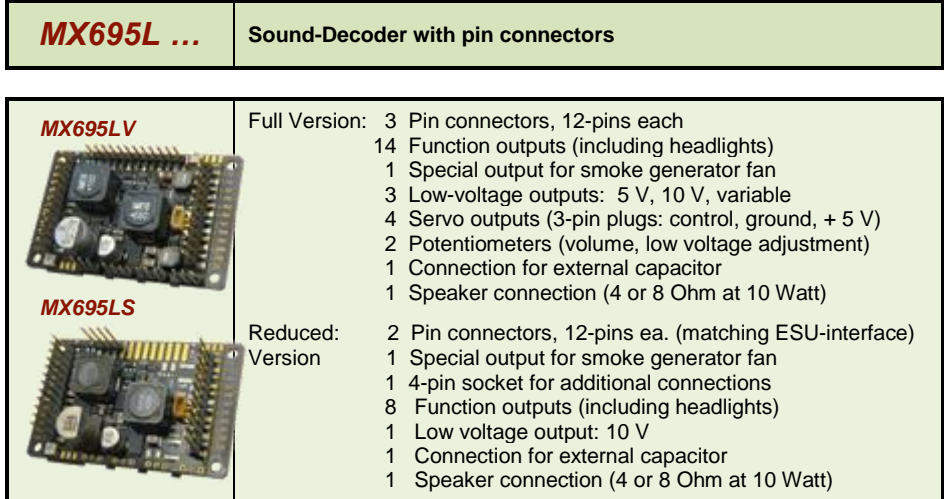

#### *55 x 29 x 16 mm*

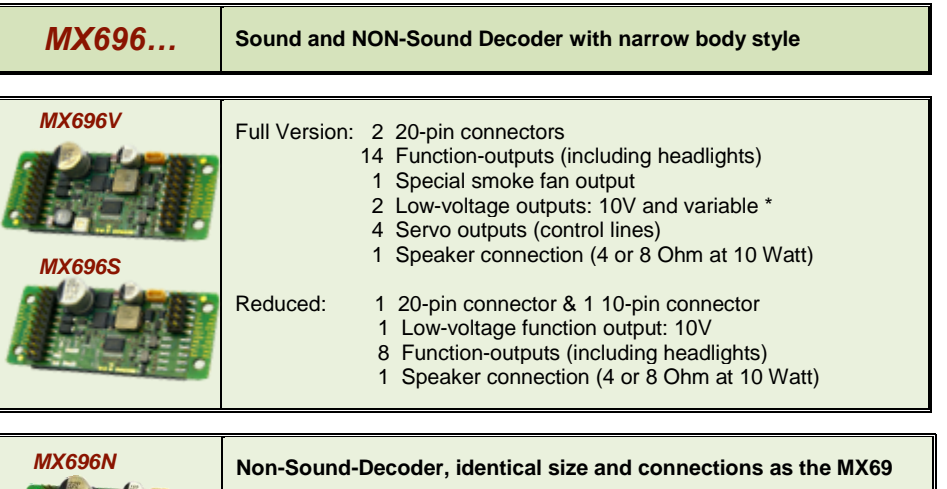

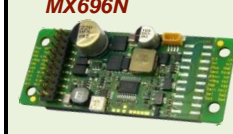

- 1 20-pin connector
	- 8 Function outputs (including headlights)
	- 1 Low-voltage output: 6 V (Servo supply!)
	- 4 Servo outputs (Control lines)

*\*) ATTENTION: The sound decoder MX696V does not have a fixed 5V output (as does the MX695KV/MX695LV), but the variable output can be set between 5 – 6V to supply servos with power.*

*OR: Use the MX696KV (MX696V combined with LOKPL96KV board), which does have a fixed 5V output.*

### *Large-scale Decoder & Sound Decoder MX695, MX696, MX697, MX699 Page 3*

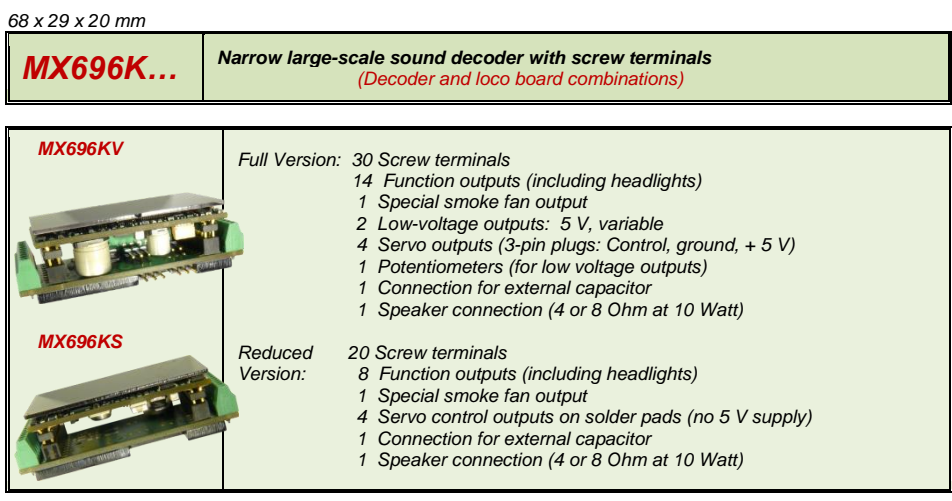

*See the chapter "Loco adaptor boards for large-scale decoders" for more information about these boards.*

#### *56 x 32 x 21mm*

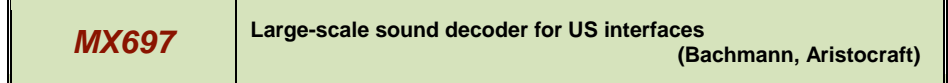

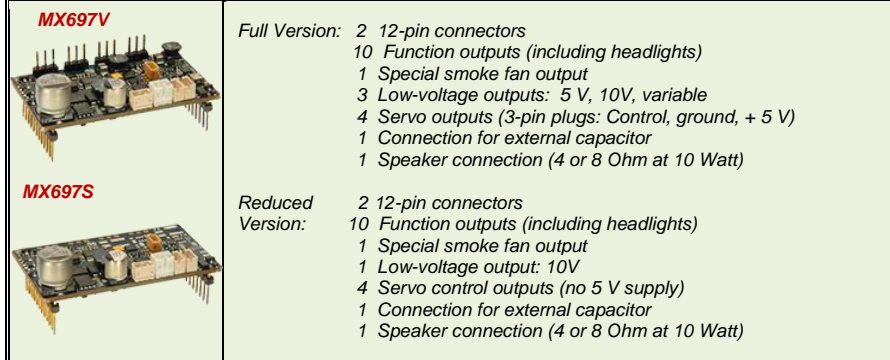

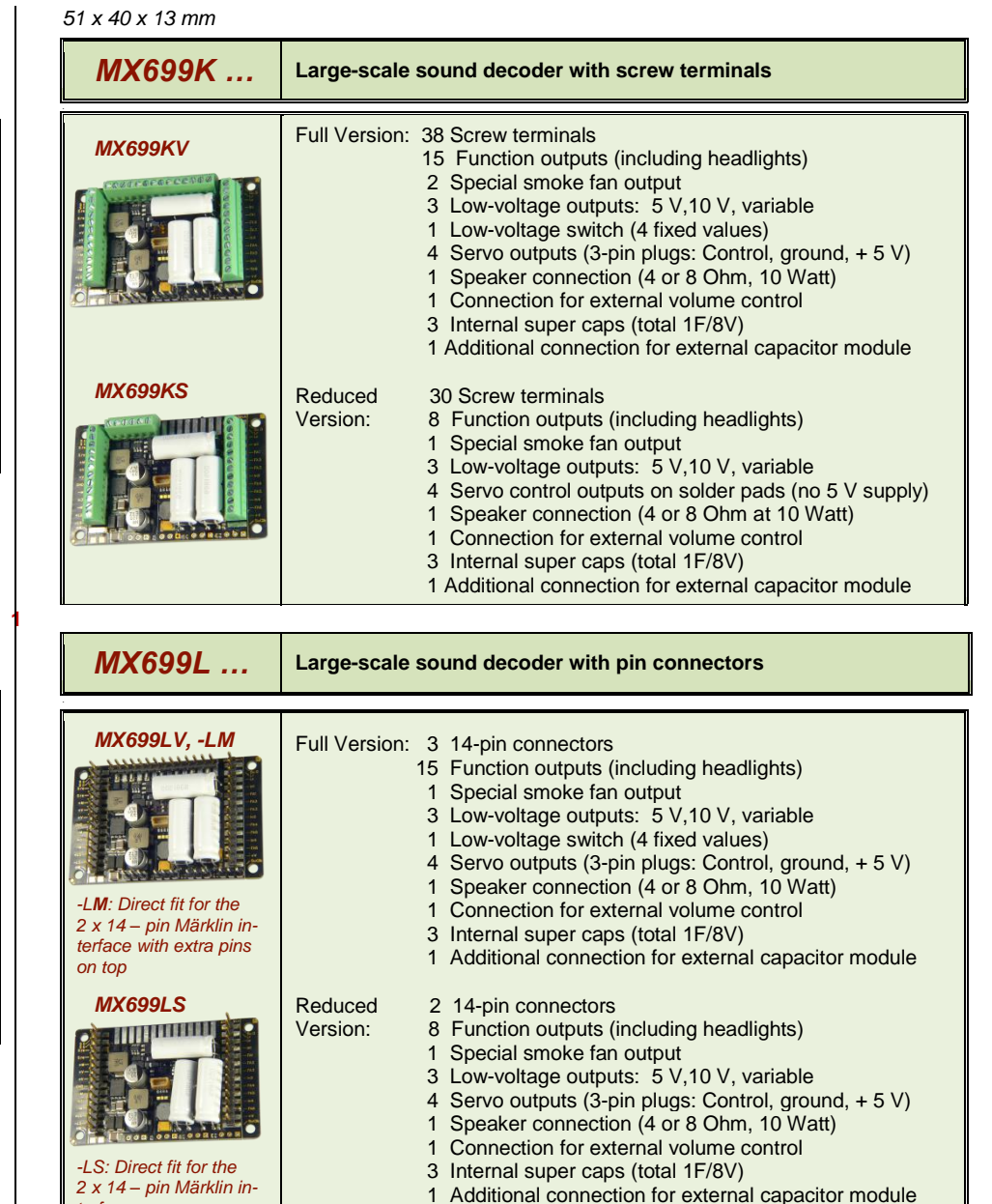

*Note to the Märklin interface: one of the female terminals on the vehicle decoder board may be used as a key to prevent a wrong installation and may therefore be plugged. The relevant decoder pin ("Switch input 1) must be cut off in such cases. This is not done at the factory because the pin is needed for non-Märklin applications.* 

*terface*

### <span id="page-3-0"></span>*2 Technical Information*

.

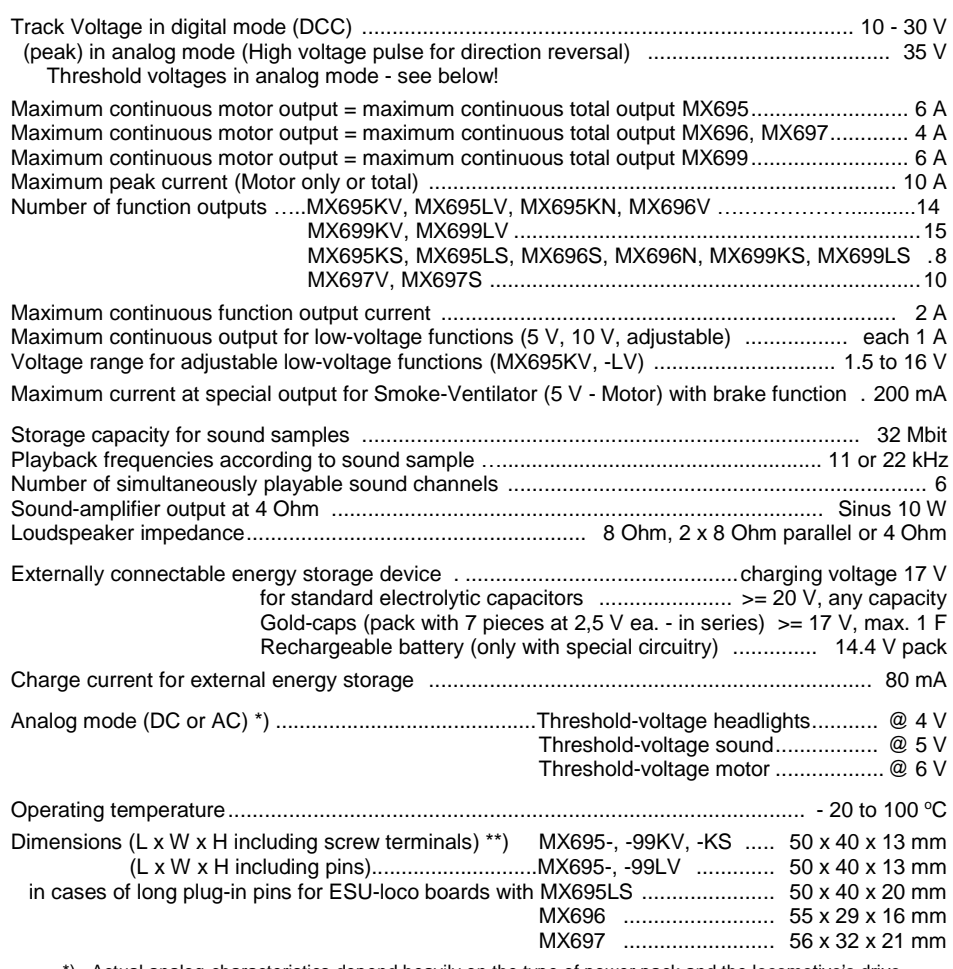

 \*) Actual analog-characteristics depend heavily on the type of power pack and the locomotive's drive train (because the transformer output voltage may collapse more or less under load)

\*\*) Length given without break-away mounting brackets; these increase the length by 2 x 6 mm

RailCom is a registered trademark by Lenz Elektronik GmbH

ZIMO ELEKTRONIK Schönbrunner Straße 188, 1120 Wien, Österreich [www.zimo.at](http://www.zimo.at/) [office@zimo.at](mailto:office@zimo.at) Tel ++43 (1) 81 31 007 0

#### *The decoder type can be identified if necessary by reading out CV #250:*

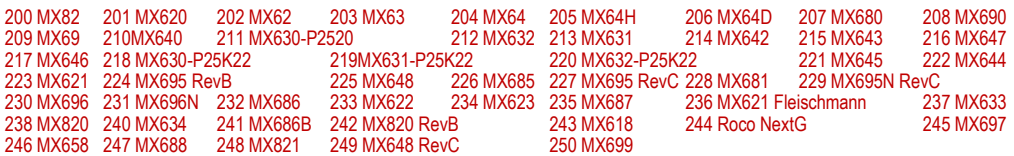

#### OVERLOAD PROTECTION

The motor and function outputs of the ZIMO large-scale decoders are designed with large reserve capacities and are additionally protected against over-currents and short circuits. Automatic shutoff will occur in case of overload followed by automatic reboot attempts (which often results in flashing lights).

#### *These safety precautions do not mean that the decoder is indestructible. Please pay attention to the following:*

*Faulty decoder hook-up (mixed up connection wires) and improper electric connections between the motor terminal and chassis are not always recognized and can lead to output driver damage or even total destruction of the receiver.*

*Unsuitable or defective motors (e.g. with short-circuited turns or collectors) are not always recognizable by their high consumption of electricity (only peaks may register) and can lead to decoder damage, sometimes long term effects can cause output driver defects.* 

*The decoders output drivers (for the motor and function outputs) are not only at risk through over-current but also through voltage spikes as they are delivered from the motor and other inductive consumers. Depending on track voltage, such spikes can reach several hundred volts and are absorbed by special protection circuits inside the decoder. The capacity and speed of such elements is limited and so unnecessarily high track voltage should not be used. Never use a higher voltage than recommended for a particular vehicle. Only in exceptional cases should the ZIMO adjustable range (up to 24 V) be utilized.* 

### THERMAL PROTECTION

All ZIMO decoders come equipped with a sensor that detects the actual temperature. Once the maximum permissible value (ca. 100  $\degree$ C on the circuit board) has been reached, power to the motor will be shut off. Rapidly flashing headlights (at ca. 10 Hz) will signal that a shut-off has occurred. Motor operation will resume automatically after a drop in temperature of about 20 $\degree$ C, typically after 30 to 60 sec.

### SOFTWARE UPDATE

ZIMCO decodes are designed so that software updates can be completed by the user. This requires a device with an update function (ZIMO decoder update module **MXDECUP**, or **MXULF**, or "central system cab" **MX31ZL/MX32ZL**, or command station **MX10**).The update itself is carried out via a USB stick (MXULF, MX31ZL, MX32ZL, MX10) or via a computer with the "ZIMO Sound Programmer" **ZSP** software or "ZIMO Rail Center" **ZIRC** software.

There is no need to remove the decoder; the locomotive does not need to be opened; it can be placed onto the update-track (connected to the update-device) without any changes and can then be updated via a USB stick or a computer.

Note: Locomotive accessories that are directly connected to a track (not controlled by the decoder) may interfere with the update; in that case the locomotive will have to be opened and removed from the track.

<span id="page-4-0"></span>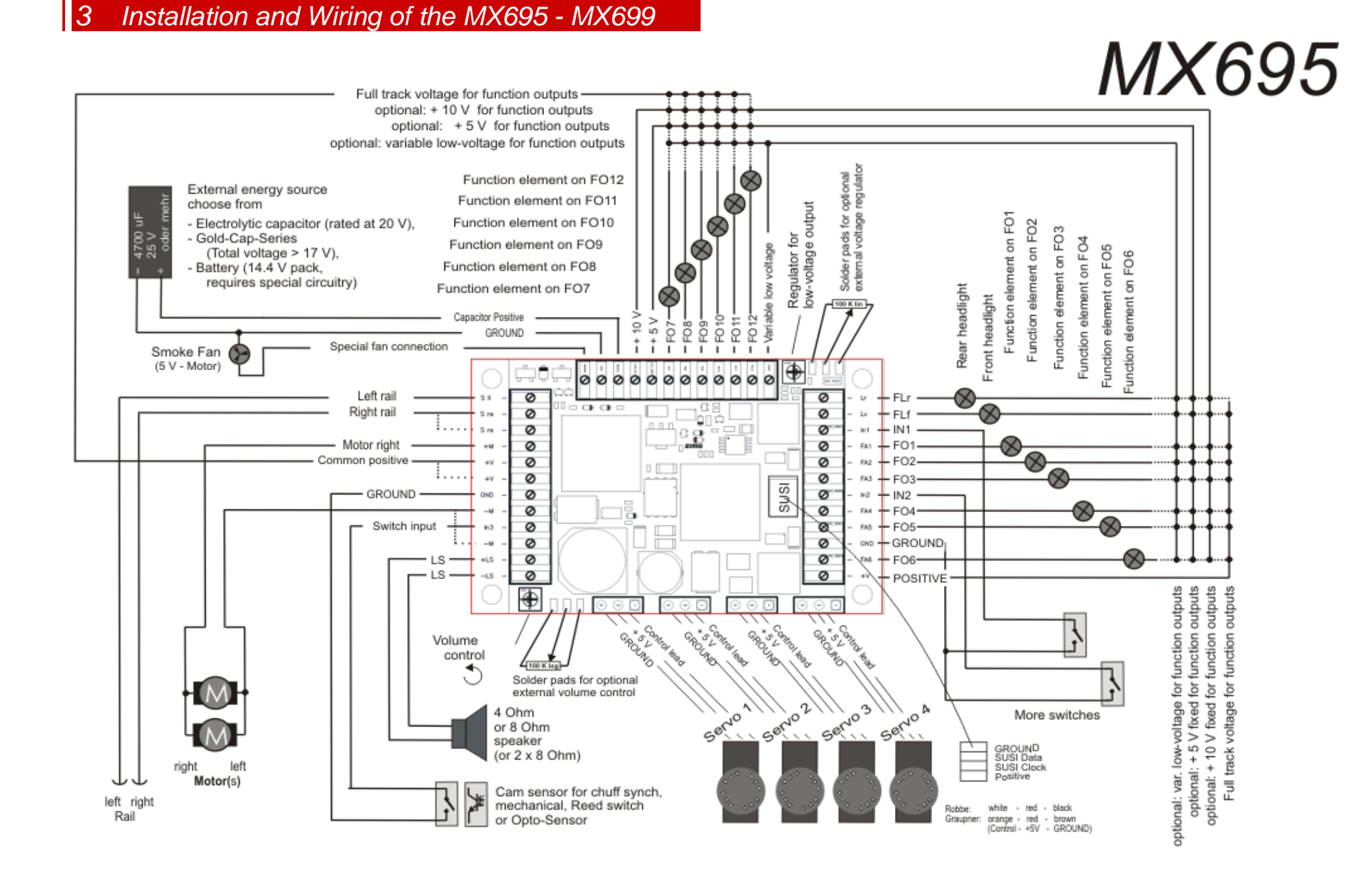

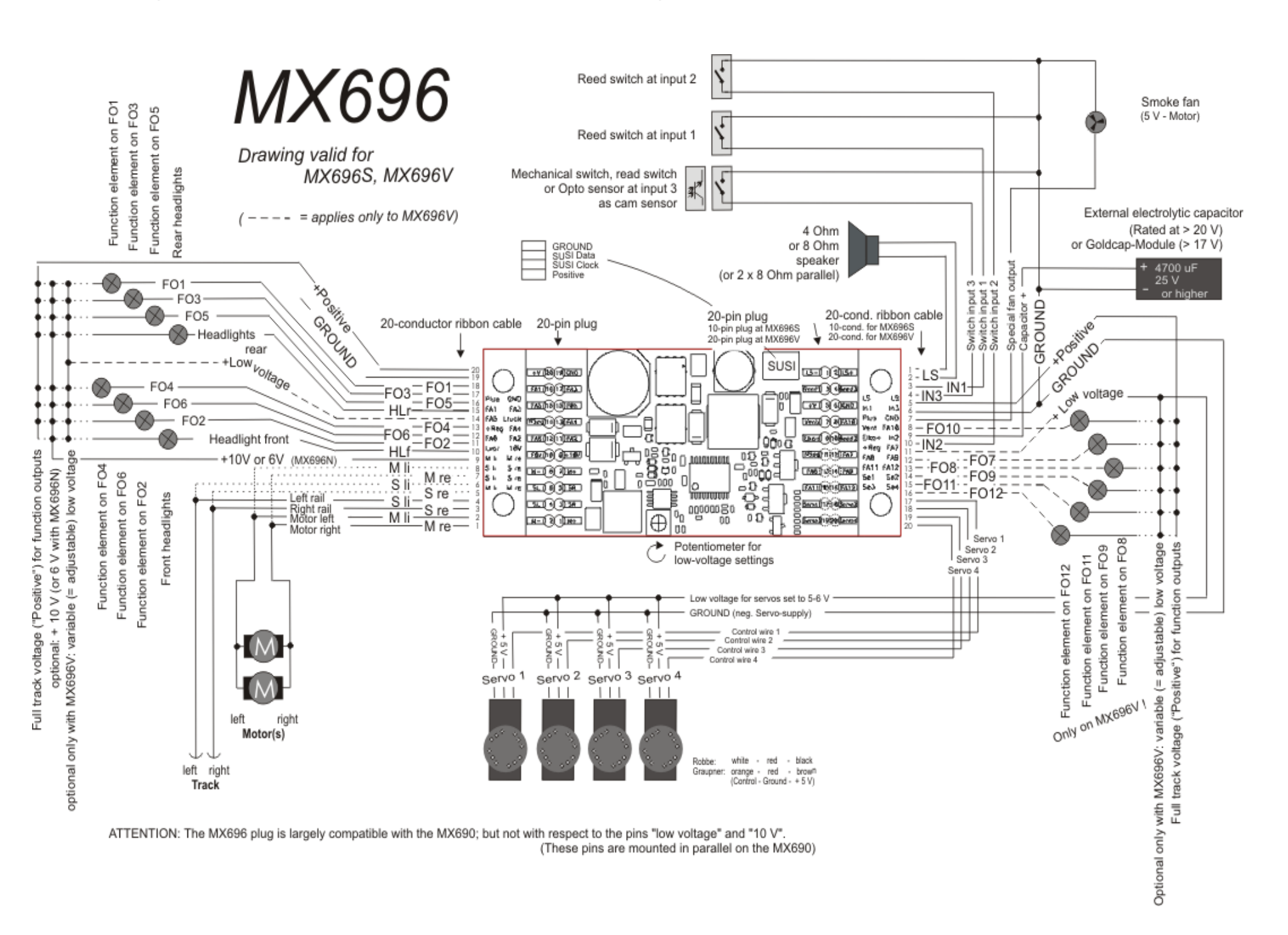

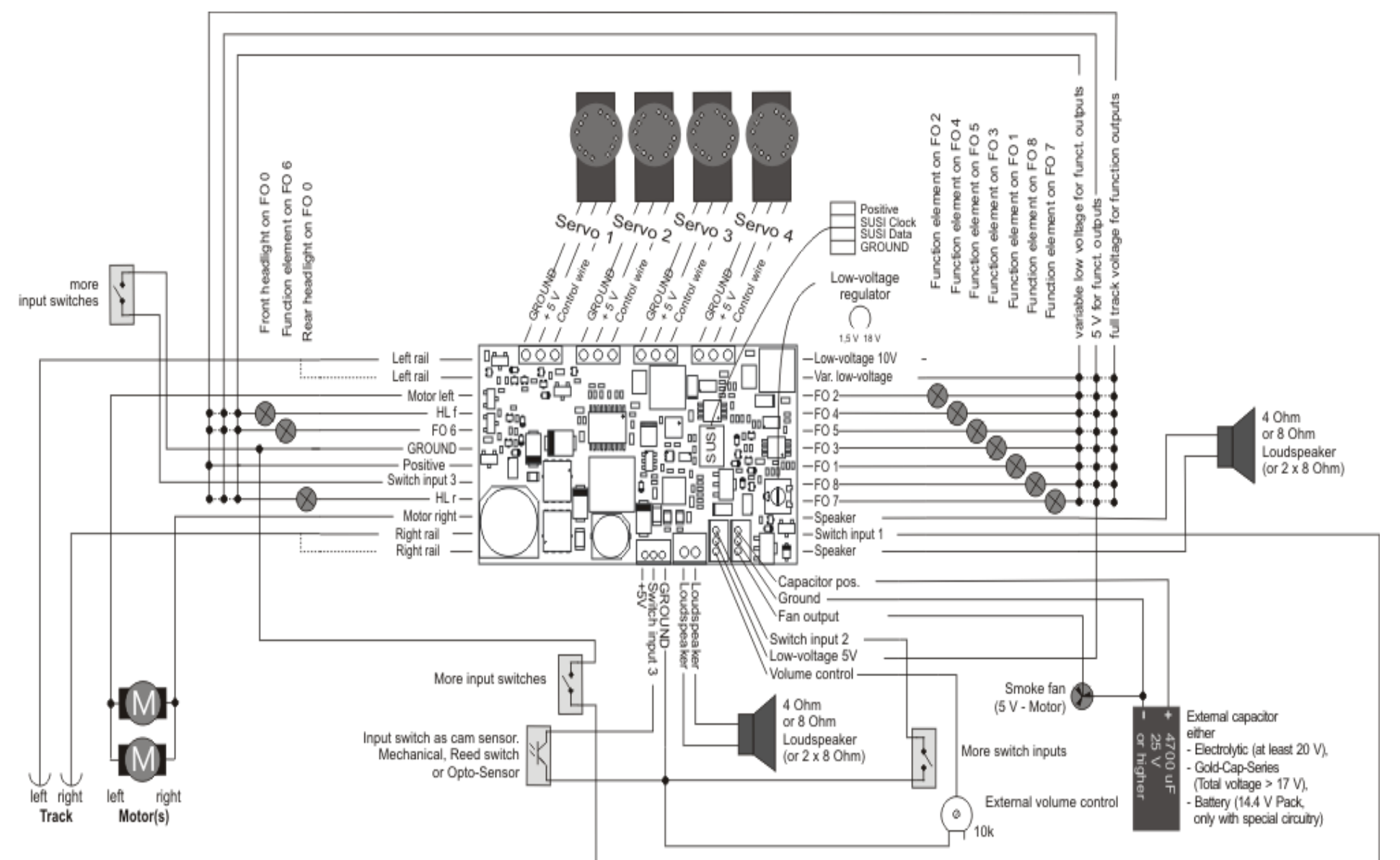

# *MX697*

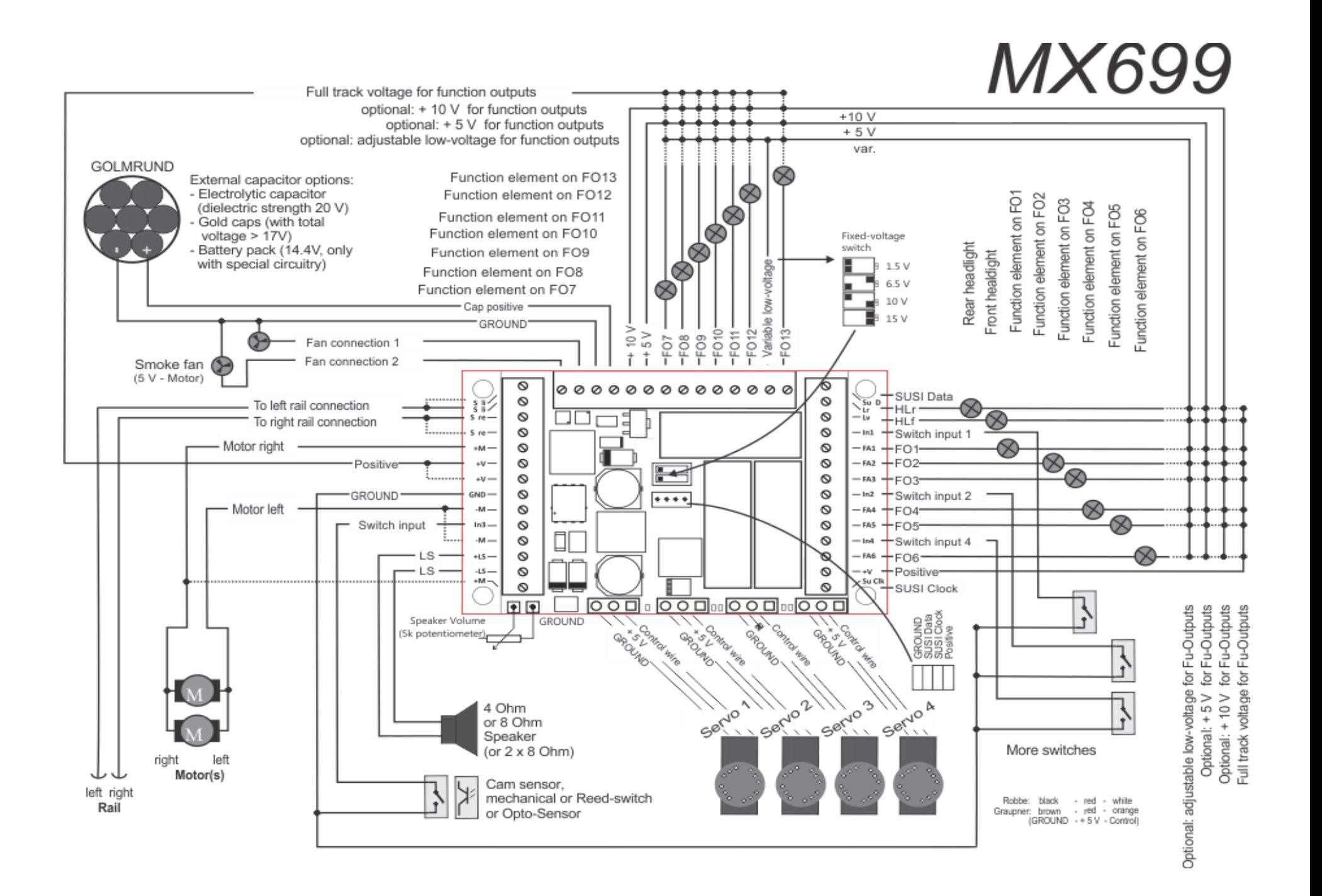

*The MX695 is used as an example in the following connection diagrams! Although the connections on the MX696/MX697/MX699 are arranged differently, the functionality is the same.*

### *3.1 Track and Motor(s)*

There has to be enough free space inside the engine so that the decoder can be mounted without exerting mechanical stress. Pay particular attention that no pressure is applied to the decoder when the loco housing is being reinstalled and the wires can't get caught by movable parts.

All direct connections that are present in the original wiring configuration between the power pick-ups (wheels and wipers) and the motor must be isolated; otherwise the motor end stage may get damaged at power-up.

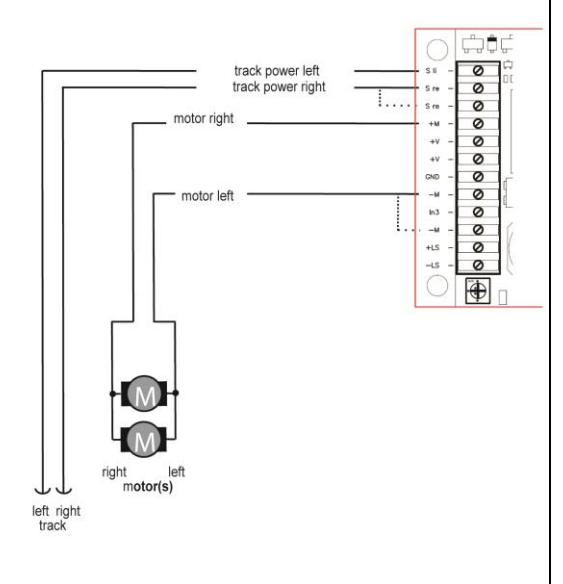

The same goes for the headlights and other additional ac-

cessories, which must be completely isolated.

Track (wheel pick-ups) and motor are connected to the screw terminals or pins as shown in this picture. Some connections are provided twice. These may be used if needed but can also be left open.

Virtually all types of DC motors found in model trains can be used.

If several motors are found in a locomotive, connect them in parallel to the same decoder.

A parallel connection provides an automatic motor synchronization, provided the motors and gearboxes are identical. The MX695 is strong enough in almost all cases to handle two or more motors.

See configuration (CV's) for motor regulation!

#### *Note for MX696 decoders:*

There are two pins each for the track and motor connections so that the full power can be sent through the relatively thin conductors of the ribbon wire. Using a single pin/wire for each is sufficient for currents of up to 2A maximum.

### *3.2 Speaker, Cam Sensor and Volume Control*

Any 4 Ohm and 8 Ohm speakers can be used as well as several speakers connected in parallel, as long as the combined impedance is not below 4 Ohms.

The MX695 sound amplifier operates at 10.8V and has a sinus output of 12W with a 4 Ohm speaker; about 5W with 8 Ohm speakers.

Tweeters used in parallel to the main speaker should be connected via an [audio](http://www.dict.cc/englisch-deutsch/audio.html) [crossover](http://www.dict.cc/englisch-deutsch/crossover.html) (i.e. a 10 uF capacitor).

Naturally, the speakers must also be able to cope with this power that is the volume must be reduced for speakers with lower wattage specifications.

A cam sensor (for synchronizing chuff sounds with wheel rotations) is not necessary in most cases, because the software-generated virtual cam sensor is sufficient.

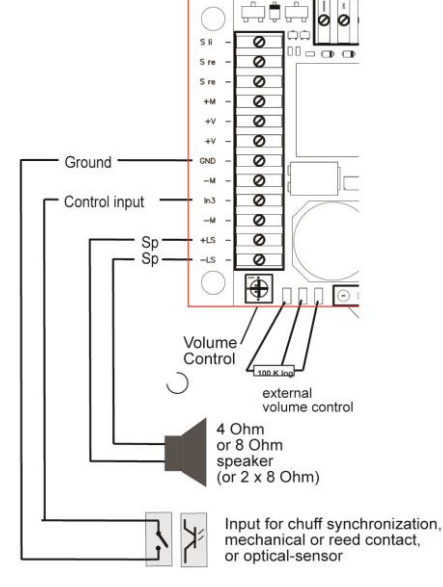

If, however, a "real" cam sensor is to be used, the following are suitable for connecting to the switch input "IN 3": mechanical switch, optical switch or Hall-effect switch. The switch must establish a low-impedance connection (< 10K) between the switch input and the ground terminal "MASSE", with every wheel trigger.

The volume control on the decoder board or an external control connected to the appropriate decoder pins can be used to set the volume alternatively or in addition to the CV volume settings (see CV #266).

If such an external regulator (100 K, preferably logarithmic) is used, the on-board regulator should be set to full volume (left stop) unless its intended use is to limit the maximum volume to protect a low-power speaker.

#### *Notes to MX696, MX697 and MX699 decoders:*

These large-scale decoders (all except the MX695) don't have a built-in volume control. However, external controls (10 K potentiometer) can be connected to the MX697 and MX699 decoders.

### *3.3 Function-Components and Low-Voltage Outputs*

"Function Components" is any equipment that is connected to the function outputs FLf, FLr, and FO1 (FO1)...FO12 (FO12). This is mostly lighting equipment (light bulbs and LEDs) but also solenoids, small motors, relays, etc.

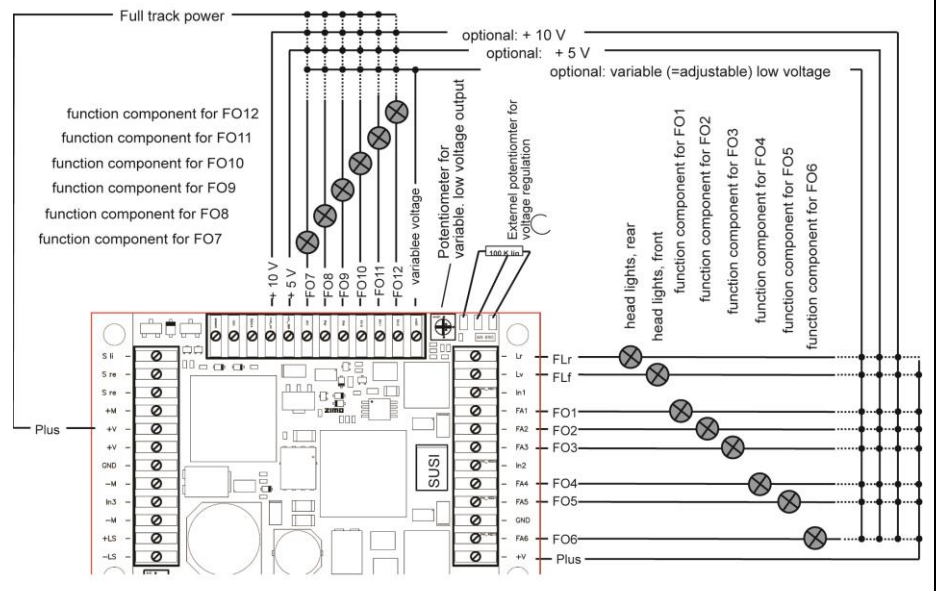

Each function-component (bulbs, groups of bulbs etc.) connects between the corresponding function output (negative) and one of up to four positive voltage supply sources.

- Positive terminal = full track voltage: the rectified constant track voltage; which is often unstable, depending on the DCC system's capability of keeping the track voltage stable, i.e. track voltage varies with track current.
- Low voltage = 10 V: this is the voltage which is generated by the decoder mainly for the sound amplifier. ATTENTION: excessive or sudden increase in current draw of function components on the 10 V - power source can affect the sound quality. A short circuit at the 10 V - connection can cause the decoder to "crash". USE ONLY IF NECESSARY (i.e. if adjustable low-voltage output is already used for something else).
- Low voltage = 5 V: this voltage is available for servos and other components, i.e. for the commonly used 5 V - bulbs.

*Note: Only available in the MX695KV, MX695LV and other V – type models!*

- Variable low voltage: The function output voltage can be set between 1.5 V and full track voltage using the potentiometer on the decoder circuit board, or if desired an external regulator (100K lin) connected to the three solder pads.

*Only available in the MX695KV, MX695LV and other V – type models!* 

*Note: The use of a true low-voltage source is often preferred over the softwarecontrolled dimming (CV #60) because this "dimming" is achieved by PWM (Full track*  *power with corresponding duty cycles), which may be damaging to bulbs with duty cycles higher than 2 (LEDs are not effected).*

See the decoder configuration chapter (CV's) for "Function mapping", "Function effects", "Electric couplers" (Krois system, Heyn) etc.

### *Note MX696:*

The MX696 does NOT have the (fixed) 5 V low-voltage. If 5V is required (e.g. for servos), the adjustable low-voltage output must be used (only with MX696V).

### *Note MX696N (non-sound - version):*

These have a 6V low-voltage output (instead of the 10 V the sound decoder provides). This output can also be used to power the servos directly.

### *3.4 Special Connection for Smoke Fan*

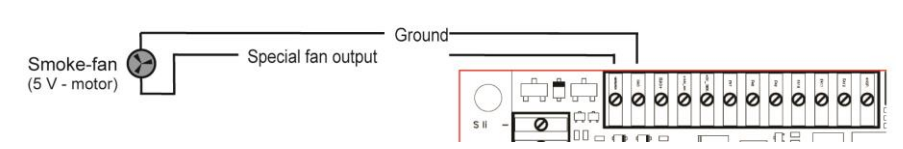

This output is used to drive the fan motor of a pulsed smoke generator, as it is used in many modern locomotives.

A special feature of this output (which is different from "normal" function outputs) is the possibility of braking the fan motor. This stops the motor immediately between motor pulses and therefore improves the smoke effect.

The output is designed for a  $5 \vee$  motor with up to 100 mA constant-current (the starting current may be much higher).

### *Note for MX699 decoder:*

The MX699 decoders have two fan outputs (i.e. for articulated steam engines).

## *3.5 Servos*

The MX695 offers 4 sockets for standard servos that can be used for uncouplers, pantographs and other mechanical devices.

The control output of each socket is controlled separately but the power outputs (+ 5 V, Ground) are internally parallel.

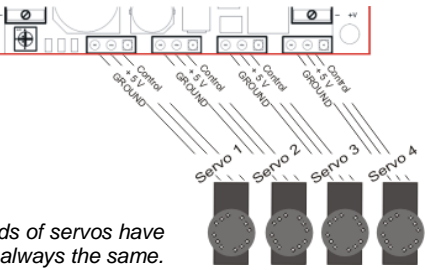

*ATTENTION: Although all the different brands of servos have these three wires, the order and color is not always the same.* 

See the chapter dealing with decoder configurations regarding servo mapping and adjustments.

The 5 V supply for servos is only available in the MX695KV, MX695LV and other  $V - type$ models!

The control wires though are usable with all sound decoder versions; if necessary, use an external 5V power source to power the servo.

### *3.6 Switch Inputs*

In addition to the input "IN 3" (see chapter 3.2, Speakers and Cam Sensor) there are two more inputs available ("IN 1" and "IN 2"), which can be connected to reed switches and used for sound triggering for example.

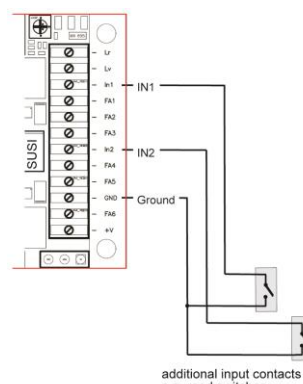

e.g. reed switches

0000000000

(CV's), regarding sound in particular.

See the chapter on decoder configurations

### *3.7 External Energy Source*

With the help of a capacitor (electrolytic or Gold-Cap) or a re-chargeable battery the:

- drivability on dirty track (or dirty wheels) is improved,
- flickering lights due to power interruptions (frogs...) is reduced,
- engines won't stall when driving slow or over "dead" frogs, especially in conjunction with ZIMO's "smart stopping" software feature \*), which is available in all ZIMO decoders.
- energy loss due to "RailCom gaps" and "HLU gaps" is eliminated, the associated motor noise is reduced and at the same time the RailCom signal quality  $(=$  readout quality) is improved.

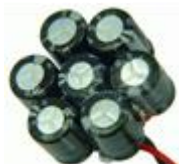

\*) If power to the decoder is interrupted due to dirty rails, wheels or insulated frogs, the decoder automatically keeps the engine going even if it is supposed to stop. Only when power to the decoder is restored, is the engine allowed to come to a full stop. Once stopped the decoder tests again for track power and if necessary moves the engine another very short distance until track power again is restored.

Electronic flywheel (optional): - Capacitor 4700uF or more (min 25 V),

> Plus Ground

> > ø

Gold-Cap in series (total voltage > 17 V) rechargable battery (14,4 V only with added circuitry)

e effectiveness of this feature increases with increased capacity; an effect is

t approximately 1000 uF (uF = microfarad), approximately 100'000 uF is recommended for large engines if enough space is available; Gold-Cap modules of about 1 F (Farad) are even better. Capacities that are too large, however, do have a drawback: the charging time becomes very long. This is why ZIMO advises no more than .5 F for GoldCap modules (based on the total voltage of approximately 15 to 25 V derived from the series connection of 6-10 elements, each with 2.5 V; an individual gold cap therefore with up to 3 F).

Special components on the ZIMO large-scale decoders ensure that external capacitors DO NOT cause problems during decoder programming, software updates, the ZIMO train number identification or RailCom.

The charging current for external capacitors is approx. 100 mA; charging a 10,000 uF capacitor takes about 5 sec, a .5 F Gold-Cap takes about 3 min to fully charge.

The most often used ZIMO gold cap module *GOLMRUND* (as well as the GOLMLANG) is made up of 7 gold caps with 1F / 2.5V each, which results in *140'000 µF / 17.5 V.* The charging circuit on the capacitor positive connection of the decoder ensures that the charging voltage does not go too high.

The installation of a battery instead of a capacitor is currently only recommended for professionals (experienced electronic hobbyists); it is especially important that a total discharge is prevented after a loss of track power.

*Suggestion: use a relay powered by track voltage, with holding capacitor, which disconnects the wires to the battery about 1 min. after loss of track power.*

#### *Note for the MX699 decoder:*

The large-scale sound decoder MX699, in contrast to the other decoder types, also comes with and internal power storage, comprised of 3 super caps with  $3 \text{ F}$  / 2.7V each, for a total of 1 F but at only 8V. This is enough for driving across "dead" spots even at reduced speed. The available 8V are stepped up to 10V so that the sound is fully maintained when driving under power from the capacitor.

Connecting external energy storage such as the *GOLMRUND* can still make sense, precisely because it is charged to a higher voltage level (17.5V instead of 8V). Accordingly, there will then be more voltage and power available for the motor and functions.

### *3.8 The SUSI Interface*

The "SUSI" interface developed by Dietz defines the connection to add-on modules, mostly sound, which are typically used with non-sound decoders.

Currently there are hardly any SUSI modules available, except for sound modules and using them with a sound decoder such as the MX695 does not make much sense, but together with the non-sound decoder MX695KN it would.

But not just for sound modules: currently there are digital couplers on the marked that operate with SUSI as well as pantographs...

SUSI is also used for fast sound project uploads (as ZIMO currently does at the factory as well as the user with the MXULF; in this case it is not the actual SUSI protocol that is used, but rather a much faster communications protocol).

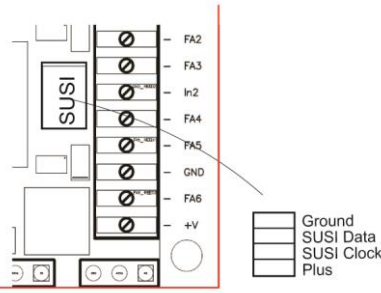

### <span id="page-11-0"></span>*4 Loco Adapter Boards for Large-Scale Decoder*

Locomotive adapter boards serve as an "intermediate part" between the engine and the decoder, to facilitate the decoder installation and connection to the various loco components. It also allows for an easy exchange of the decoder when necessary. Additionally, some loco boards also offer a low voltage output (i.e. for servos).

Note: Adapter boards for ZIMO large-scale decoders DO NOT contain an additional synchronous rectifier to increase power, as do the boards for "small" decoders (for N, HO etc., see operating manual for MX618, MX621...MX648 decoder). This would be redundant due to the very strong and low-loss synchronous rectifier already present in large-scale decoders.

Because of the very different needs, there are a relatively large number of types or versions of these locomotive boards available. In addition to the standard types described below, special designs are also manufactured (for a minimum-order quantity of about 50, mostly for vehicle manufacturers) that are based on the standard printed circuit boards, but with different or differently arranged connectors.

#### *Loco boards LOKPL95BS, -BV with solder pads, designed for the large-scale decoders MX695LS and MX695LV*

The wires from the locomotive (motor, track, lights, speakers...) are soldered directly to the solder pads and an appropriate decoder is plugged into these boards. Depending on the type of the loco board (-BS or BV), these are either simple circuit boards (no other electronic components on the board) or a board with "additional benefits" (in this case a voltage regulator for low voltages, which is often useful to have):

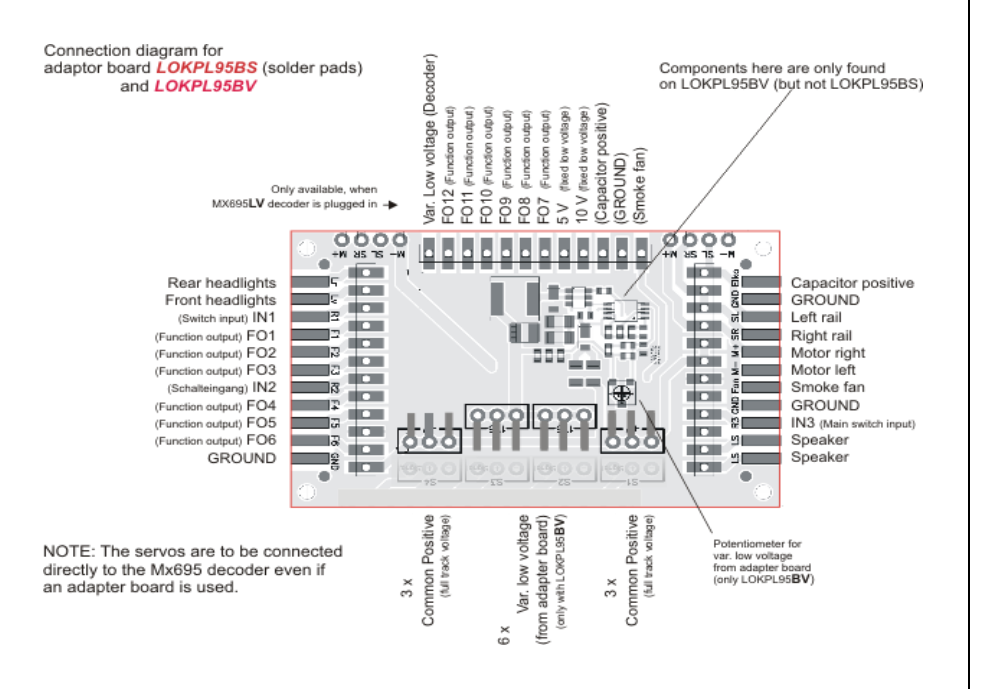

#### *LOKPL95BS LOKPL95BV*

depends on the decoder type plugged in

 circuit board with solder pads, with additional variable low voltage usabilty of upper connector row (Adjustable from 1.5 V to track voltage),<br>depends on the decoder type otherwise identical

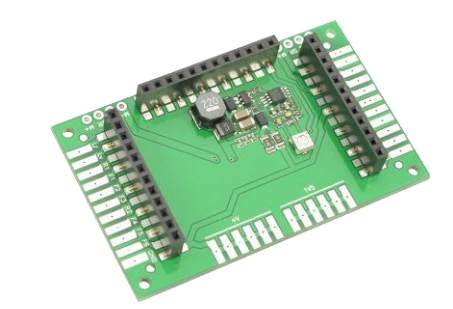

*Loco board LOKPL95BV with decoder MX695 plugged in*

NOTE: The servo connections are NOT accessible on the loco board. They are therefore directly plugged in to the decoder (at the 3-pin sockets of the MX695).

Special applications may also contain servo connectors on the loco board (i.e. with special board layouts that have enough room on the underside).

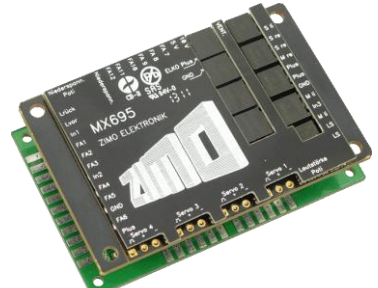

### *Loco boards LOKPL96...*

#### *designed for large-scale decoders MX696S and MX696V*

The large-scale decoder family MX696 differs from the MX695 by their narrow designs (29 mm instead of 40 mm). The slightly lower rating (4 A instead of 6 A) is not all that significant, but the MX696 is not equipped as well with low voltage outputs as the MX695, in particular the 5 V – supply is lacking. The loco boards LOKPL96.V therefore offer a 5 V source (and the complete servo connectors), but no variable low-voltage as the ...PL95.

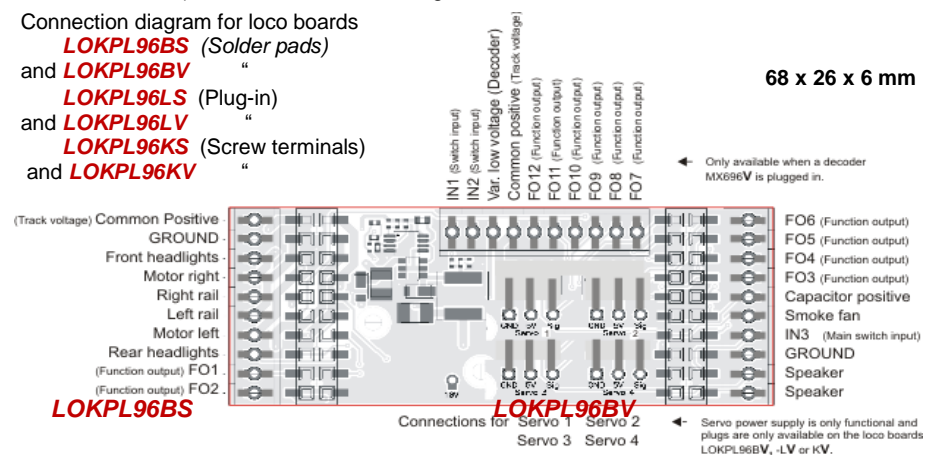

### *Large-scale Decoder & Sound Decoder MX695, MX696, MX697, MX699 Page 13*

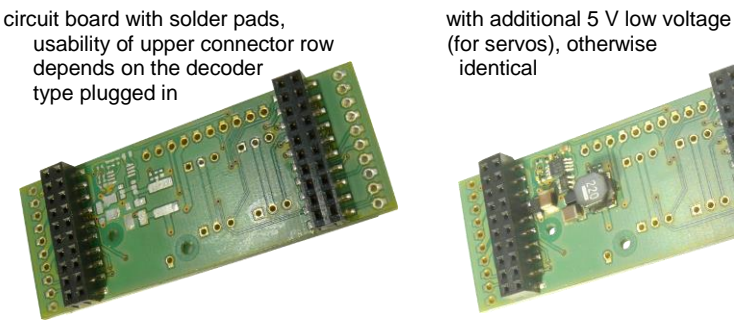

#### *LOKPL96LS LOKPL96LV*

 10-pin plugs, complete servo connections, usability of upper connector row and third 10-pin plug (angled) depends on the decoder type plugged in

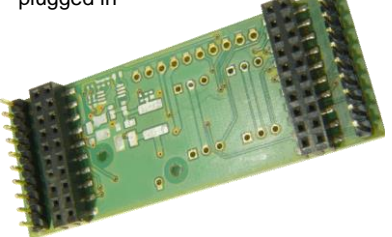

This version (-LS) is designed to combine This version (-LV) is designed to combine<br>with the MX696S decoder: with the MX696V decoder. The angled

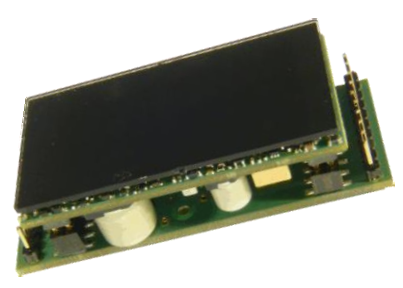

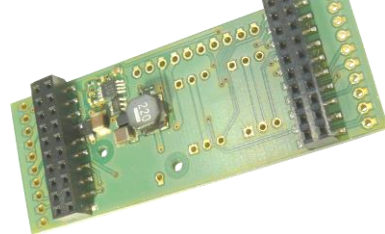

Circuit board with with additional 5 V low voltage (for servos),

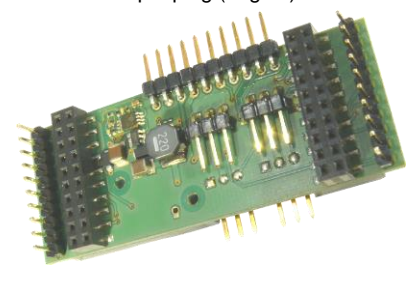

with the MX696V decoder. The angled pins (at the back for the higher FO's and in the front for servo's) must be bent or cut off if space is limited.

The 10-pin plugs can be connected with the locomotive using cable and crimp sockets (also available from ZIMO). The 3-pin servo connectors accept the typical servo plugs (sequence: GROUND - 5V - control).

Suitable for **LGB locos with 10-pin "DCC interface",** which has the exact mirror image of the LOKPL96LS (or LV) board's left connector. The connecting cable is therefore particularly easy to produce.

usability of upper connector row depends on the decoder type plugged in

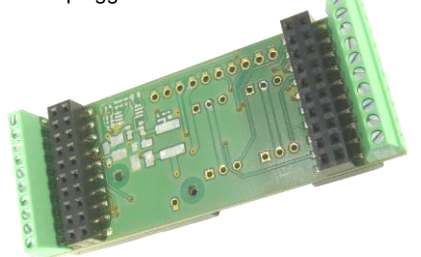

This version (-KS) is designed to combine This version (-KV) is designed to<br>with the MX696S decoder. Combine with the MX696V decoder

#### *LOKPL96KS LOKPL96KV*

Circuit board with with additional 5 V low voltage (for servos), 10-pin screw terminals,<br>
usability of upper connector row and a third row of screw terminals

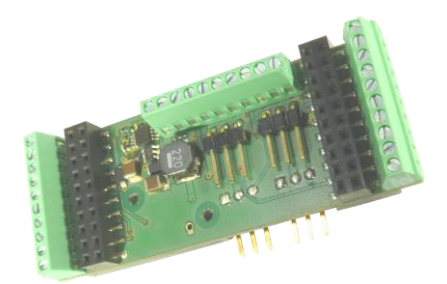

combine with the MX696V decoder. The angled servo pins must be bent or cut off if space is limited.

#### *Sold as a single decoder type -*

#### *Combinations of loco board and decoder*

Particularly useful combinations of loco board and decoder are treated as separate decoder types (with their own names, part numbers and prices): this is especially true for

#### *LOKPL96KS + MX696S = MX696KS*

This decoder combination is similar to the type MX69**5**KS in terms of functions and connectivy (Screw terminals) but is much narrower (29 instead of 40 mm).

#### *LOKPL96KV + MX696V = MX696KV*

This decoder combination is similar to the type MX69**5**KV in terms of functions and connectivy (Screw terminals) but is much narrower (29 instead of 40 mm).mm).

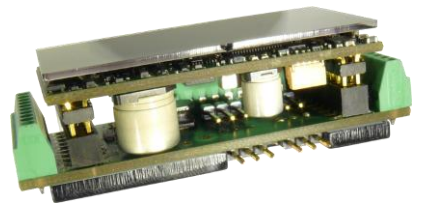

 *Combination LOKPL96KV + MX696V = MX696KV*

# Loco Board and Large-Scale Sound Decoder: A proper solution for any large-scale engine The Combinations:

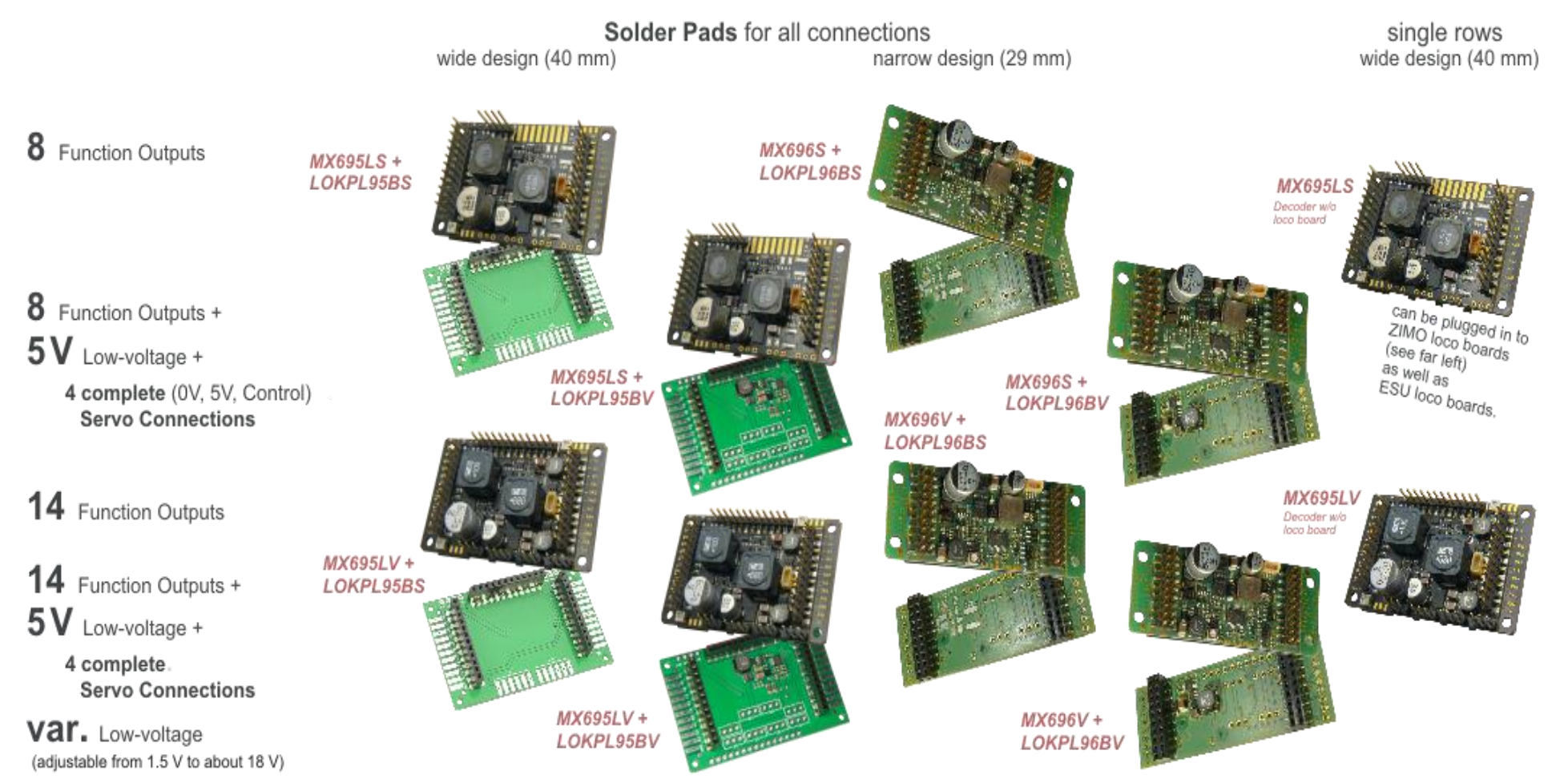

### *Large-scale Decoder & Sound Decoder MX695, MX696, MX697, MX699 Page 15*

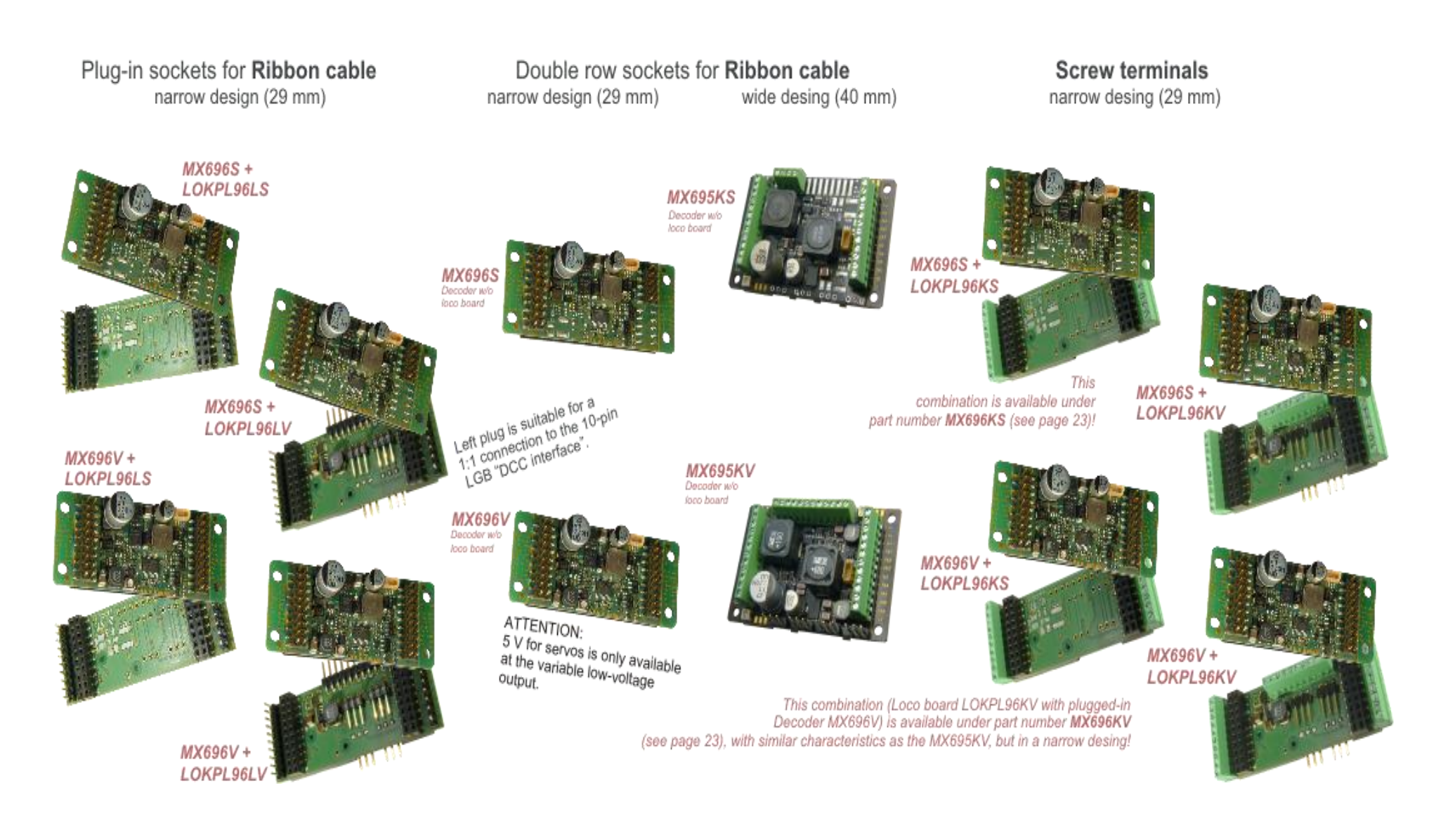

### Special loco board LOKPL**SHMAL**

#### as carrier of the large-scale decoders MX6**96**S or MX6**96**V

This board is a special development for the "HSB Mallet 995901" engine from TrainLine, but can also be used by other engine manufacturers, workshops as well as private model railroaders.

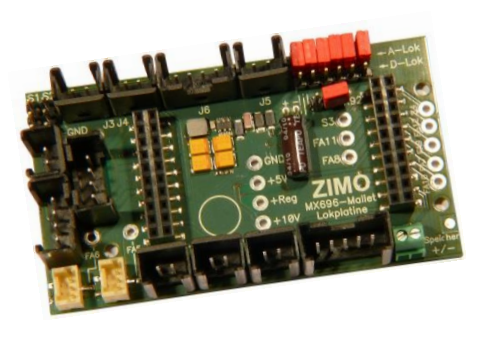

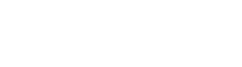

**100 x 56 x 20 mm**

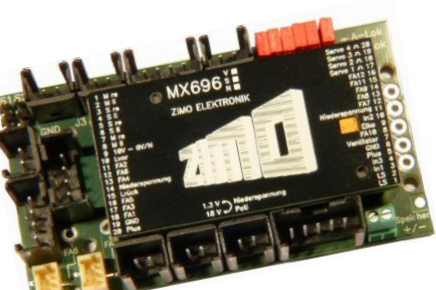

Loco board *LOKPLSHMAL with plugged-in decoder MX696S →* 

#### Connection diagram for loco board *LOKPLSHMAL*

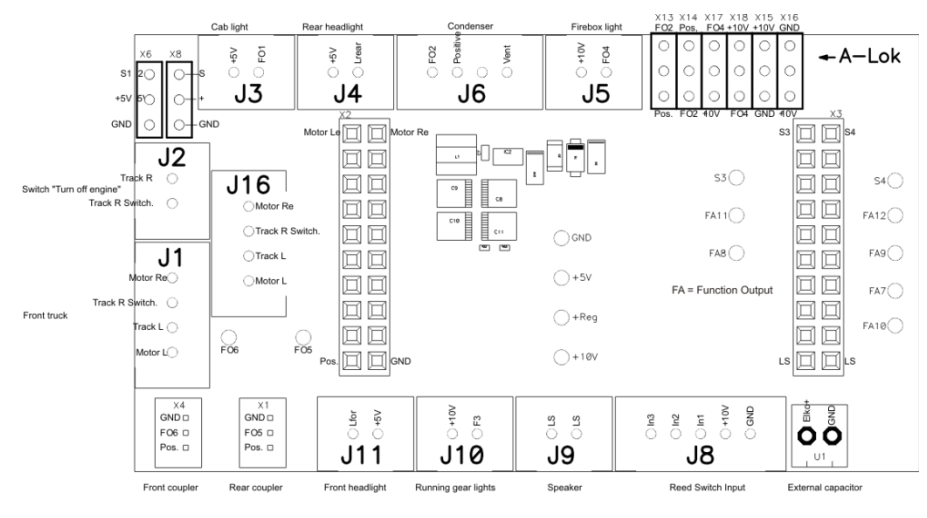

NOTES for LOCO-CONVERSION (using the example of the Train Line HSB Mallet 995 901):

The original board in the vehicle is removed and replaced by the Zimo "Special Loco board" (with inserted decoder MX696S). The Zimo loco board has the same connectors (but no connection for a potentiometer) and also the same holes for the mounting screws as the Train Line original board. The plugs are labeled on the Zimo loco board the same as the original board, i.e. J1, J2, J3, etc. The exchange of the loco board is therefore very easy. It is recommended to first mark the cables - at least the two-pole – in order to make the correct connections on the Zimo loco board ... It makes sense to previously remove the decoder (for better accessibility of the loco board connectors) and to plug it back in after finishing the installation of the loco board.

The ZIMO loco board, in contrast to the TrainLine original board, offers a connection (double screw terminal in the lower right corner) for an energy storage device: preferably a ZIMO gold cap module *GOLMRUND* or *GOLMLANG*.

Additionally: connections for uncouplers (for servos or Massoth uncouplers).

The conversion of the "analog version" ("A-Lok" that comes without a decoder, but does have a loco board and connection board installed, which both have to be removed) is the same as for the "digital" version ("D-Lok" which includes a factory-installed decoder); they differ mainly with respect to the smoke generator. It is therefore necessary to place the 6 jumpers on the loco board accordingly; ideally BEFORE the installation – the loco board, as delivered, is set for the "analog version" ("A-Lok").

The decoder offered for the HSB Mallet already contains a particularly high quality sound project from Heinz Däppen and is optimized for this model. The decoder is also provided with a valid load code to facilitate possible future firmware upgrades or an improved version of the sound project. The "ZIMO & Däppen" sound offers a number of advantages for this vehicle, compared to the manufacturer's original digital version: prototypical chuff beats (not exaggeratedly hard), cylinder typical "load sounds", Mallet-typical sound even in the lower speed range, sound of auxiliary units from the actual locomotive.

More info ... in special document "Upgrading Notes"

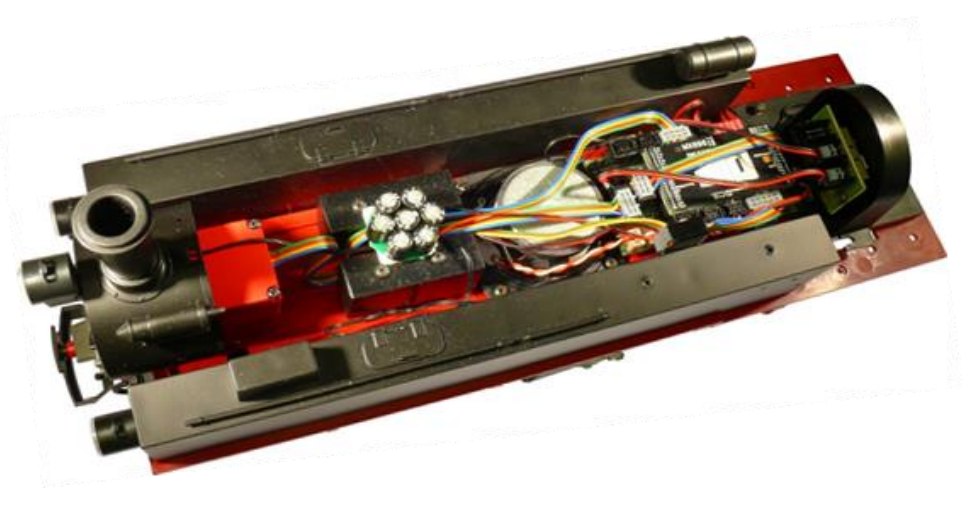

*The upgraded locomotive: Goldcap-Module on the left, decoder on the right.*

# *Loco board LOKPL99 with solder pads, for large-scale decoders MX699LS and MX699LV* When installing these loco boards, all wires (track, motor, speaker, bulbs...) are soldered to the loco board and after that, the approrpiate decoder is plugged in. Connection diagram for loco board *LOKPL99 (with solder pads)*   **62 x 40 x 10 mm** WILL BE ADDED LATER

NOTE: The servos are connected directly to the decoder MX695. For this reason, the loco board has special cut-outs

 $LOKPL99$   $\rightarrow$ 

WILL BE ADDED LATER

WILL BE ADDED LATER

 *Loco board LOKPL99 with decoder MX699LS or –LV plugged in*

### <span id="page-17-0"></span>*5 Configuring the MX695 - MX699*

ZIMO decoders can be programmed in

**- "Service Mode"** (on the **programming track**) for assigning a new address or reading and writing CV content, or in

**- "Operations Mode"** (a.k.a. "Programming on the main" or "PoM"), which is done on the **main track;** programming CV's "on the main" is always possible in operations mode. However, an acknowledgement of successful programming steps or when reading out CV's is only possible with a DCC system capable of **"RailCom".**

### <span id="page-17-1"></span>*5.1 "Service mode" programming (on the programming track)*

Before programming is possible, it must be unlocked with

 $CV$  #144 = 0 or = 128 (the latter allows programming but prevents decoder updating).

This (CV  $\#144 = 0$ ) is normally the default setting, but the programming lock is activated in many sound projects to prevent accidental changes. It is therefore recommended to check that CV, especially when attempted programming has already failed.

Successful programming steps as well as CV read-outs on the programming track are acknowledged by decoder-generated power pulses, by briefly turning on the motor and/or headlights. If the motor and/or headlights do not draw power (i.e. they are not connected) or don't draw enough power, acknowledgments for successful programming or CV read-outs are not possible.

To make acknowledgments possible in such cases activate CV #112 bit 1, which enables the decoder to use an alternate acknowledgment by sending high frequency pulses from the motor end stage. Whether this method is successful though depends on the DCC system used.

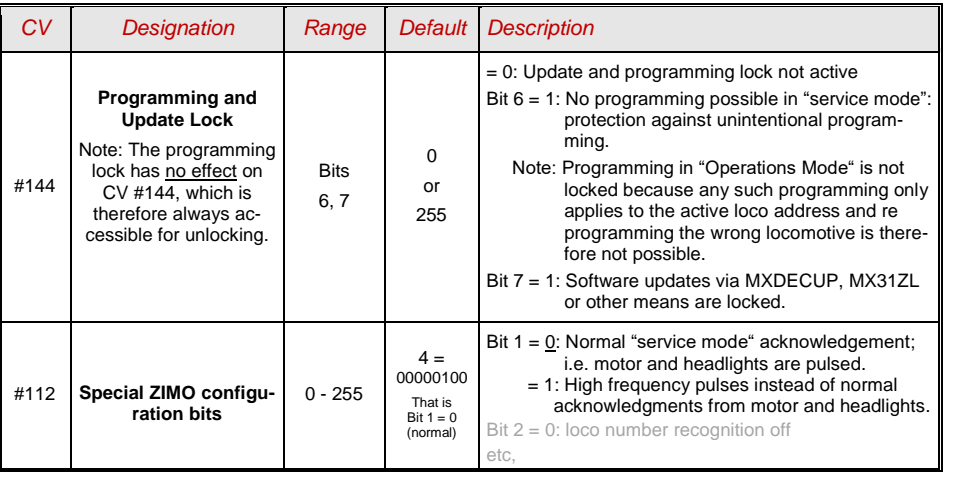

**Attention:** The CV values of a sound decoder in the delivery state do NOT correspond with the default values in the following chapters, but rather the initial values of the **loaded sound project!** 

This applies most often to

CV #29 – analog operation is usually turned off (Bit  $3 = 0$ ); CV #29 = 14 turns this on if desired. CV #144 – the update lock may be activated (Bit  $7 = 1$ ), sometimes even the programming

lock (Bit  $6 = 1$ ); before updating or programming a decoder, set this CV to CV #144 = 0.  $CV$  #3, 4 – acceleration and deceleration CV's are often set to higher values (i.e. 12). CV #33 and following – the functions are often mapped to a specific loco model. …and of course the sound CV's (from CV #265) and (less frequently) all other CV's.

### <span id="page-17-2"></span>*5.2 "Operations mode" programming (on-the-main)*

Programming in "Operations mode", otherwise known as "Programming-on-the-main" = PoM "Programming-on-the-fly".

According to the current NMRA DCC standards it should only be possible to program and read CV's on the main track, but not assign new vehicle addresses. However, certain DCC systems (among them ZIMO beginning with the system generation MX10/MX32) will allow addresses to be modified on the main track with the help of bidirectional communication.

All ZIMO decoders are equipped with bidirectional communication (**"RailCom"**) and can therefore (with a corresponding DCC system such as ZIMO MX31ZL and all devices of the new MX10/MX32 generation) read, program and acknowledge successful CV programming steps in operations mode (on the main track). This requires RailCom to be activated, which is the case if the following CV's are set as:

$$
CV #29, Bit 3 = 1 \quad AND \quad CV #28 = 3
$$

This is usually the default setting, but in certain sound projects or OEM CV sets it may be turned off by default and must first be turned on again.

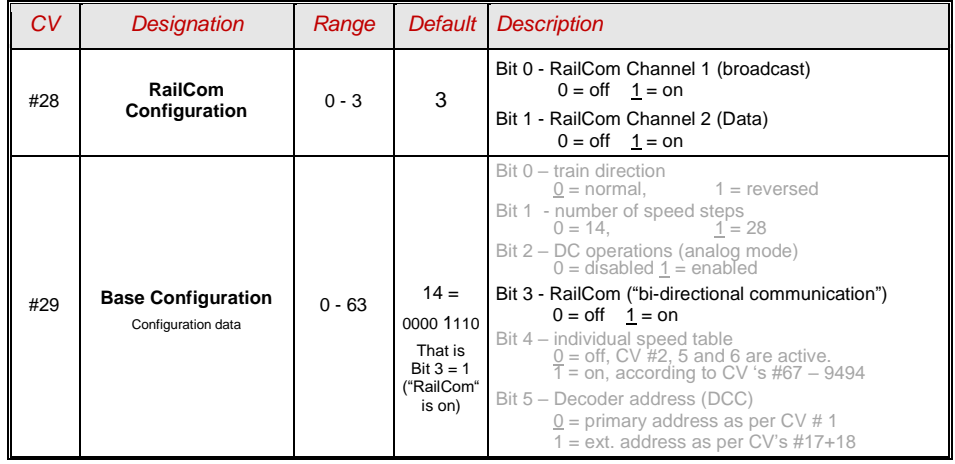

### <span id="page-18-0"></span>*5.3 Decoder-ID, Load-Code, Decoder-Type and SW-Version*

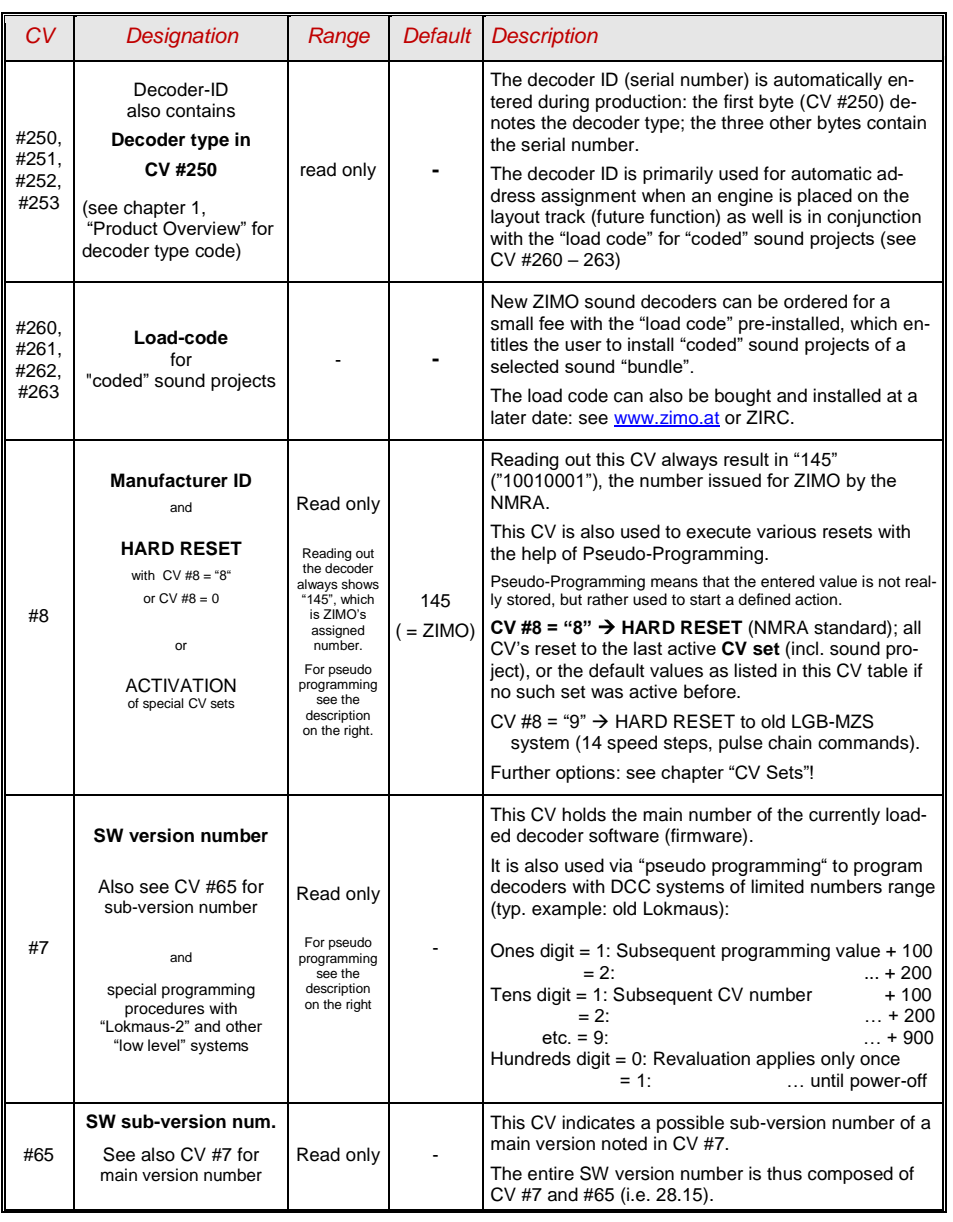

### <span id="page-18-1"></span>*5.4 Engine address(es) in DCC mode*

Decoders are usually delivered with default **address 3 (CV #1 = 3)**, for the DCC as well as MM protocol. All aspects of operations are possible with this address but it is recommended to change to a different address as soon as possible.

The address space required for DCC exceeds the range of a single CV, up to 10239 in fact. Addresses higher than 127 are stored in CV #17 and #18. Bit 5 in CV #29 is used to select between the short address in CV #1 and the long address in CV's #17/18.

 Most digital systems (with the possible exception of very old or simple products) automatically calculate the value for the CV's involved and also set Bit 5 in CV #29 to the proper value when writing the address, so that the user does not have to deal with the necessary coding.

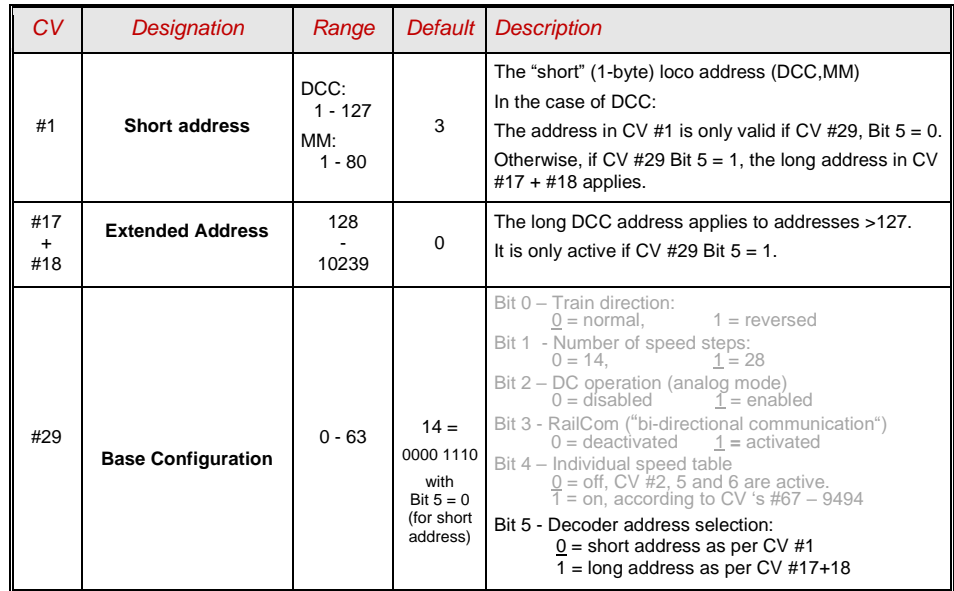

#### Decoder-controlled consisting (a.k.a. "advanced consisting")

The combined operation of two or more locomotives (consisting) can be organized by

- **-** the DCC system (common practice with ZIMO systems, without changing any decoder CV's) or
- **-** by programming the following decoder CV's individually, which can also be managed by some DCC systems (often the case with American made systems).

This chapter covers only the latter; the decoder controlled consisting!

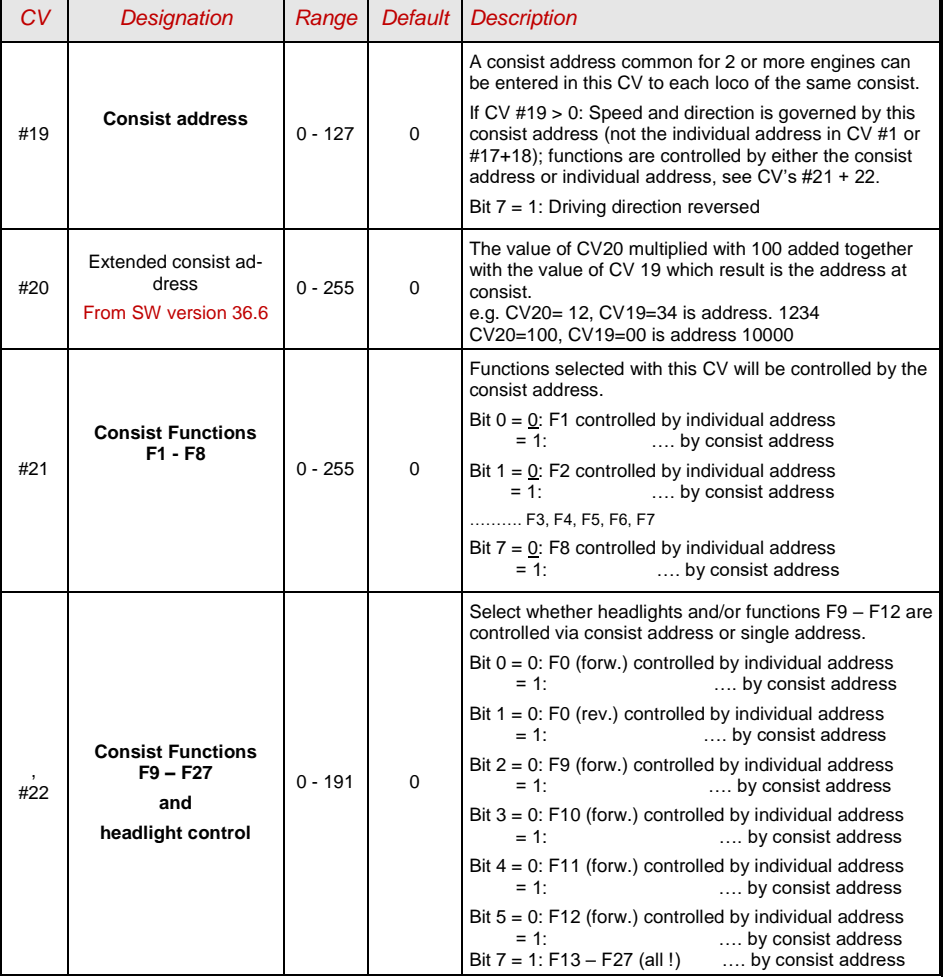

### <span id="page-19-0"></span>*5.5 Analog operation*

All ZIMO decoders are capable of operating in **DC analog** on conventional layouts (with DC power packs, including PWM throttles) as well as in **AC analog** (Marklin transformers with high voltage pulse for direction change).

To allow analog operation

### *CV #29, Bit 2 = 1*

must be set. This is usually the case by default (CV  $#29 = 14$ , which includes Bit  $2 = 1$ ), but analog operation may be turned off in many sound projects (sound decoders). Check this CV first to ensure that the analog mode is enabled if the engine won't run on an analog layout. **It is recommended to set CV #29, Bit 2 = 0 when operating in a DCC environment only!** 

The new large scale decoders (MX695/6/7) are very well designed for analog operation because they can turn on lights, sound and the motor at a very low track voltage, by "raising" the track voltage internally to a certain degree. See the chapter titled "Technical Data". This effect is achieved by applying stepped threshold voltages that is, the headlights will come on first, the sound at a slightly higher voltage and only after that will the motor start.

The actual behavior during analog operation however, is strongly influenced by the locomotive controller (power pack). Especially in conjunction with a weak transformer, it is easy possible that the track voltage collapses when the decoder (motor) starts to draw power which, in the worst case, may lead to intermittent performance. There are a number of adjustment possibilities for analog operations where motor control and function outputs are concerned; these CV's can of course be read-out or programmed only with a DCC system or other programming devices.

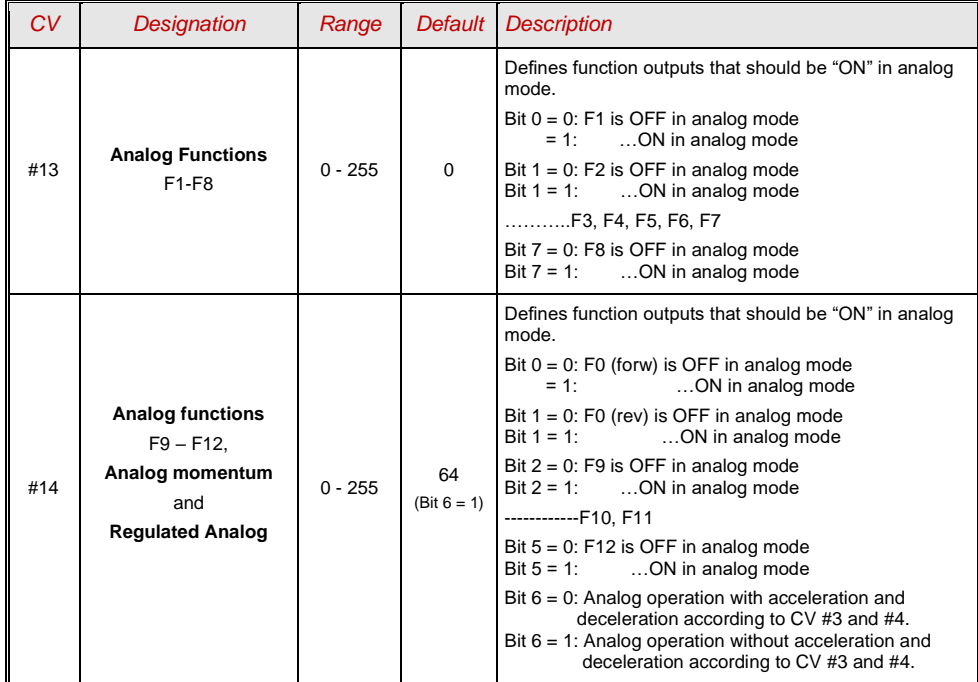

### *Large-scale Decoder & Sound Decoder MX695, MX696, MX697, MX699 Page 21*

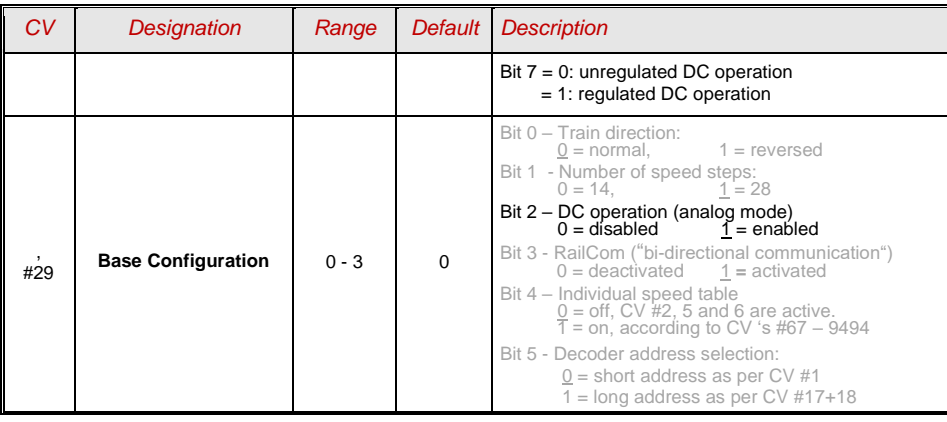

Note: Actual decoder settings may differ from the default values if a sound project is on the decoder; in particular, the motor regulation (CV #14, Bit 7) is often enabled. The regulation only works well with power packs that apply "clean" DC voltage (i.e. with an LGB 50 080); otherwise it is better to turn the motor regulation off.

### <span id="page-20-0"></span>*5.6 Motor control and regulation*

### *The Speed Curve*

There are two ways of programming the speed curve:

 $CV$  #29,  $Bit$   $4 = 0$ : three-step curve (defined by 3 CV's)

 $\ldots$  = 1: 28-step curve (defined by 28 CV's)

Three-step curve: the lowest, highest and medium speed is defined by the Configuration Variables #2 (Vstart), #5 (Vhigh) and #6 (Vmid). This is a simple way to quickly establish a speed range and its curvature.

The three-step curve is usually sufficient.

28 – step curve (a.k.a. free programmable speed curve): with the help of CV's #67 - 94, all 28 external speed steps can be freely assigned to the 128 internal speed steps. These 28 CV's apply to all speed step modes (14, 28 and 128). If 128 external speed steps are used, the decoder adds the missing intermediate values by interpolation.

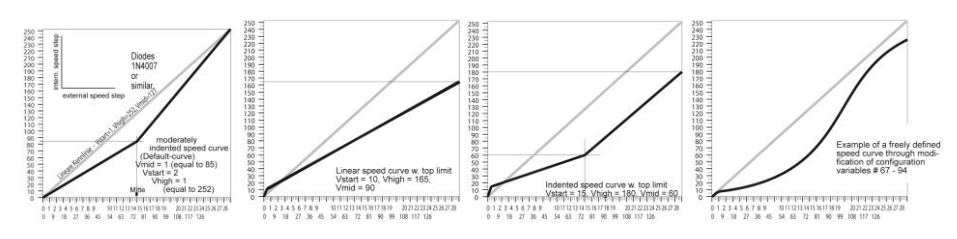

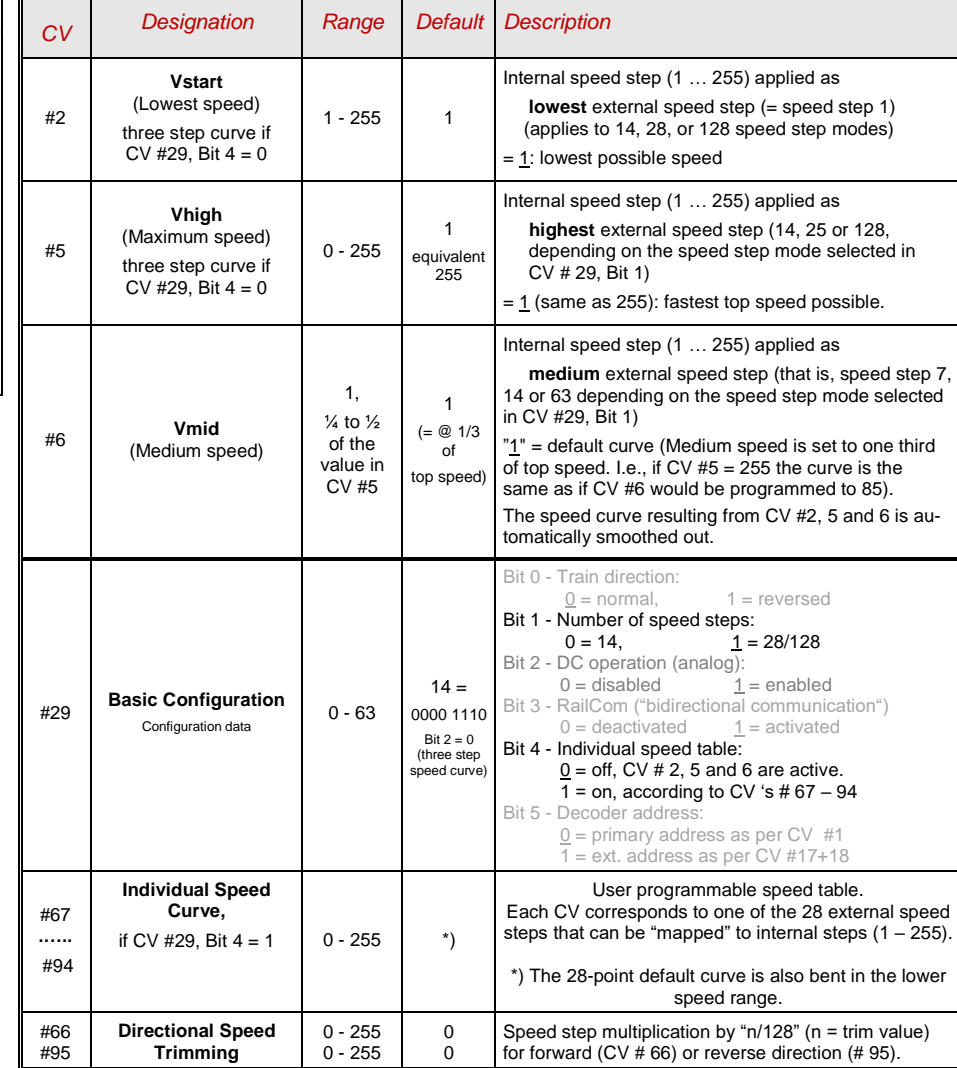

### *Reference Voltage for motor control*

*CV # 57* specifies the voltage, which is used as a base for motor regulation. For example: if 14V is selected (CV value: 140) the decoder tries to send the exact fraction of this voltage, given by the speed regulator position, to the motor regardless of the voltage level at the track. As a result the speed remains constant even if the track voltage fluctuates, provided the track voltage (more precisely, the rectified and processed voltage inside the decoder, which is about 2V lower) doesn't fall below the absolute reference voltage.

### *Page 22 Large-scale Decoder & Sound Decoder MX695/6/7/9*

- The default value "0" in CV #57 selects the "relative reference", which automatically adjusts the reference voltage to the available track voltage. This setting is only useful though if the system can keep the track voltage constant at all times (stabilized track output) and the resistance along the track kept to a minimum. All ZIMO systems keep the track voltage stable even older systems, but not every system from other manufacturers do, especially the relatively cheap systems built before 2005. It is not recommended to set CV #57 to "0" with systems that don't keep track voltage stabilized. Instead set this CV about 2V below track voltage (i.e. 140 for 16V).
- $\mathscr{F}$  CV #57 can also be used as an alternative to CV #5 (top speed), which has the advantage that the full resolution of the 255 speed steps remains available.

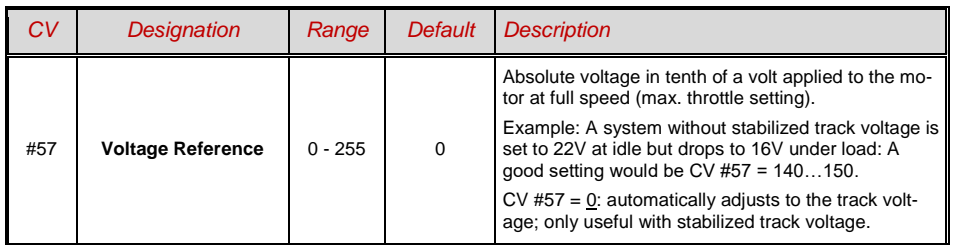

### *Tweaking the motor regulation*

The motor's performance, especially at crawling speeds (should be a smooth as possible), can be fine-tuned with the following CV's:

### *CV #9 – Motor control frequency and EMF sampling rate*

The motor is controlled by pulse with modulation that can take place at either low or high frequency.

Low frequency (30 – 159Hz) is only useful for very few locomotives with very old motors (i.e. AC motors with field coils instead of permanent magnets).

**High frequency** (**20 kHz** by default, up to 40 kHz as per CV #112) on the other hand is **quiet**  and **easy on the motor.**

Power to the motor is interrupted periodically  $(50 - 200$  times/sec.), even when operating at high frequency, in order to determine the current speed by measuring back-EMF (voltage generated by the motor). The more frequent this interruption takes place (sampling rate), the better the load compensation performs; but that also causes power loss and increased noise. By default, the sampling frequency varies automatically between 200Hz at low speed and 50 Hz at maximum speed.

CV #9 allows the adjustment of the sampling frequency as well as the sampling time. The default value of 55 represents a medium setting.

### *CV # 56 – The PID regulation*

The motor regulation can be tailored to motor type, vehicle weight and so on, by using different *P*roportional-*I*ntegral-*D*ifferential values. In reality however, changing the differential value can be omitted.

CV #56 allows the proportional value (tens digit) as well as the integral value (ones digit) to be set individually. The default value of 55 represents a medium setting, at which a certain automated fine-tuning is performed by the decoder software.

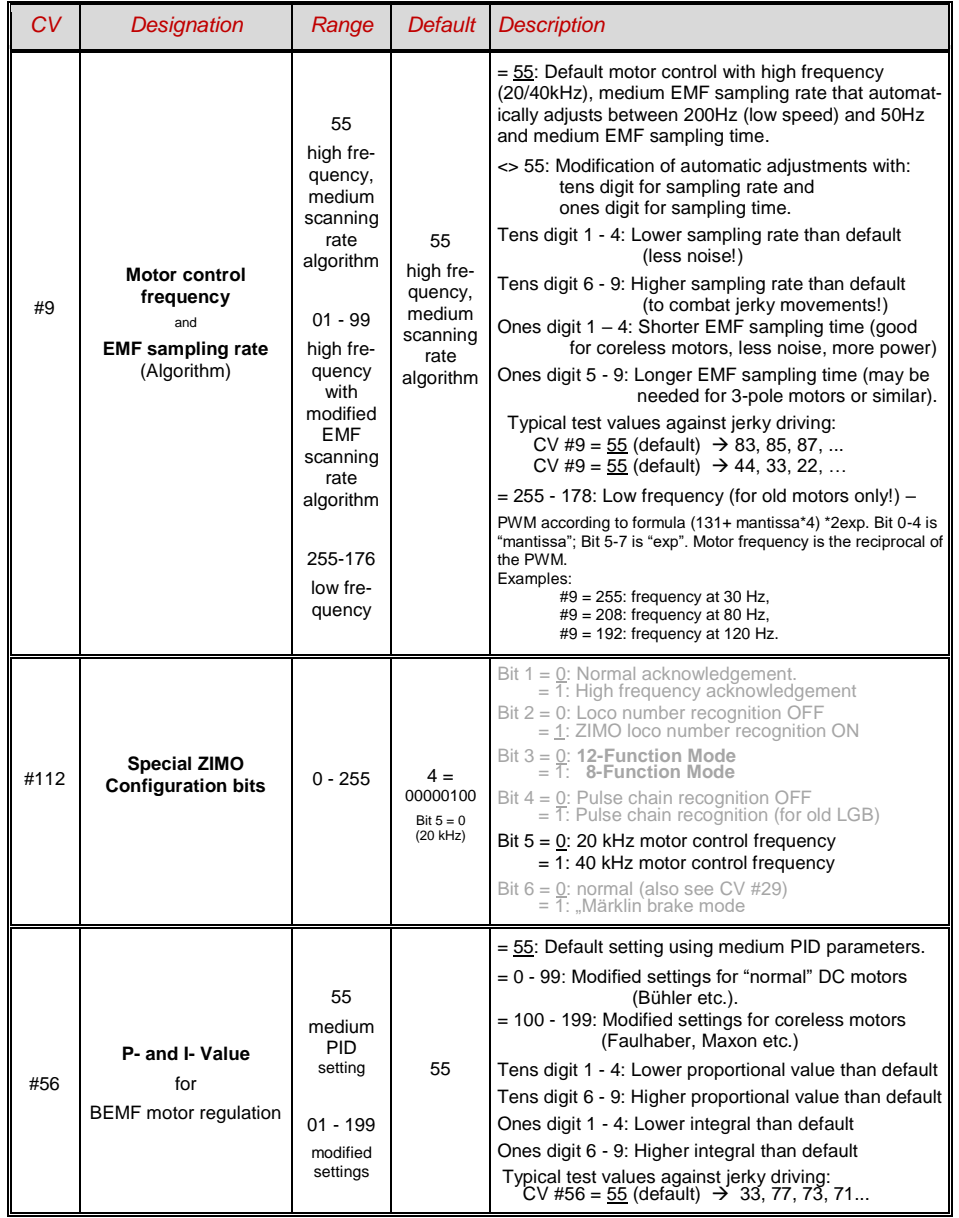

*Fine-tuning suggestions (if default settings are not satisfactory):*

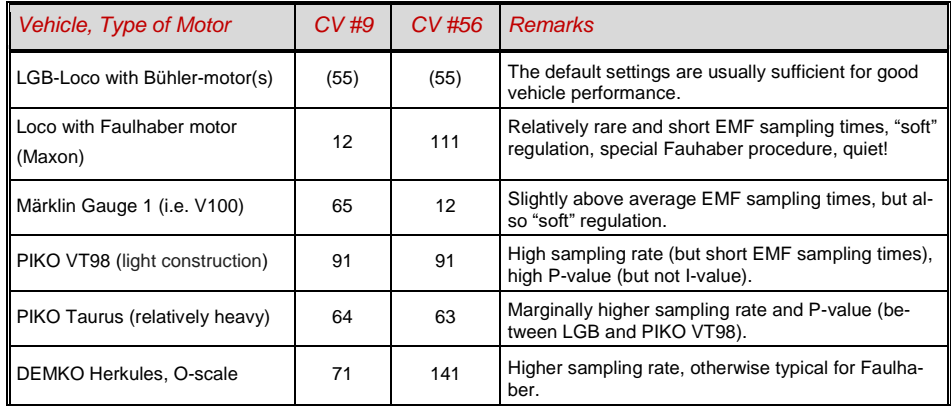

#### *Tips on how to proceed in finding the optimal CV #56 settings:*

Start with an initial setting of CV #56 = **11**; Run the engine at low speed while holding it back with one hand. The motor regulation should compensate for the higher load within half a second. If it takes longer than that, increase the ones digit gradually: CV #56 = 1**2**, 1**3**, 1**4**...

With the locomotive still running at a low speed, increase the tens digit in CV #56 one step at the time. For example: (if the test above resulted in CV #56 = 1**3**) start increasing the tens digit CV #56 = **2**3, **3**3 ,**4**3…

As soon as jerky driving is detected, revert back to the previous digit  $\rightarrow$  this would be the final setting.

### *Load Compensation, Compensation Curve and Experimental CV's*

The goal of load compensation, at least in theory, is to keep the speed constant in all circumstances (only limited by available power). In reality though, a certain reduction in compensation is quite often preferred.

100% load compensation is useful within the low speed range to successfully prevent engine stalls or run-away under light load. Load compensation should be reduced as speed increases, so that at full speed the motor actually receives full power. Also, a slight grade-dependent speed change is often considered more prototypical.

Locomotives operated in consists should never run at 100% load compensation in any part of the speed range, because it causes the locomotives to fight each other and could even lead to derailments.

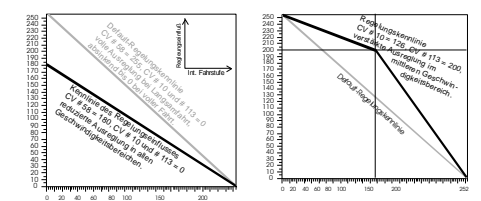

The overall intensity of load compensation can be defined with *CV # 58* from no compensation (value 0) to full compensation (value 255). Useful values range from 100 to 200.

For a more precise or more complete load compensation over the full speed range use CV #10 and CV #113 together with CV #58 to define a 3-point curve.

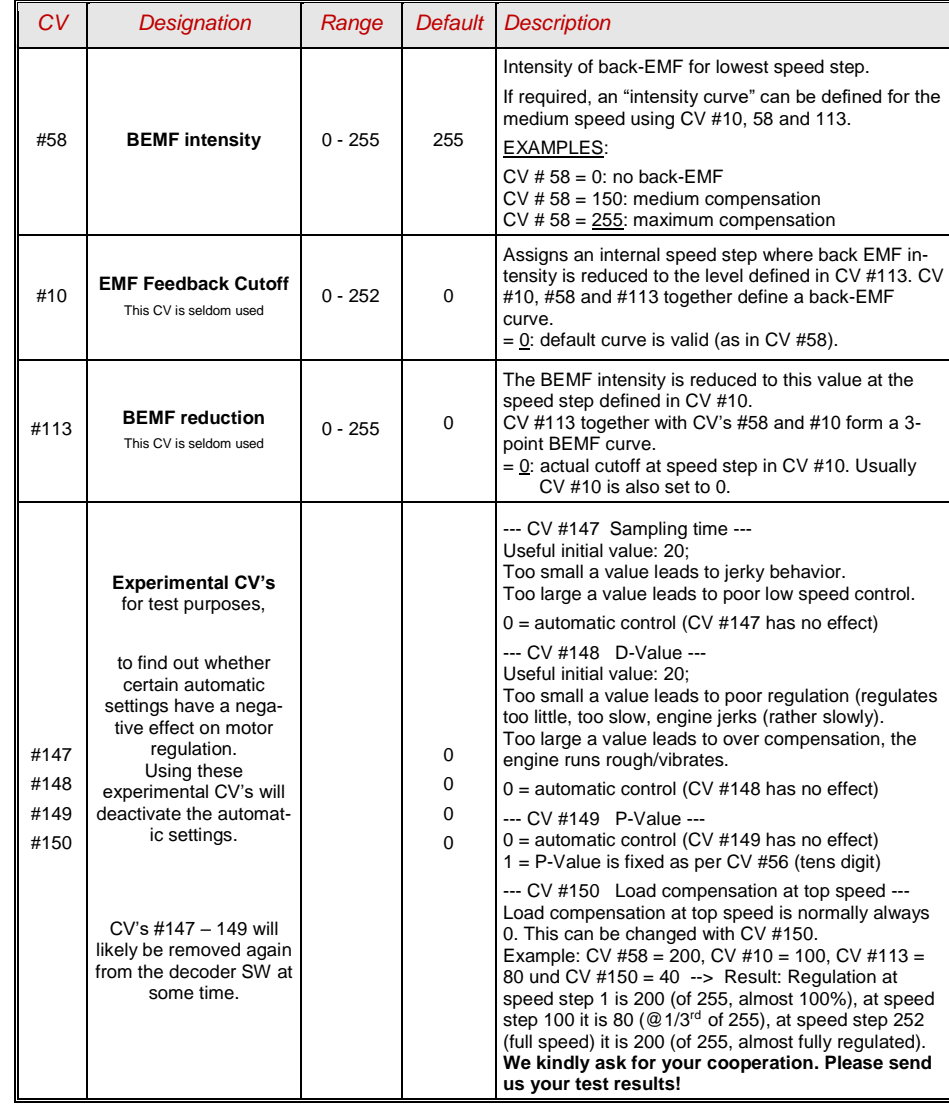

### *The Motor Brake*

This brake is useful for vehicles without worm gears to prevent them from rolling away on inclines, picking up speed on declines as well as to prevent a heavy train from pushing a standing engine downhill.

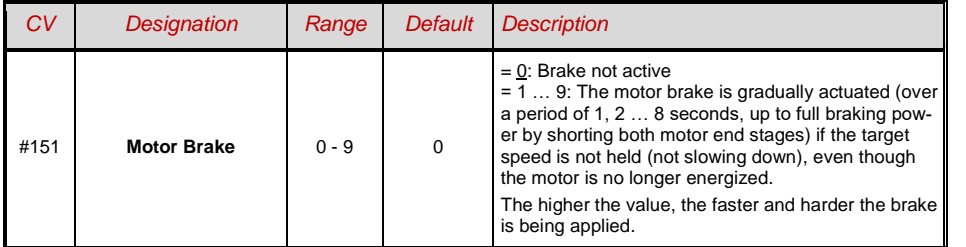

### <span id="page-23-0"></span>*5.7 Acceleration and Deceleration:*

The basic acceleration and deceleration times (momentum) are set with

#### *CV's #3 and #4*

according to the relevant NMRA standard, which demands a linear progression (the time between speed step changes remains constant over the whole speed range). For simple smooth drivability use values 3 or higher but for really slow starts and stops start with a value of 5. Values over 30 are rarely practical!

 $\mathscr{F}$  A sound project in sound decoders always comes with different values in CV's #3 and #4 (as well as many other CV's) than what is listed in the CV charts. Often the sound can only be played back correctly in conjunction with the acceleration times provided by the sound project (or certain minimum values), so the sound project's default values should therefore not be changed too much.

Acceleration and deceleration behavior, especially starting and stopping, can be further improved by the "exponential" and "adaptive" acceleration/deceleration features (CV's #121, 122 and 123).

To eliminate a start-up jolt after changing the direction, caused by gear backlash in gearboxes, use CV #146:

Some free play between gears of a drivetrain is essential to prevent them from binding. This creates backlash and may be more severe on some engines than on others, especially when fitted with a worm gear or an excessively worn gearbox.

Excessive backlash leads to a peculiar behavior especially after changing the direction: When the motor starts turning in the opposite direction it doesn't move the engine right away because it has to eliminate the backlash first. And to make matters worse, the motor starts to accelerate already during this phase. When the engine finally starts moving, the motor's speed has exceeded the normal start-up rpm, which results in an unpleasant jolt. This can be avoided with the help of CV #146.

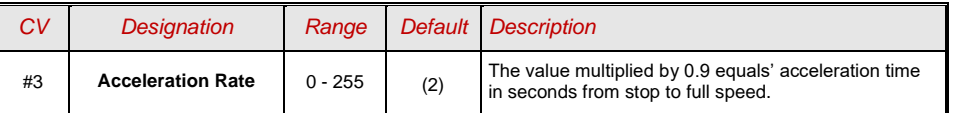

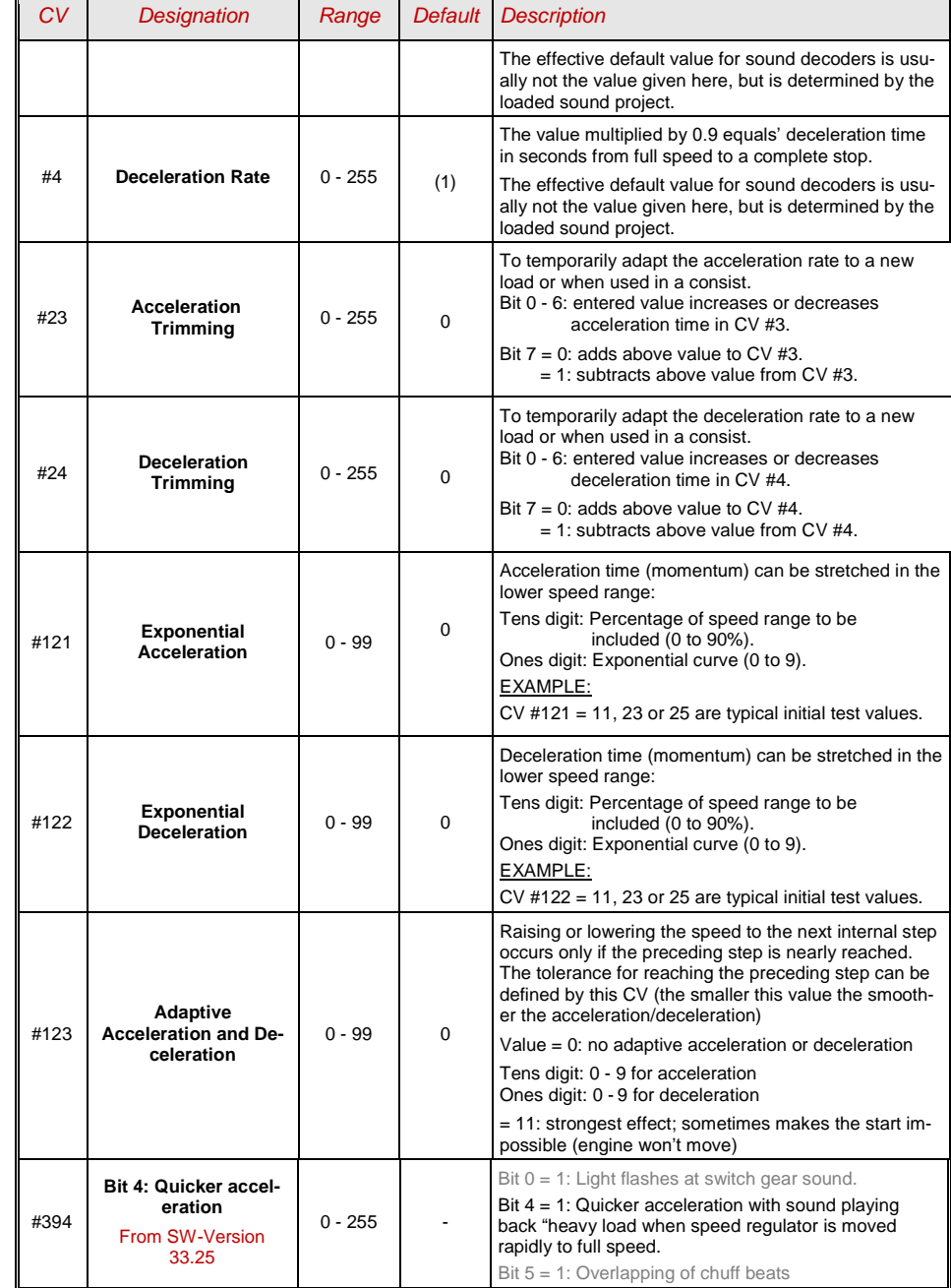

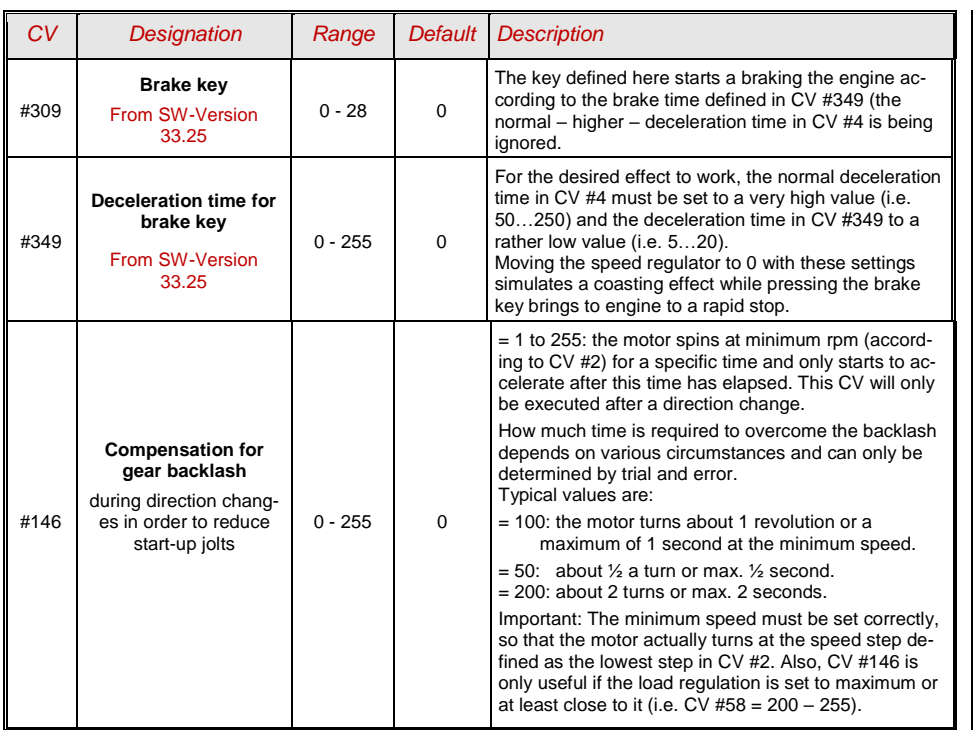

*Note:* The actual **acceleration and deceleration** rates for HLU brake sections (ZIMO signal controlled speed influence) are also determined by CV #49 and #50.

#### *Momentum – explained in more detail:*

 $rac{1}{\frac{1}{\sqrt{1}}\sqrt{1}}$ 

 $\blacktriangle$ 

*The momentum (acceleration and deceleration rates) according to CV #3 and #4 refers to the 255 internal steps which are spaced equally from 0 to full speed. The selected speed table, whether 3 step or 28-step, does not influence the momentum behavior.*

*The momentum CANNOT be changed by bending the speed curve in the speed tables, but is very much possible with the "exponential acceleration/deceleration" in CV #121 and #122.* 

### <span id="page-24-0"></span>5.8 *Special Operating Mode "km/h – speed regulation***"**

The km/h (Kilometer per hour) speed regulation is an alternative method of driving with prototypical speeds in all operating situations: the cab's speed steps (1 to 126 in the so-called "128 speed step mode") will be directly interpreted as km/h.

However, ZIMO decoders do not simply convert the speed steps to a km/h scale but rather ensure that the desired speed is held, by recalculating the already traveled distance and automatically make the necessary adjustments.

A CALIBRATION RUN must be performed with each engine: First, we need to determine the calibration distance: a section of track that measures 100 scale meters (plus the necessary acceleration and deceleration distances before and after), of course without inclines, tight radii and other obstacles; for example, for HO (1:87) 115cm; for G-scale (1:22.5) 4.5m. Mark the start and end points of the calibration section.

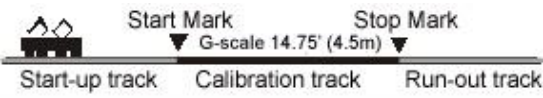

- Step 1. Set the engine on the track, with the proper travel direction selected, about 1 to 2 meters (3 – 6 ft) before the start marker and the function F0 (headlights) **turned off.** Acceleration times (in CV #3 of the decoder as well as settings in the cab) should be set to 0 or a very small value.
- Step 2. Start the calibration mode by programming **CV #135 = 1** (operations mode programming). This is a pseudo-programming because the value of 1 does not replace the value already stored in CV #135.
- Step 3. Set the speed regulator to a **medium speed** position (1/3 to ½ of full speed); the loco accelerates towards the start marker.
- Step 4. As the engine passes the **start marker, turn on** the function **F0** (headlights); **turn F0 off** again when passing by the **end marker.** This ends the calibration run and the loco may be stopped.
- Step 5. CV #136 can now be read out for checking purposes. The calibration "result" stored in that CV doesn't mean very much by itself. If however, several calibration runs are performed, the value in CV #136 should approximately be the same every time, even if the traveling speed was different.

#### *Km/h Speed Regulation in Operation:*

CV # 135 controls the selection between "normal" or km/h operation:

 $CV # 135 = 0$ : The engine is controlled in "normal" mode; a possible km/h calibration run performed earlier has no effect but the calibration results remain stored in CV #136.

 $CV #135 = 10$ , 20 or 5: each external speed step (1 to 126) becomes 1 km/h, 2 km/h or 0.5 km/h: see CV table below!

The speed regulation in km/h is not just useful for direct throttle control, but also for speed limits through the "signal controlled speed influence" (CV's 51 – 55). The values entered to those CV's are also being interpreted in km/h.

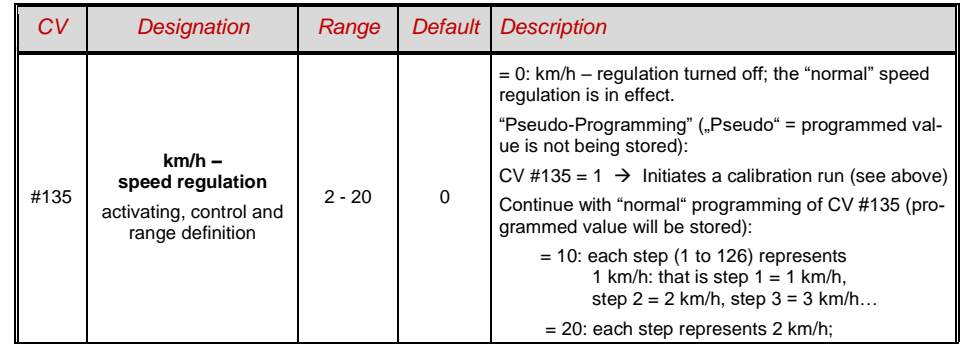

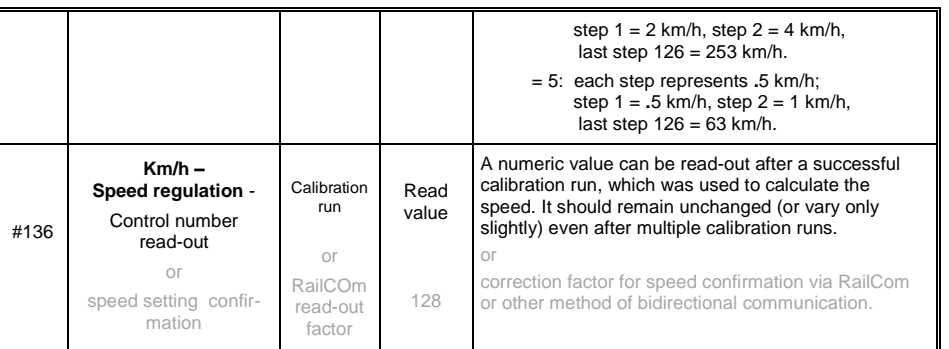

### *Mph (miles per hour) instead of km/h:*

Extending the calibration distance accordingly results in a mph speed regulation!

### <span id="page-25-0"></span>*5.9 The ZIMO "signal controlled speed influence" (HLU)*

ZIMO digital systems offer a second level of communication for transmitting data to vehicles in specific track sections. The most common application for this is the "signal controlled speed influence" for stopping trains and applying speed limits in 5 stages, with data sent to the track sections as needed in the form of HLU cut-outs prepared by MX9 track section modules or its successors. This feature only operates within ZIMO systems.

If the "signal controlled speed influence" is being used (only possible within a ZIMO system), the speed limits "U" and "L" (and the intermediate steps if needed) can be set with configuration variables CV's #51 to #55 as well as acceleration and deceleration values (momentum) with CV #49 and #50.

Please note that the signal controlled acceleration and deceleration times in CV #49 and #50 are always **added** to the times and curves programmed to CV #3, 4, 121, 122 etc. Signal controlled accelerations and decelerations compared to cab controlled momentum can therefore only progress either at the same rate (if CV #49 and #50 is not used) or slower (if CV #49 and/or #50 contain a value of >0), but never faster.

In order to have a properly functioning train control system using the signal controlled speed influence, it is important that all tracks are laid out correctly, especially the stopping and prebraking/deceleration sections of the track. Please consult the MX9 instruction manual.

It is of utmost importance for a flawlessly working train control system using the signal controlled speed influence that the stop and related brake section lengths are arranged properly and consistently everywhere on the layout. Please consult the MX9 instruction manual.

The deceleration (often CV #52 for "U" limit) and brake (CV #4 and #50) characteristics should be set so that all locos come to a complete stop within about 2/3 of the stop section, which in large-scale is typically  $2'$  - 2  $\frac{1}{2}$  before the end of a stop section. Setting the loco up to stop precisely within the last inch of a stop section is not recommended.

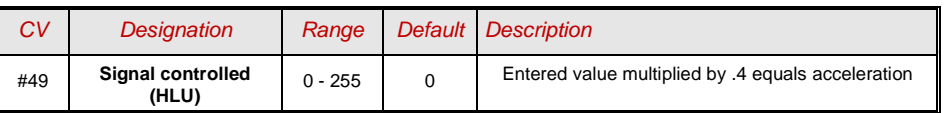

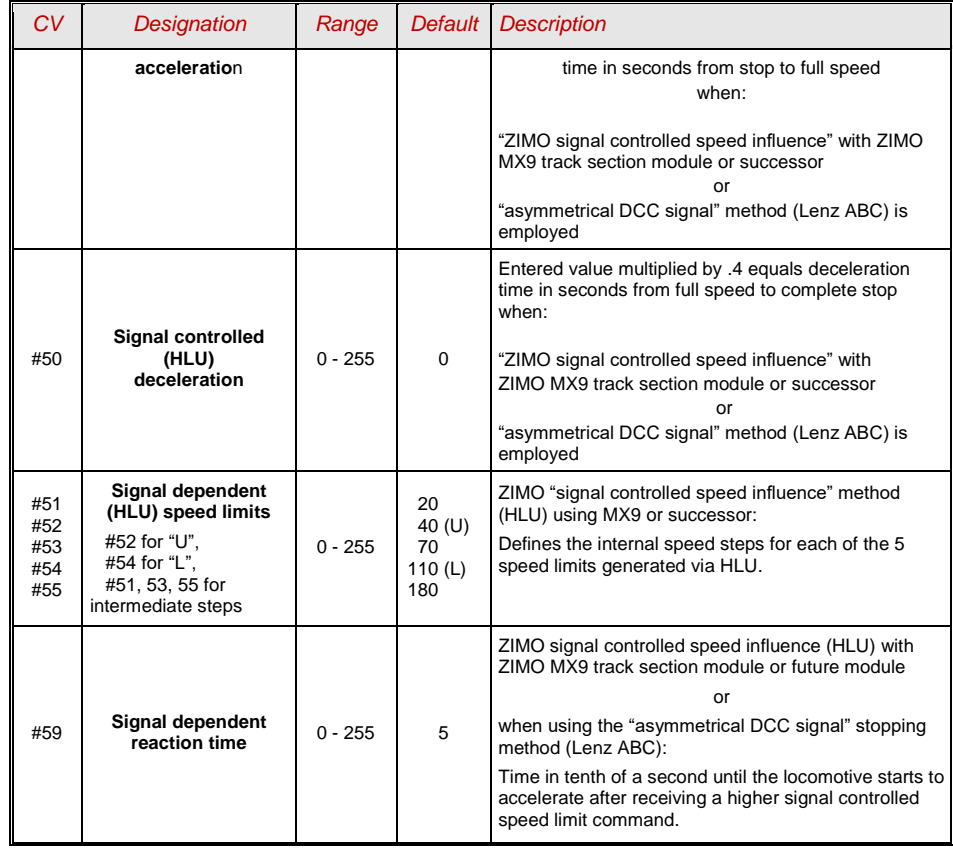

# <span id="page-25-1"></span>*5.10 "Asymmetrical DCC-Signal" stops (Lenz ABC)*

The "asymmetrical DCC signal" is an alternative method for stopping trains at a "red" signal. A simple circuit made up of 4 or 5 commercially available diodes is all that is required.

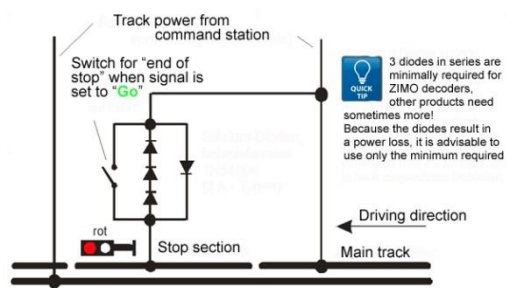

Usually **3 - 5 diodes in series plus one Schottky diode in parallel in opposite direction is connected** to the stop section. The different voltage drops across the diodes results in an asymmetry of about 1 to 2V. The direction in which the diodes are mounted determines the polarity of the asymmetry and with it the driving direction a signal stop is initiated.

The asymmetrical DCC signal stop mode needs to be activated in the decoder with CV #27. Normally Bit 0 is set, that is CV #27 = 1, which results in the same directional control as the "Gold" decoder from Lenz.

The asymmetrical threshold (0.4V by default) can be modified with CV #134 if necessary (i.e. if the DCC signal of a given command station is already offset to begin with). At the time of this writing, the "asymmetrical DCC signal" has not been standardized and many DCC systems pay no attention to this feature.

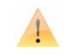

*NOTE*: ZIMO decoders do not support the usual ABC slow speed step as used by Lenz (with Lenz-Module BM2 for instance).

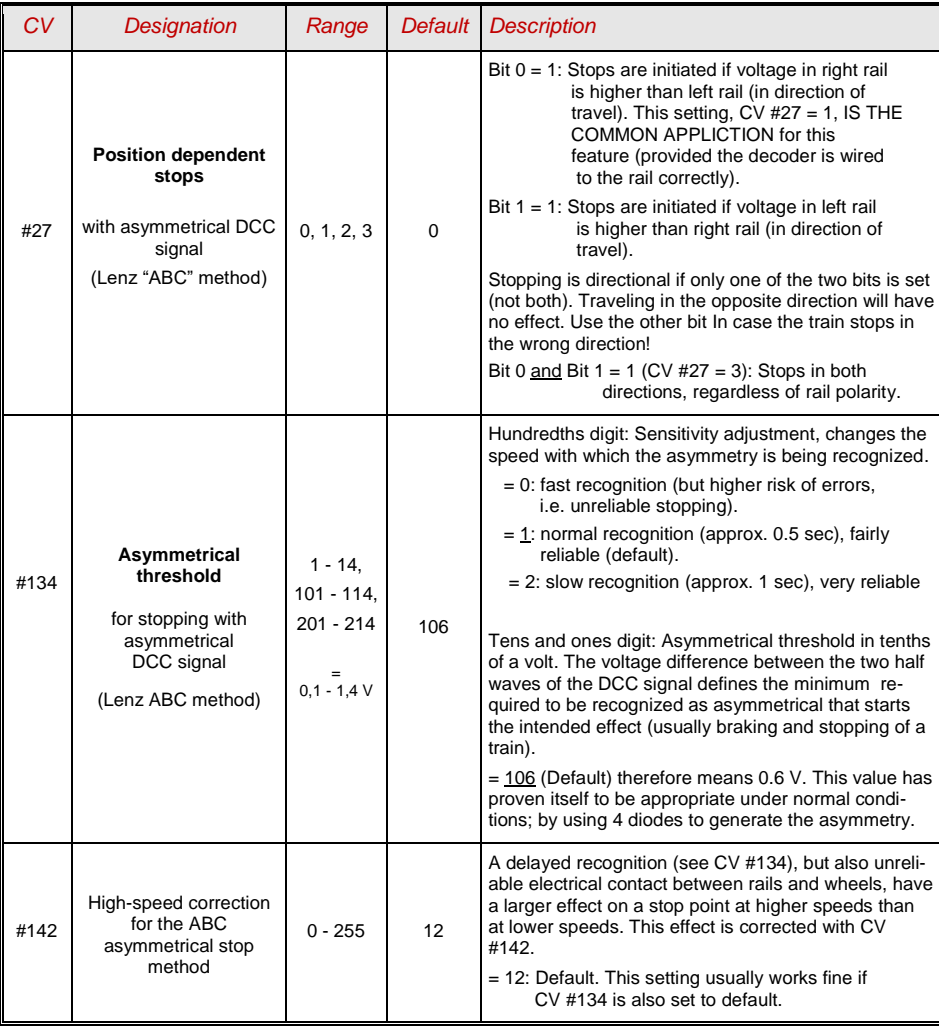

### <span id="page-26-0"></span>*5.11DC Brake Sections (Märklin brake mode)*

These are the "classic" methods of automated layout control or stopping at a "red" signal. The required settings for ZIMO decoders are spread over several CV's.

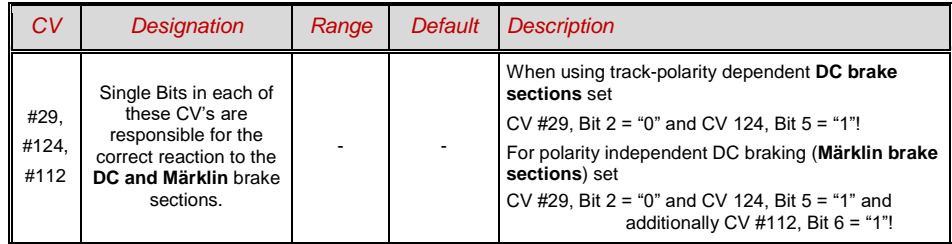

### <span id="page-26-1"></span>*5.12 Distance Controlled Stopping - Constant Stopping Distance*

After the type of constant stopping method has been selected with  $CV #140 (= 1, 2, 3, 1)$ 

11, 12, 13), the stopping distance will be kept as close as possible to the one defined in

*CV #141,*

independent of the speed at the start of the braking procedure.

This method is especially suitable in connection with automated stops in front of a red signal (CV #140 = 1 or 11) with the help of the **ZIMO HLU** signal controlled speed influence or the **Lenz ABC** asymmetrical DCC-signal (see above).

Although of lesser practical value, distance controlled stopping for **manual driving** can also be activated (by programming CV #140 with appropriate values of 2, 3, 12, or 13), which is executed whenever the speed is set to 0 (by the cab, throttle, computer...).

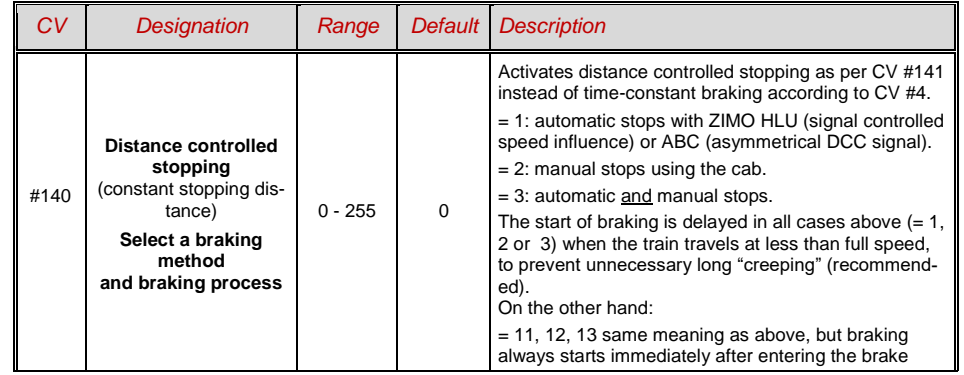

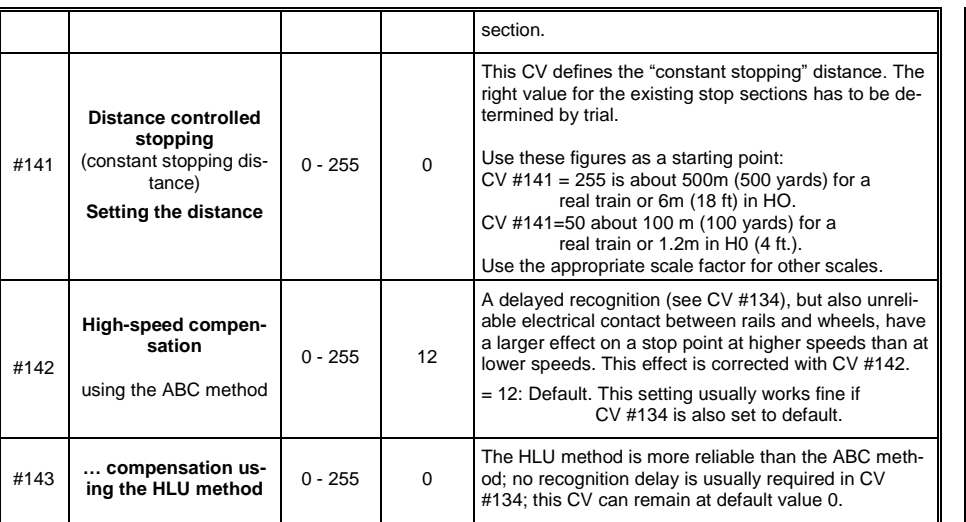

The distance controlled stopping can take place in two possible ways; see diagram below: **The first** is the **recommended method (CV #140 = 1, 2,3)**, where a train entering at less than full speed continues at the same speed for some time before it starts braking at a "normal" deceleration rate (same rate as would be applied at full speed).

In the second method (CV  $#140 = 11, 12, 13$ ), the train immediately starts braking when entering the stop section, even when entering at a lower speed, which may lead to an unprototypical behavior. It may however be useful to use this method if used together with decoders from other manufacturers that do not have the capability mentioned above, in order to harmonize the brake sequences.

The second method may also be the preferred method if distance controlled stopping is used manually (CV  $\#140 = 2$  or 12), so that the train reacts immediately to speed changes from the throttle.

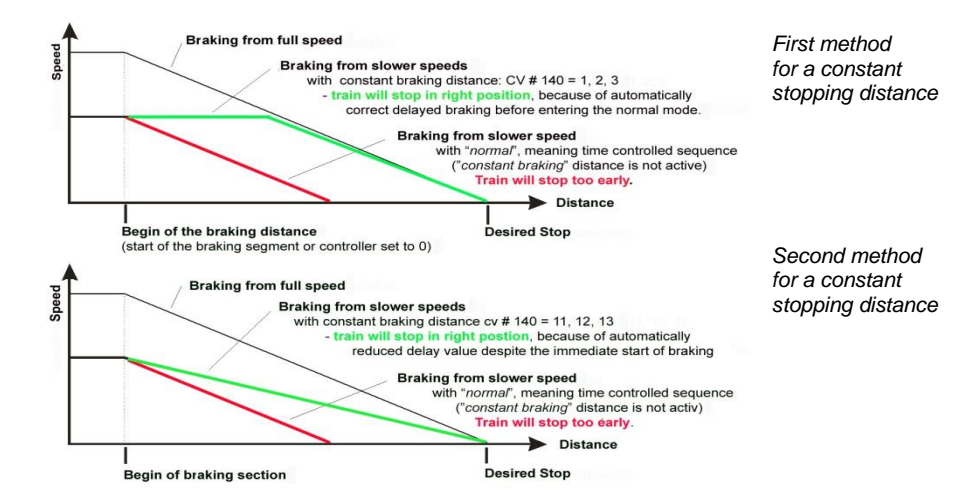

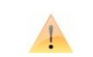

"Distance controlled stopping", when activated, is **exclusively** applied **to decelerations leading to a full stop,** but not to speed reductions without stopping (these are still handled by CV #4). Neither is there any influence to acceleration events.

The traveled distance is constantly being recalculated in order to get as close as possible to the desired stop point. The deceleration rate within distance controlled stopping is always applied exponentially, that is the deceleration rate is high in the top speed range followed by gentle braking until the train comes to a full stop; which in this case is *not* governed by CV #122! The application of CV #121 for exponential acceleration however remains unchanged.

### <span id="page-27-0"></span>*5.13 Shunting, Half-Speed and MAN Functions*

On the one hand, defining the different Configuration Variables (#3, 4, 121, 122 and 123) offers prototypical acceleration and deceleration behavior, but is on the other hand often obstructive for quick and easy shunting.

This is why the momentum can temporarily be reduced or eliminated altogether with a function key of your choice. Also, during shunting maneuvers it is sometimes helpful to cut the speed range of the throttle in half.

For historical reasons, the assignments of these "shunting-key functions" are summarized in CV #124, which is associated with restrictions and also relatively confusing.

**From today's perspective,** CV's #155, #156 and #157 are the preferred CV's for these settings, where function keys can be selected in a systematic and unlimited manner for each of the shunting and MAN functions. However, Bits 0 and 1 in CV #124 still need to be set for the desired momentum deactivation effect, even if the relevant keys are defined with CV's #155 - 157.

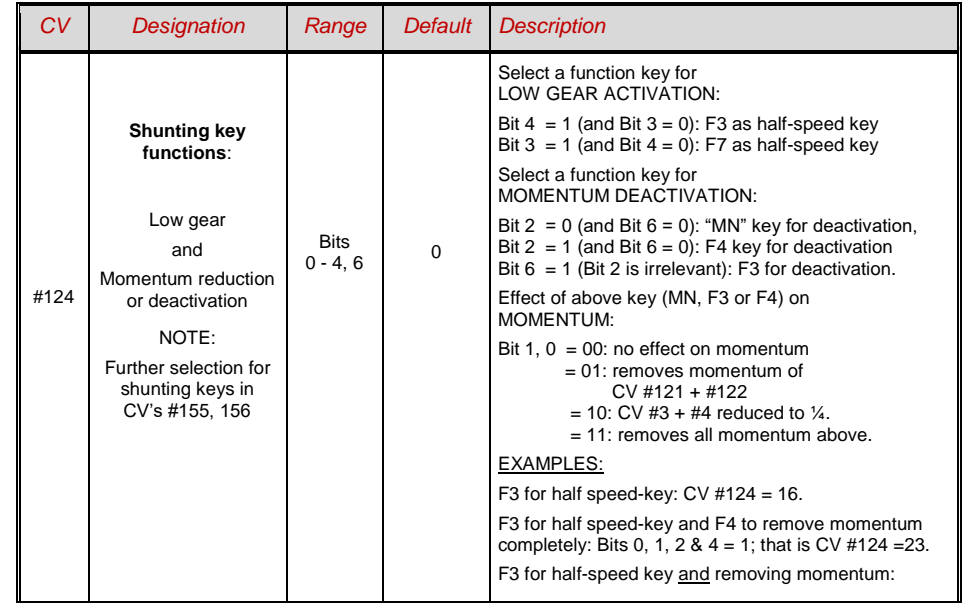

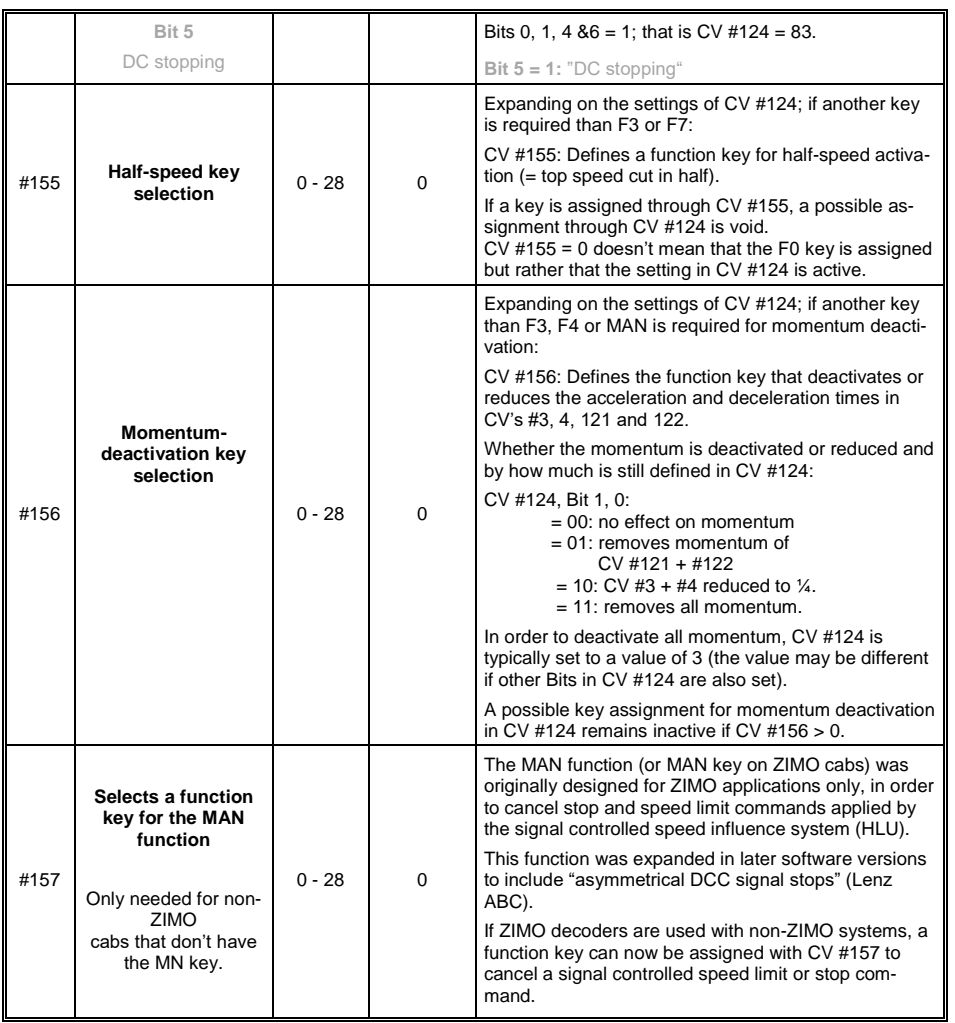

### <span id="page-28-0"></span>*5.14The NMRA-DCC function mapping*

ZIMO large-scale decoders have 8 or 14 function outputs (FO). The loads connected to these outputs (head lights, smoke generators, etc.) are turned on or off using the function keys on the cab (throttle). Which function key controls which function output can be specified with the NMRA function mapping

#### *CV's #33 to #46*

Unfortunately, this function mapping also has its limitations (only one 8-Bit register is available for each function, which leaves only 8 outputs to select from) and the headlight is the only function that can switch with direction.

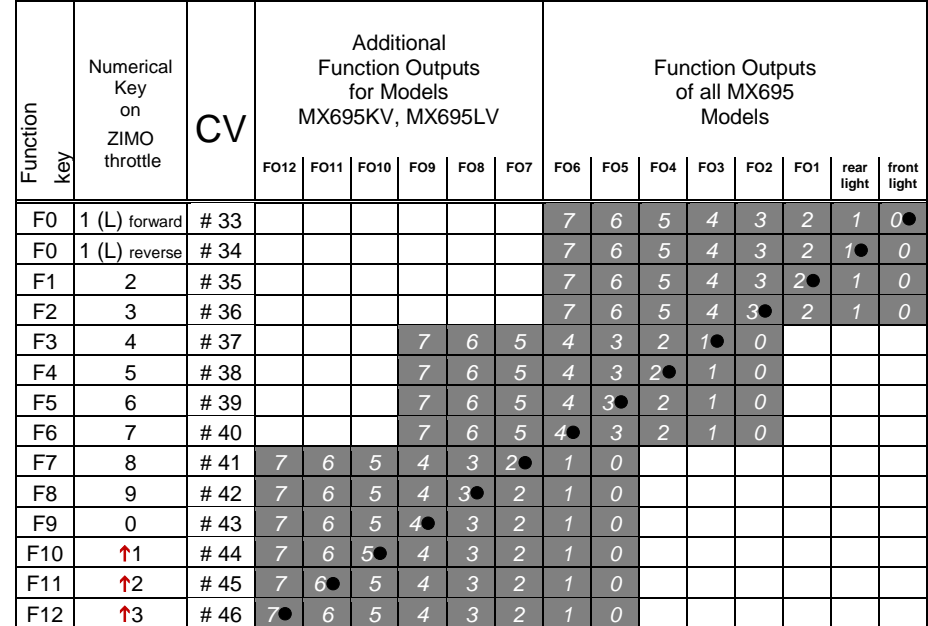

The black dots in the table above indicate the default settings at the time of delivery, where each function key corresponds to the same numbered function output. Therefore the following values were written to the configuration variables:

```
CV # 33 = 1CV # 34 = 2CV # 35 = 4CV # 36 = 8CV # 37 = 2CV # 38 = 4CV # 39 = 8CV # 40 = 16CV # 41 = 4etc. The contract of the contract of the contract of the contract of the contract of the contract of the contract of the contract of the contract of the contract of the contract of the contract of the contract of the contr
```
EXAMPLE of a function mapping modification: The F2 key (ZIMO #3 key) should switch in addition to output FO2 also output FO4. Moreover, F3 and F4 should NOT switch FO3 and FO4 but rather FO7 and FO8 (this could be couplers, for example). New values are to be entered into the relevant configuration variables as follows:

> $CV#36=40$  $CVI \# 37 = 32$  $CV # 38 = 64$

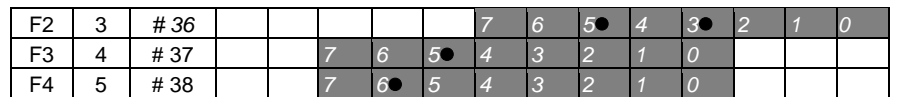

### <span id="page-29-0"></span>*5.15 The modified NMRA Function mapping*

Since the original NMRA function mapping does not allow for some desirable configurations, an extension is offered by ZIMO decoders, which is described on the following pages. Most of these options are related to the special ZIMO

*CV #61*

Note: Some of the CV #61 variations (1, 2, 3…) have been replaced over the years by other more practical applications.

Programming

#### *CV #61 = 97 offers an Alternative "function mapping" without left shifts:*

CV #61 = 97 abolishes the left shift of higher CV's (#37 and up, according to the original NMRA function mapping), which allows higher function keys to be mapped with lower function outputs (i.e. Function output 1 (FO1) cannot be mapped with function key F4 using the NMRA function mapping, but is possible with the ZIMO extended mapping).

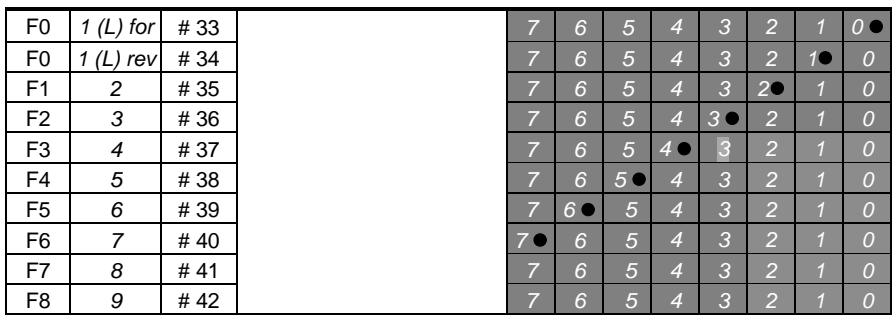

FO6 FO5 FO4 FO3 FO2 FO1 Rear Front Light Light

**NOTE:** The earlier options CV #61 = 1, 2, 11...15 as well as CV #61 = 98 were dis-*2 7* continued with SW-Version 34 and replaced with the "Swiss Mapping" (see next chapter).

### *Tip: Directions dependent taillights with special effect CV's:*

With the NMRA function mapping it is only possible to have function F0 directional and was intended for the headlights, so they automatically switch between "front" and "rear" when changing direction. All other functions are controlled independent of direction.

The special effect CV's #125 … 132, #259 and #160 (see chapter "Special function output effects"), each assigned to a function output (up to FO8), make it possible to have more direction dependent functions. To utilize the directional capabilities of these CV's use only the directional Bits (0 or 1) without the actual effect Bits.

Example 1: A couple of **red taillights** are connected to function outputs FO1 and FO2 (front and rear of engine). Both are to be actuated with F1 but should also change with direction. This requires the following CV settings:

> CV  $\#35 = 12$  (Bit 2 for FO1 and Bit 3 for FO2), as well as CV  $\#127 = 1$  (for FO1) and CV  $\#128 = 2$  (for FO2).

Therefore FO1 is only activated in forward direction and FO2 only in reverse, and only if the function is turned ON with the function key F1.

Example 2: Contrary to example 1 where the red taillights were switched independent from the white headlights, in this example the headlights and taillights are switched ON/OFF together at the proper end of the locomotive with F0 or F1 (depending on which end the loco is coupled to the train).

This can be done as follows:

Connect: White front headlights connected to function output "front headlights" Red front taillights to function output FO2 White rear headlights to function output FO1

Red rear taillights to function output "rear headlights" (!).

 $CV$  #33 = 1 and  $CV$  #34 = 8 front white headlights on F0forw and front red taillights on F0rev!  $CV$  #35 = 6 (both white headlights as well as red taillights in the rear on F1!)

CV  $\#126 = 1$  / CV  $\#127 = 2$  (Direction dependence for rear white and red lights by means of "Special Effects" CV).

### <span id="page-30-0"></span>*5.16 "Unilateral Light Suppression"*

This new feature (since SW version 30.7, expanded in 33.18), asked for by many users, makes it possible to switch off all lighting on one side of a locomotive with the push of one function key (usually on the "train side", i.e. where cars are coupled to the locomotive).

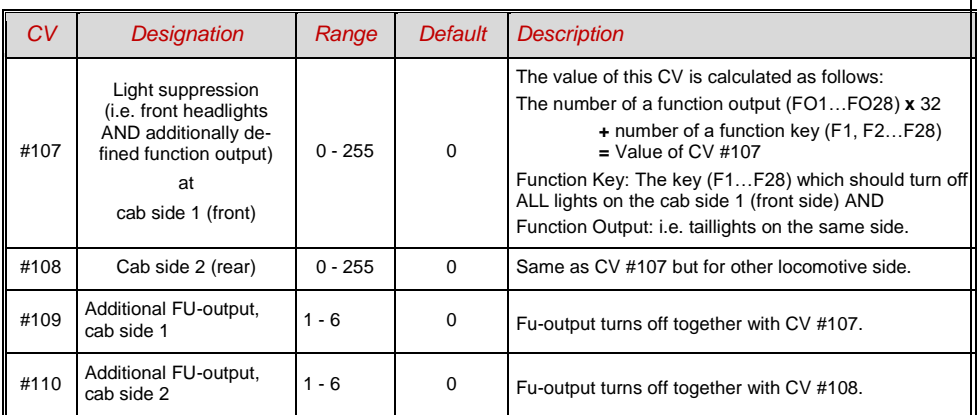

### <span id="page-31-0"></span>*5.17 The "Swiss Mapping" (from SW version 32)*

The "Swiss mapping" is a function mapping that allows the **loco lighting** to be operated as is required by Swiss locomotives, which is of course also useful for locos of other countries.

The purpose of the "Swiss mapping" is to switch the various states of the locomotive lighting with different function keys, i.e. for situations like driving a single locomotive, cars coupled on driver's cab 1, or at the driver's cab 2, push-pull, shunting, etc.

Using this relatively complex method is of course only worthwhile if the vehicle is equipped with many independently connected lights (or LED's) and the decoder offers as many function outputs, at least 6. ZIMO decoders offer indeed between 6 and 10 function outputs (with the exception of a few miniature decoders), large-scale decoders even more.

The desired lighting states are defined by **a total of 13 CV groups**, each group **containing 6 CV's** (= 78 CV's; CV #430 - #507). The principle is simple in itself, in that the first CV of each group contains the number (1 to 28) for a function key F1...F28, and the other CVs define which function outputs are to be switched on when pressing this key, each dependent on the direction of travel.

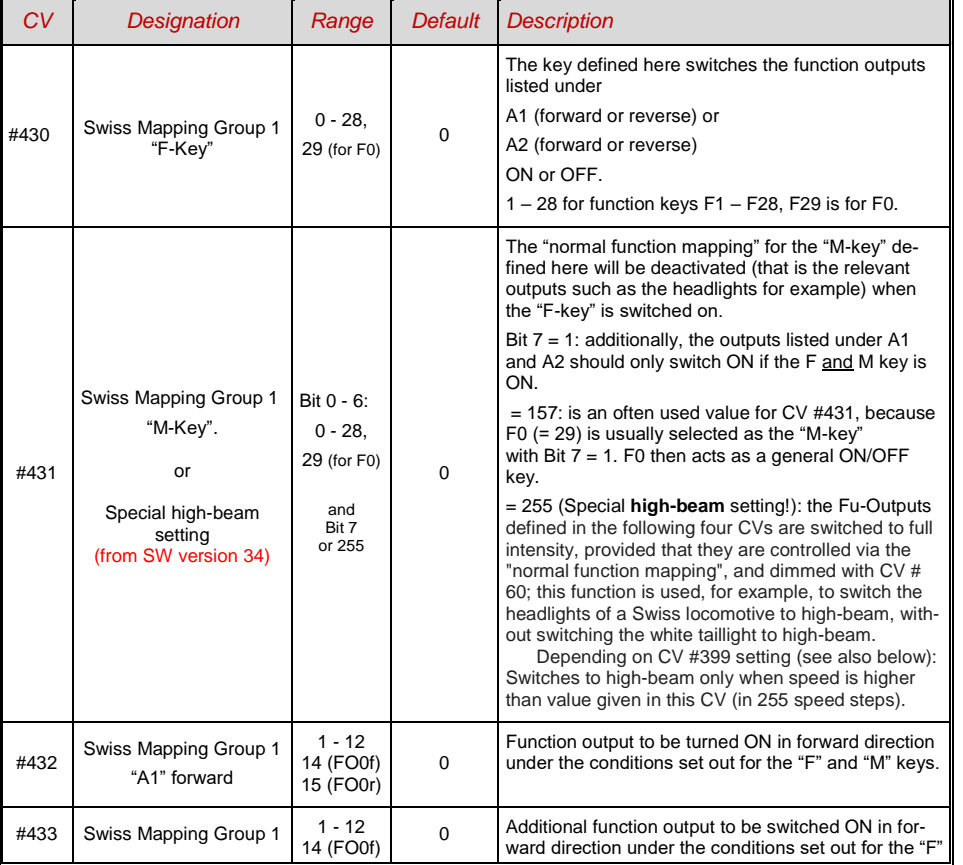

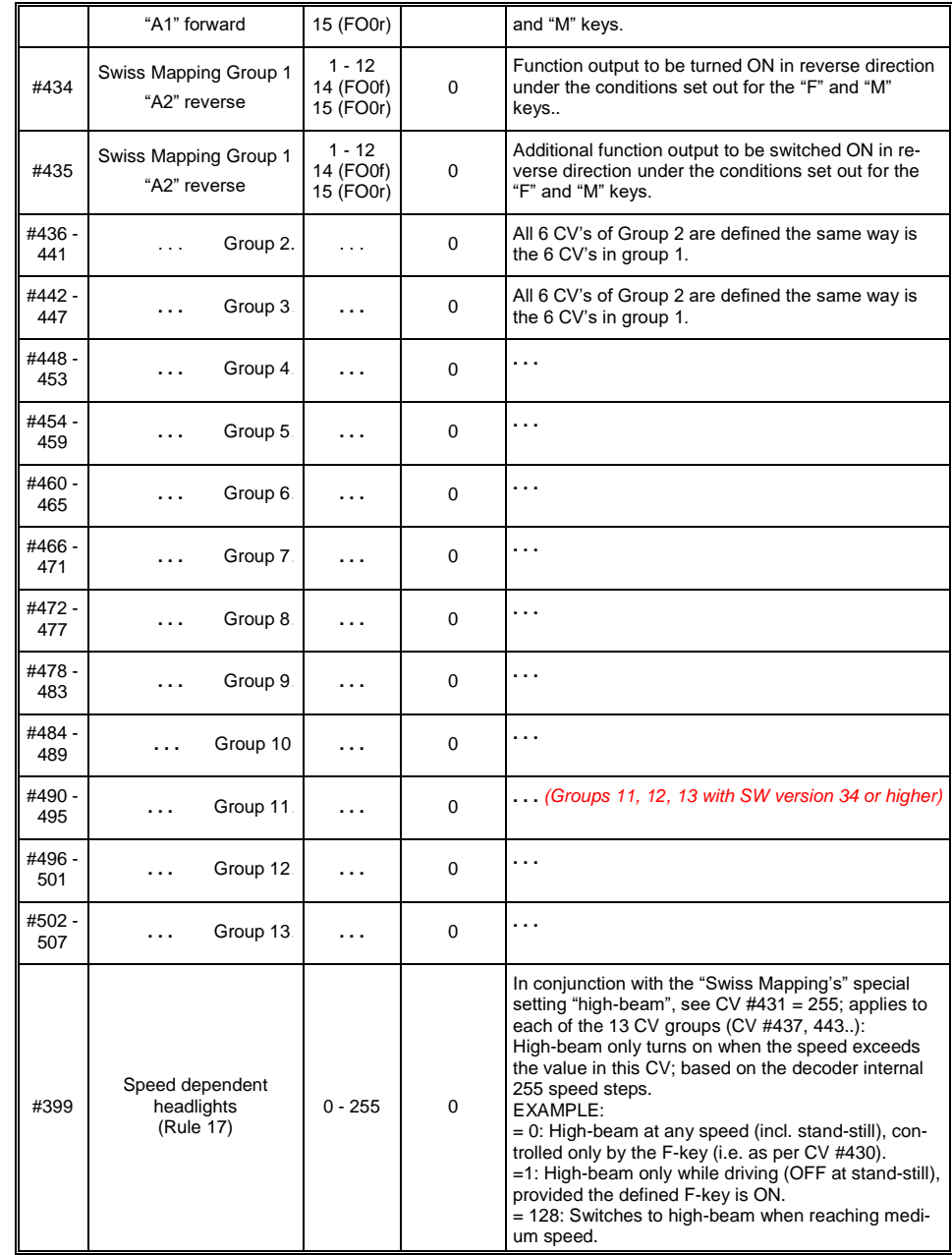

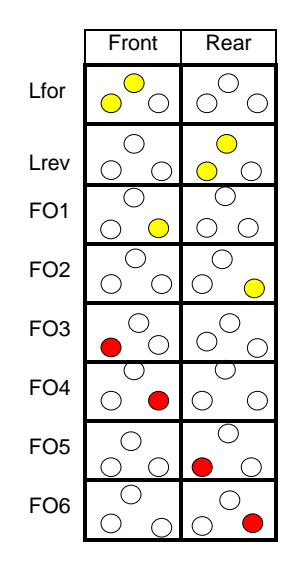

The application of the "Swiss Mapping" is shown here with the *example* of an SBB Re422 engine.

The function outputs together with the connected lights or groups of lights are shown here as they exist in a typical SBB (Swiss) electric locomotive. The task of the "Swiss Mapping", with the help of the function keys

> F0 (General ON/OFF), and F15, F16, F17, F18, F19 and F20,

 is to correctly switch the lighs in all possible operating conditions (of course in both directions).

This results in the table on the right, for which the Swiss Mapping CV's are configured as follows:

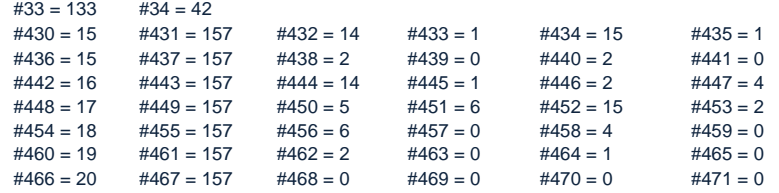

#### Explanation:

The normal NMRA function mapping in CV #33 and CV #34 (front and rear headlight) determines the lighting in case where F0 is ON and function keys F15 – F20 are OFF:  $CV$  #33 = 133 (= Lfor, FO1, FO6) and  $CV$  #34 = 42 (= Lrev, FO2, FO4).

The following CV groups (1. Group: CV #430 – 435, 2. Group: CV #436 – 441 etc.), each group shown on one line, contain the "F-key" F15, F16, F17, F18, F19, F20 in the first CV of each row. Following that (in each group) are the CV's for the "M-key" and function outputs to be switched.

Note that there are two groups for F15 (CV #430… and #436…) because 3 function otuputs are switched simultanesouly but only 2 can be entered per group (A1,A2 for each direction); one group is sufficient for all other "F-Keys".

All "M-Keys" (the second CV in each group) are set to "157"; this means that "F0" **and** the condition (of Bit 7) must be met and results in the outputs listed only be turned ON if the F and M key is ON.

The third to sixth CV's in each group contain the numbers of the function outputs to be actuated (where the headlights are coded with "14" and "15", for all other outputs just use the digit in FO1, FO2…).

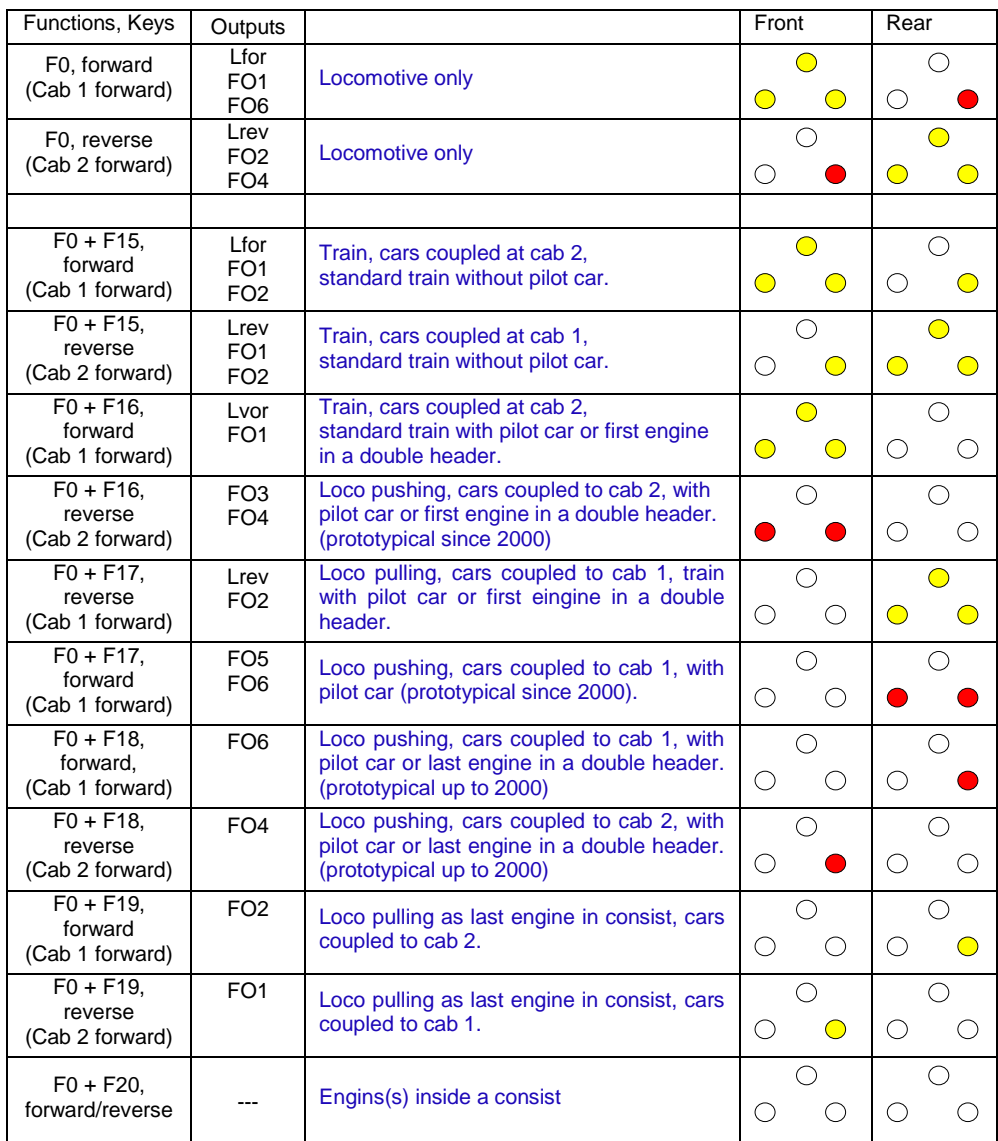

### <span id="page-33-0"></span>*5.18The ZIMO "Input-Mapping"*

*SW versions 34 and up, also for outputs via SUSI*

The NMRA function mapping limitations (only 8 functions to select from per function key) can be overcome with the ZIMO "input mapping". In addition, the function keys (= **external functions)** can quickly be adapted to the wishes of the operator and that for both, function outputs and sound functions, without the need of changing **internally mapped functions** and especially without changes to the sound projects: *CV's #400 … 428*

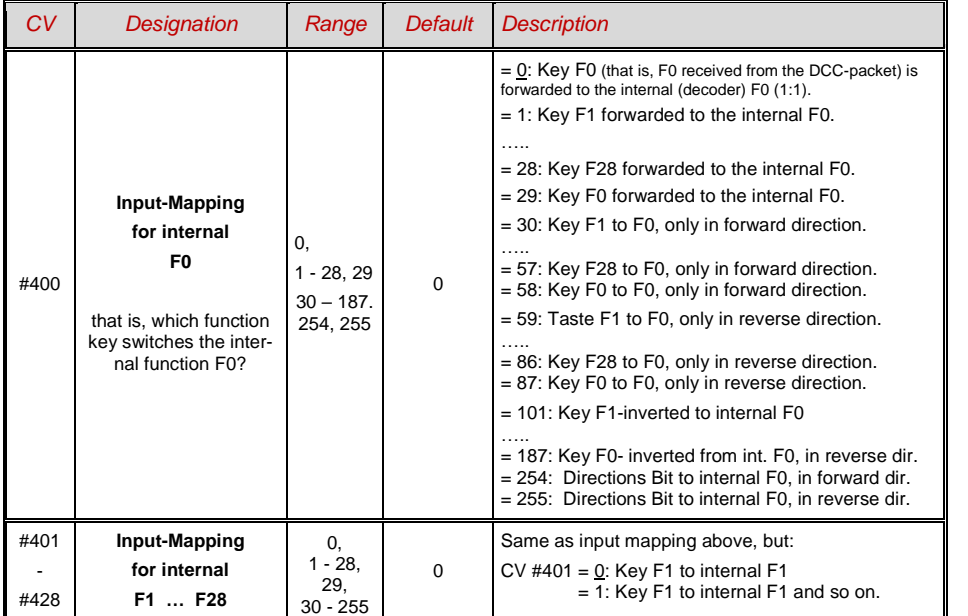

### <span id="page-33-1"></span>*5.19 Dimming, Low beam and Direction Bits*

Some things connected to function outputs may not always be operated with full track voltage, as is the case for example with 18V bulbs and a track voltage of 24V (quite common on large scale model railroads). Other times you simply want to reduce the brightness of the headlights.

The best solution in such cases is to connect the positive side of such devices to the low voltage supply of the decoder (see chapter "Installation and wiring"). These outputs are fully stabilized so the voltage does not fluctuate with changes in track voltage.

Alternatively or in addition to this, the PWM voltage reduction is also available with

#### *CV #60,*

which defines the PWM duty cycle (Pulse With Modulation; the dimming is not only effective when a consumer is connected to the positive terminal with full track voltage, but also relative to a low-voltage function output). Of course, this kind of voltage reduction is also interesting because it is easy to change at any time by changing the value in CV #60.

- ATTENTION: Bulbs with voltage ratings as low as 12V can be dimmed with this PWM dimming function without damage even if track voltages are considerably higher; but **not** bulbs rated below that such as 5V or 1.2V bulbs. These must be connected to one of the decoder's low-voltage supply pins instead of a "normal" positive pin (see chapter "Installation and Wiring").
- LED's, on the other hand, always require a series resistor; if however, the resistor is designed to operate at 5 V, the PWM dimming is also sufficient at a track voltage of 25V (in this case the setting would be CV  $#60 = 50$ , so a reduction by one fifth,  $1/5$ th).

CV #60 affects all function outputs but specific outputs can be excluded from the dimming function using the dim mask CV's (see table).

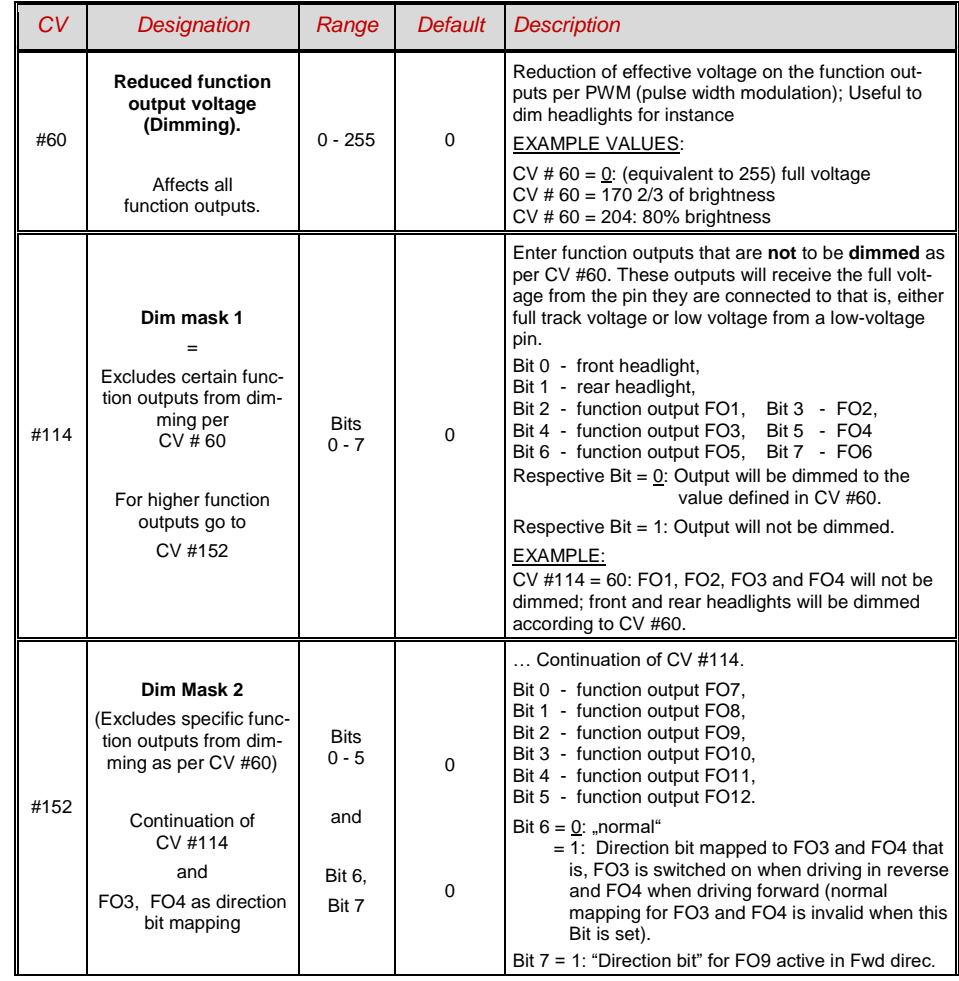

### *Low/high beam with the help of the low beam mask*

One of the function keys F6 (CV #119) or F7 (CV #120) can be defined as a low beam key. Selected function outputs can be dimmed as required with the function turned ON or OFF (inverted action with Bit 7).

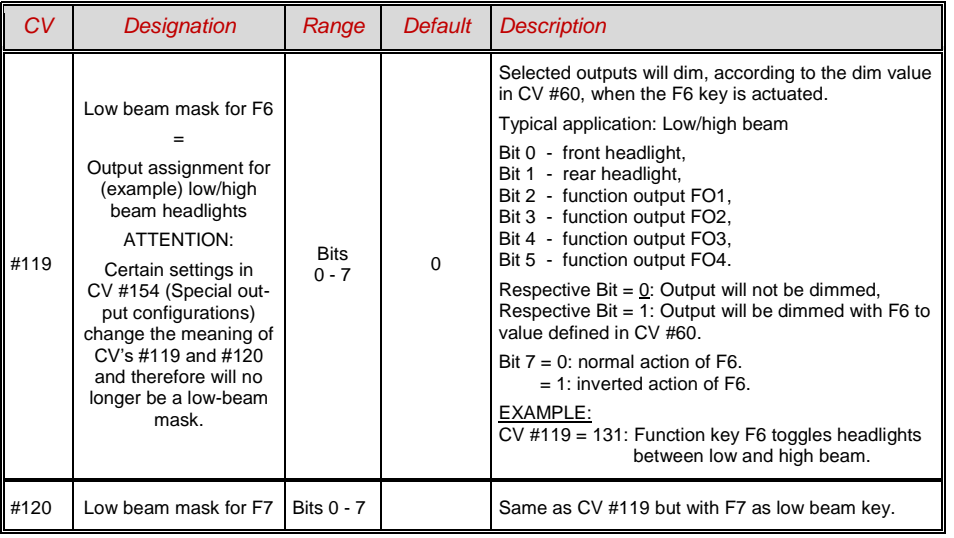

### *A "second dim value" with the help of the uncoupler CV*

If more function outputs need to be dimmed than CV #60 allows or if some function outputs require a different voltage and the uncoupler function is not needed on the same vehicle then

### CV #115

can be used for an alternative low voltage supply. The respective function outputs must be defined as "uncoupler output" in the corresponding CV's #125…#132, #159 and #160 (see "Special effects for function outputs).

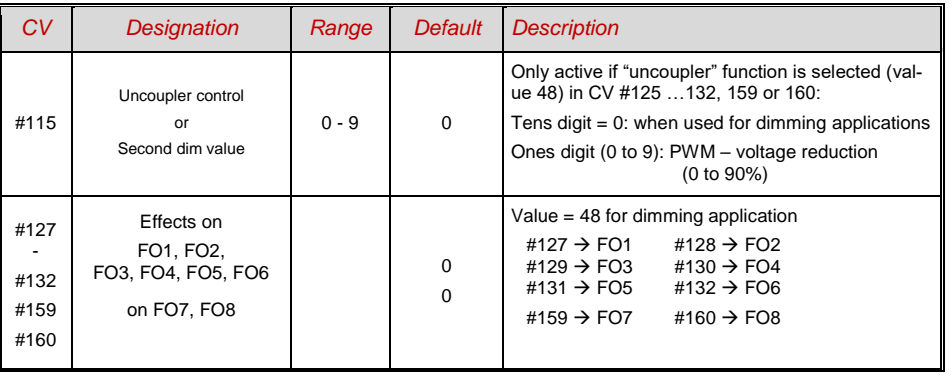

NOTE: Dimming can also be achieved with the help of CV's #137, 138 & 139 (see chapter 3.23)

### <span id="page-34-0"></span>*5.20 Flasher Effect*

Flashing is actually a light effect just like all the others which are summarized in the CV's starting with #125; but for historical reasons, CV's #117 and #118 are used.

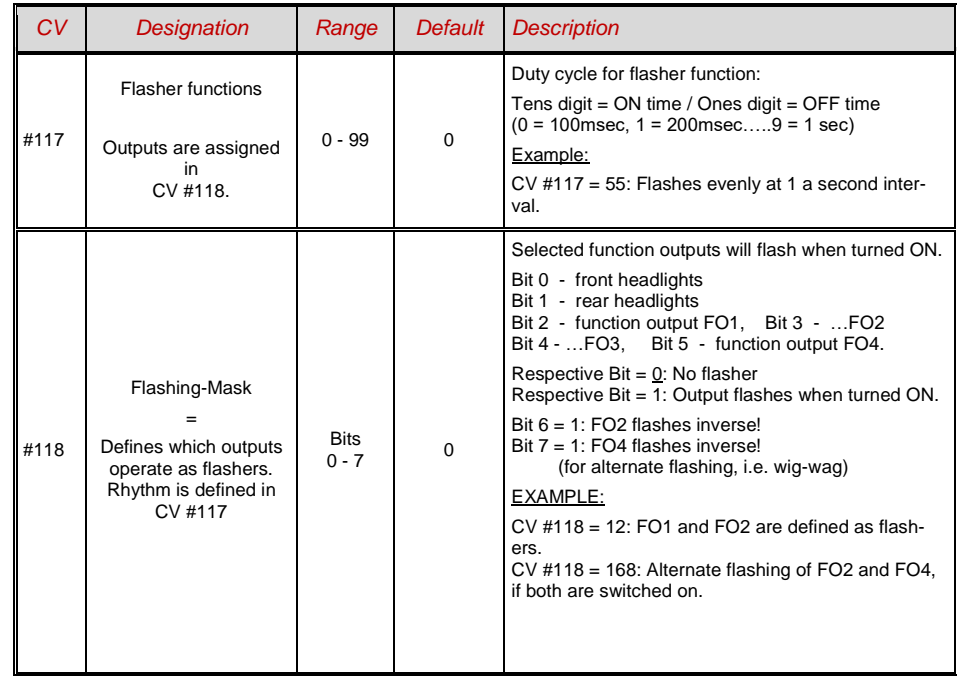

### <span id="page-34-1"></span>*5.21 F1-Pulse Chains (Only for old LGB products)*

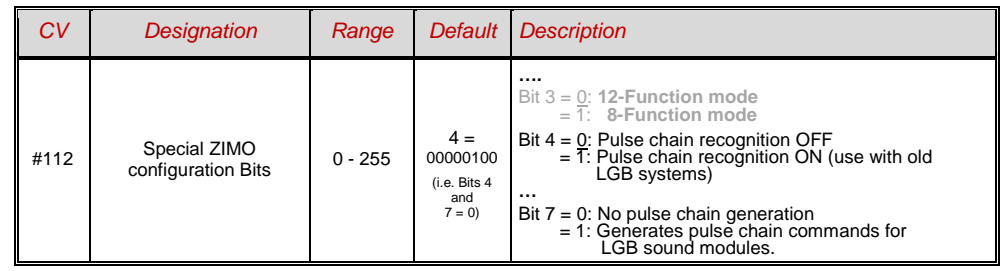

### *Page 36 Large-scale Decoder & Sound Decoder MX695/6/7/9*

<span id="page-35-0"></span>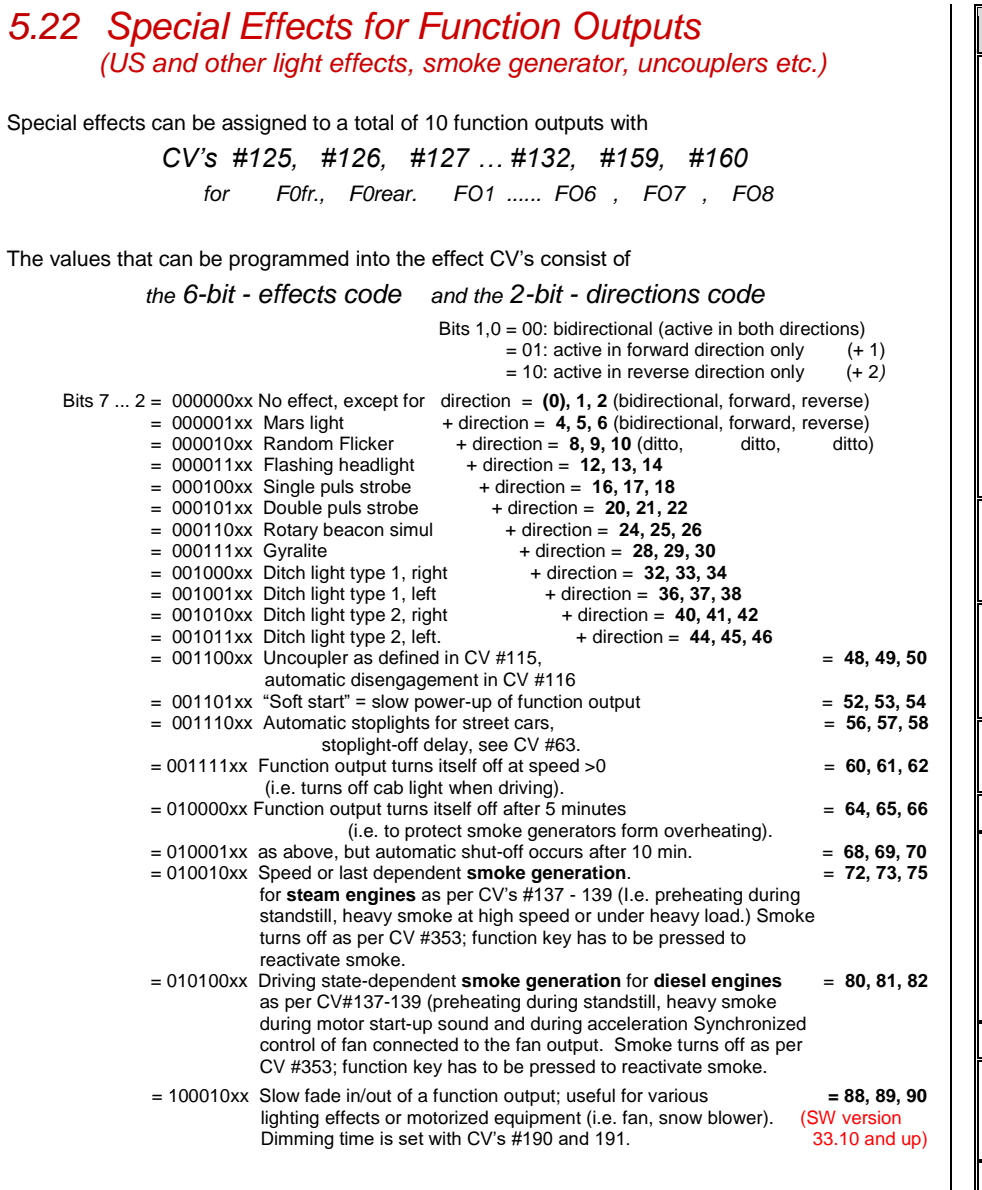

| CV            | <b>Designation</b>                                                                                                    | Range                 | <b>Default</b> | <b>Description</b>                                                                                                    |
|---------------|----------------------------------------------------------------------------------------------------|-----------------------|----------------|----------------------------------------------------------------------------------------------------|
| #1251         | <b>Special effects</b><br>American lighting ef-<br>fects as well as others<br>such as uncoupler,<br>smoke generator and<br>more<br>on<br>function output F0<br>(front headlight)<br>Effects can be further<br>adjusted and modified<br>with<br>CV's #62 - 64<br>and<br>CV #115, #116<br>(for uncoupler). |                       | 0              | Bits $1, 0 = 00$ : bidirectional (active in both directions)<br>$= 01$ : only active in forward direction<br>= 10: only active in reverse direction<br>ATTENTION in case of CV #125 and #126: change<br>CV's #33, 34 if direction is wrong!<br>Bits 7, 6, 5, 4, 3, 2 = Effect-Code<br><b>EXAMPLES</b><br>You want:<br>Program CV #125 to: Mars<br>light forward only -<br>$00000101 = 5$<br>Gyralite independent of direction -<br>$00011100 = 28$<br>Ditch type 1 left, only forward -<br>$00100101 = 37$<br><b>Uncoupler</b><br>$00110000 = 48$<br>Soft start of output<br>$00110100 = 52$<br>Automatic stop light -<br>$00111000 = 56$<br>Automatic cab light OFF -<br>$00111100 = 60$<br>Auto. smoke OFF after 5 min<br>$01000000 = 64$<br>Auto. smoke OFF after 10 min<br>$01000100 = 68$<br>Speed/load depen. smoke<br>$01001000 = 72$<br>Speed/load depen. diesel smoke<br>$01010000 = 80$ |
| #126          | Special effects for<br>rear headlight<br>(default F0 reverse)                                                                                                    |                       | 0              | See CV #125 for details.<br>#125 $\rightarrow$ Front headlight<br>#126 $\rightarrow$ Rear headlight                                                                                                    |
| #127<br>#132  | Special effects for<br>FO1, FO2, FO3,<br>FO4, FO5, FO6                                                                                                    |                       | $\Omega$       | see CV #125 for details<br>#127 $\rightarrow$ FA1<br>#128 $\rightarrow$ FA2<br>#129 $\rightarrow$ FA3<br>#130 $\rightarrow$ FA4<br>#131 → FA5<br>#132 $\rightarrow$ FA6                                                                                                    |
| #159,<br>#160 | Special effects for<br><b>FO7, FO8</b>                                                                                                    |                       | 0              | see CV #125 for details<br>#159 $\rightarrow$ FA7<br>#160 $\rightarrow$ FA8                                                                                                    |
| #62           | <b>Effects modifications</b>                                                                                                    | $0 - 9$               | 0              | Change of minimum dimming value                                                                                                    |
| #63           | Light effects modifica-<br>tion<br>or<br>Stop light OFF delay                                                                                                    | $0 - 99$<br>$0 - 255$ | 51             | Tens digit: sets cycle time (0 - 9, default 5), or start-<br>up time during "soft start" with 001101 (0 - 0,9s)<br>Ones digit: extends OFF time<br>For stop light OFF delay (001110xx in CV #125, 126<br>or 127): Time in tenths of a second the stop lights<br>remain ON after the street car comes to a full stop<br>$(range: 0 - 25 sec.).$                                                                                                    |
| #64           | <b>Effects modifications</b>                                                                                                    | $0 - 9$               | 5              | Ditch light off time modification                                                                                                    |
| #64           | Effects modifications                                                                                                    | $0 - 9$               | 0              | Bit 7 - 4: define a ditch light-key (function key+1)*16<br>consequent: 0=F2, 1=F0, 2=F1,  15=F14<br>Bit 3 - 0: Ditch light OFF time modification [s] Ditch<br>light off time modification                                                                                                    |
| #393          | ZIMO-Config. 5                                                                                                    | $0 - 255$             | 0              | Bit $0 = 1$ : activate ditch light if bell is played                                                                                                    |

<sup>1</sup> Special tip for ditch lights: Those are only active if the headlights (F0) are turned on as well as function F2; this is equivalent to the American prototype. The "ditch lights" only function, if the Bits in CV # 33 and # 34 are configured (the definition in CV # 125 - 128 is not sufficient, but additionally re-<br>quired). Example: If ditch lights are defined for FA1 and F

 $\overline{a}$ 

 The effect CV's are also suitable **without using a special effect** (with effect code 000000), for *direction dependent function outputs.*  EXAMPLE:

CV #127 = 1, CV #128 = 2, CV #35 = 12  $\overline{(FO1, FO2)}$  operate directional, ON/OFF with F1 key).

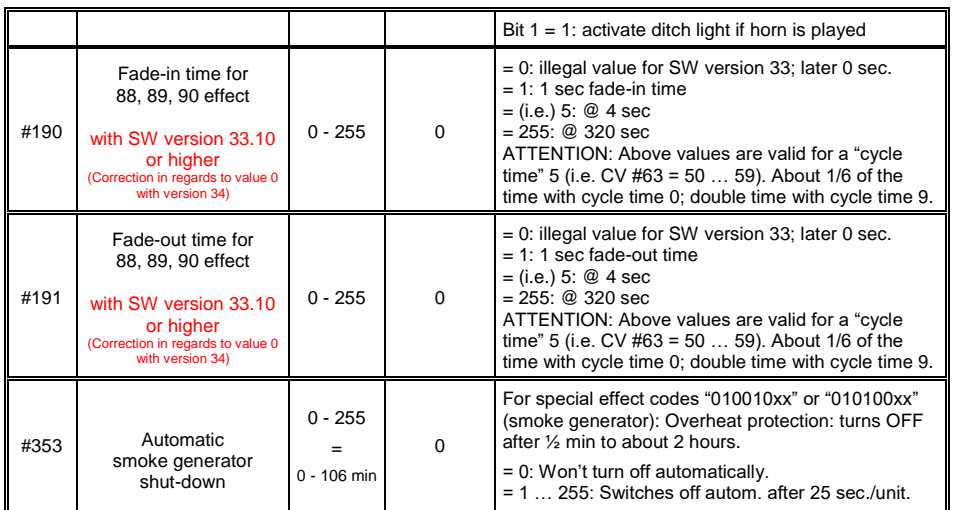

### <span id="page-36-0"></span>*5.23Configuration of smoke generators*

*Smoke generators without fan (Example: "Seuthe" 18 V):* 

In addition to a simple ON/OFF function via a function output of your choice, the smoke intensity can also be programmed to change between **standstill, cruising** and **acceleration**.

This requires the smoke generator to be connected to one of the function outputs **FO1… FO8** (FO7 and F8 only with SW version 34 or higher) and the selected output must be programmed for the desired effect with the associated "effect CV" (with CV #127 for FO1, CV #128 for FO2 etc.); in this case for load dependent smoke of steam engines (effect code "72") or load dependent smoke of diesels (effect code "80").

The smoke generator characteristic is defined by CV #137, 138 and 139 and must be programmed with appropriate values otherwise the smoke generator will not produce any smoke.

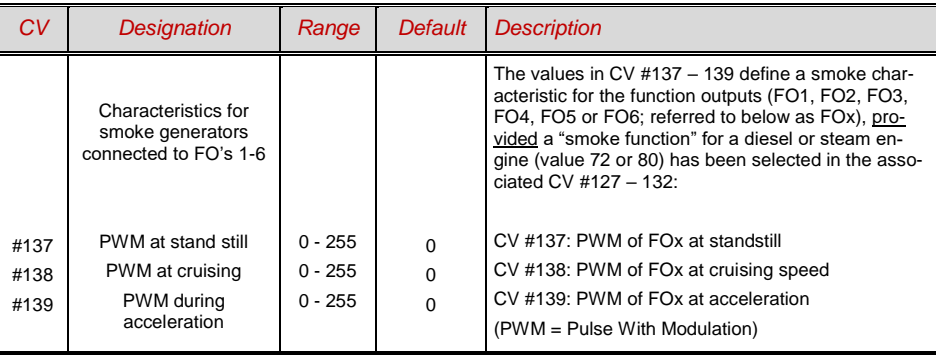

**EXAMPLE:** - Typical characteristic for a track voltage set around 20V with above smoke generator:

 $CV #137 = 70$ .. 90: little smoke at standstill.

- CV #138 = 200: The smoke intensity is increased to about 80% of its maximum capacity begin ning with speed step 1 (at very low speed), which produces relative heavy smoke.
- CV #139 = 255: The smoke generator is driven to its maximum under heavy acceleration, which results in thick smoke.

*Synchronized steam chuffs or typical diesel smoke (with exhaust fan):*

With the built-in fan, synchronized steam chuffs or driving-state dependent diesel smoke can be generated without adding additional electronic components.

The heating element of the smoke generator is connected – as in the example above with the "Seuthe" generator – on **FO1…FO8** and configured with the appropriate CV for the desired effect (i.e. "72" for steam or "80" for diesel).

The fan is connected to the **"fan output"** of the large-scale decoder; see chapter "Installation and wiring", section "Special Connection for Smoke Fan").

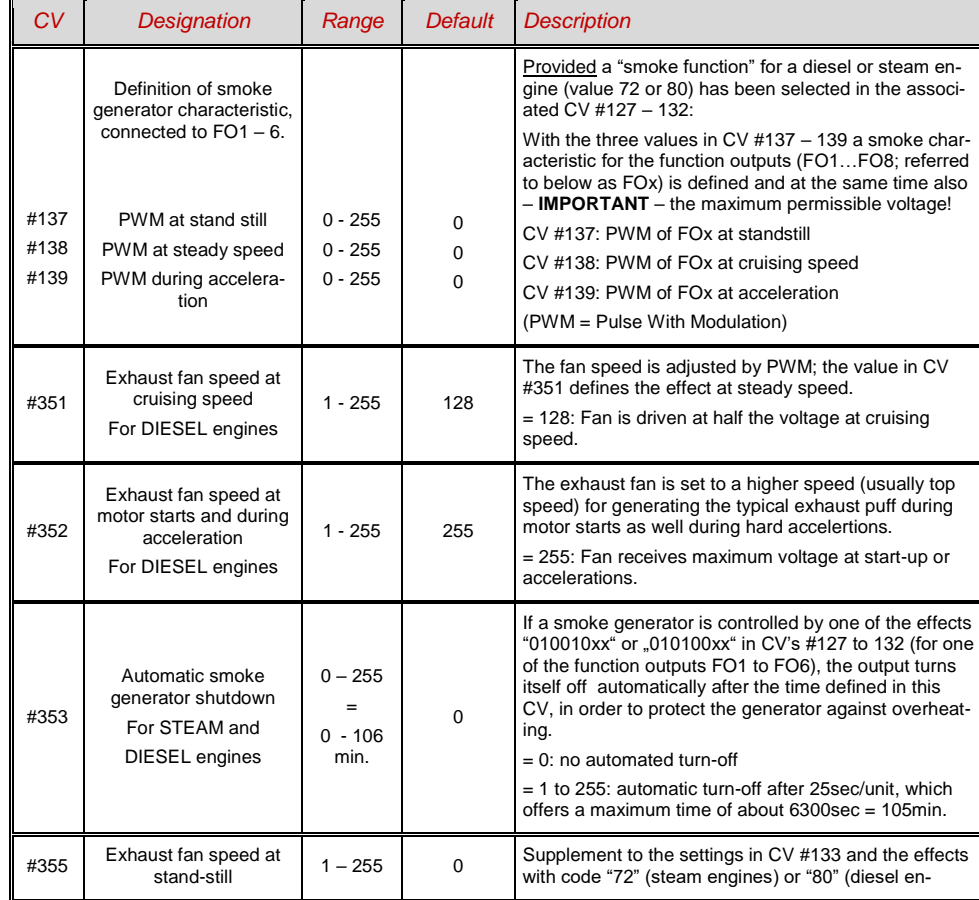

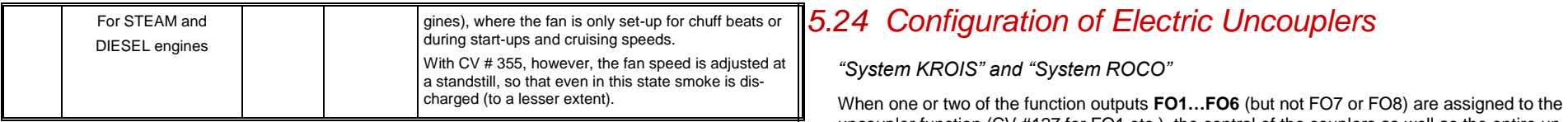

Example - The following CV's must (should) be programmed as follows:

#### **"Old" design of the "ZIMO TR92-101"** (recognizable by the brass mounting brackets):

- CV #137, #138, #139 = 60, 90, 120 respectively: (IMPORTANT) The heating element of the USA Trains smoke generator is designed for maximum 9V, which requires that the voltage of that function output is limited. This is done with suitable values in CV #137, 138 and 139. The above values can be adjusted to some extent according to need and track voltage.
- CV #353 = …i.e. 10: shuts the smoke generator off automatically to prevent overheating (In this example "10": after 250 seconds).
- CV #351, 352 = ...only for diesel engines when effect code "80" is selected in the applicable CV for FO1…FO6. This defines the fan speed (PWM-voltage) for start-up (default: maximum smoke) and cruising (default: medium smoke); see CV table.
- CV #355 = ... for steam and diesel engines. Defines the fan speed (PWM-voltage) at standstill (usually for very little smoke output).

#### **"ZIMO TR92-101" design after September 2015** (without brass mounting brackets):

If the heating element is connected to **24V (Common positive)** and function output (FO1…FO8):

- CV #137, #138, #139 = 50, 75, 110 respectively: (IMPORTANT) The heating element of the smoke generator (with the ZIMO added 15 Ohm resistor) is suitable for about 10V maximum, so the voltage has to be limited in all cases through PWM (Pulse With Modulation) with a CV #139 value of "110" and for the other CV's correspondingly lower values (about 40% and 60%, which can of course be varied individually).
- If the heating element is connected to **18V (Common positive** with track voltage of 18V or adjustable lowvoltage output set to 18 – 19V) and function output (FO1…FO8 as ground):
- $CV#137, #138, #139 = 65, 100, 150$  respectively: (IMPORTANT) The values are set a little higher than in the example above (about 25% higher, since the available 18V is 25% lower than 25V).
- All other CV's are the same as in the example for the "old" design; listed here again for the sake of completeness:
- CV #353 = …i.e. 10: shuts the smoke generator off automatically to prevent overheating (In this example "10": after 250 seconds).
- CV #351, 352 = ...only for diesel engines when effect code "80" is selected in the applicable CV for FO1…FO6. This defines the fan speed (PWM-voltage) for start-up (default: maximum smoke) and cruising (default: medium smoke); see CV table.
- CV #355 = ... for steam and diesel engines. Defines the fan speed (PWM-voltage) at standstill (usually for very little smoke output).

**Wires: blue (Fan positive, 5 – 6 V, to fan output) yellow: (Fan ground) red: (Heating element positive) green: (to FO1…FO8)**

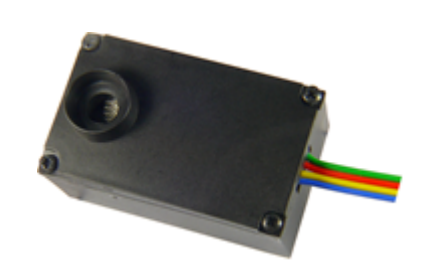

<span id="page-37-0"></span>uncoupler function (CV #127 for FO1 etc.), the control of the couplers as well as the entire uncoupling process is defined by the settings in

#### *CV #115 and CV #116.*

These CV's limit the pull-in time (to prevent overheating), define a hold-in voltage if required (i.e. System "Roco") as well as the automated coupler unloading and train disengagement.

It is recommended to use the following settings for the **Krois system: CV #115 = 60, 70 or 80;**  these settings will limit the pull-in time (full track power) to 2, 3 or 4 seconds respectively. A hold-in voltage is not required for the Krois coupler and the ones digit can therefore remain at "0".

#### *Notes to automated uncoupling (a.k.a. "Coupler waltz)*

- The automatic train disengagement is active if the tens digit in CV #116 is other than 0; if desired with prior coupler unloading (when CV #116 > 100).
- The automatic train disengagement (or the preceding coupler unloading) is started at the same time the coupler is activated, but only if the train is standing still (speed 0); if the train is still moving, the uncoupling, unloading and disengagement procedure won't start until the train comes to a full stop.
- The procedure terminates when the "temporary" function key is released (or pressed again if in latched mode), or when the predetermined times (CV #115 for the coupler, CV #116 for the disengagement) have expired.
- The uncoupling and disengagement process is aborted immediately if the speed regulator is operated at the same time.
- The driving direction for the train disengagement is always according to the cab setting; directional settings in the "special effects" definition for uncoupling (Bits 0 and 1 of CV #127, CV #128 etc.) will not be applied.

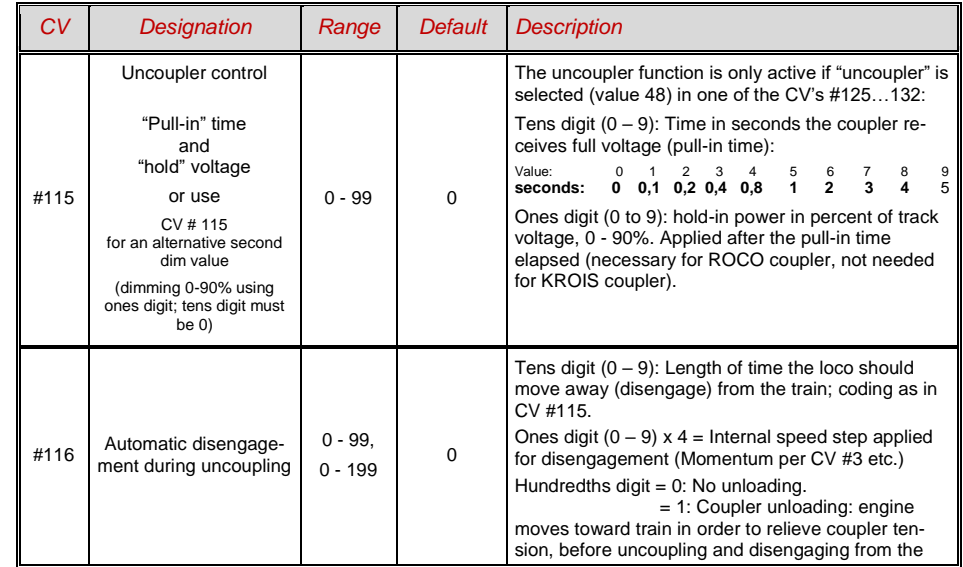

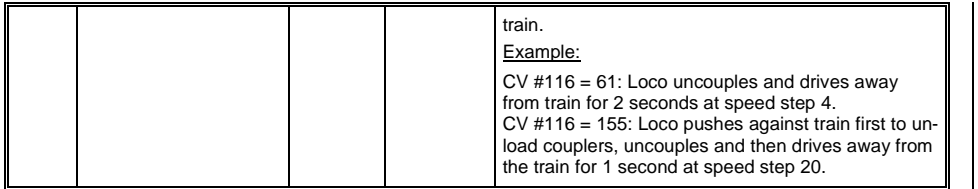

*The "Massoth – Coupler" (since Fall 2012)*

This coupler comes with a 3 stranded color coded connecting wire:

Red: Connect to a "common positive" pin with full track power

Brown: Connect to any function output

Black: Connect to a "GROUND" pin

The hook of the Massoth coupler is moved by a motor and does not require a time limit as does the Krois coupler for example, and therefore does not need to be programmed with an "uncoupler" function effect nor does it need to be protected with a maximum ON-time through CV #115.

There are however two reasons to use the "uncoupler" function effect anyway (value "48", see description about "System Krois" above):

- To protect the coupler hook from possible damage if inadvertently left in the low position while driving
- If the "coupler waltz" is to be used: in this case, in addition to the effect ("48") assignment for the function output concerned, CV #115 also needs to be set (because the default value "0" would mean a time limit of 0 sec (i.e., set it to "50" for a 5-second time limit or = "99" for 9 seconds with 90% hold voltage; (90% ("9") when the time limit is to be avoided altogether) as well as CV #116 for the desired requirements (see above).

# <span id="page-39-0"></span>*5.25 Servo Configuration*

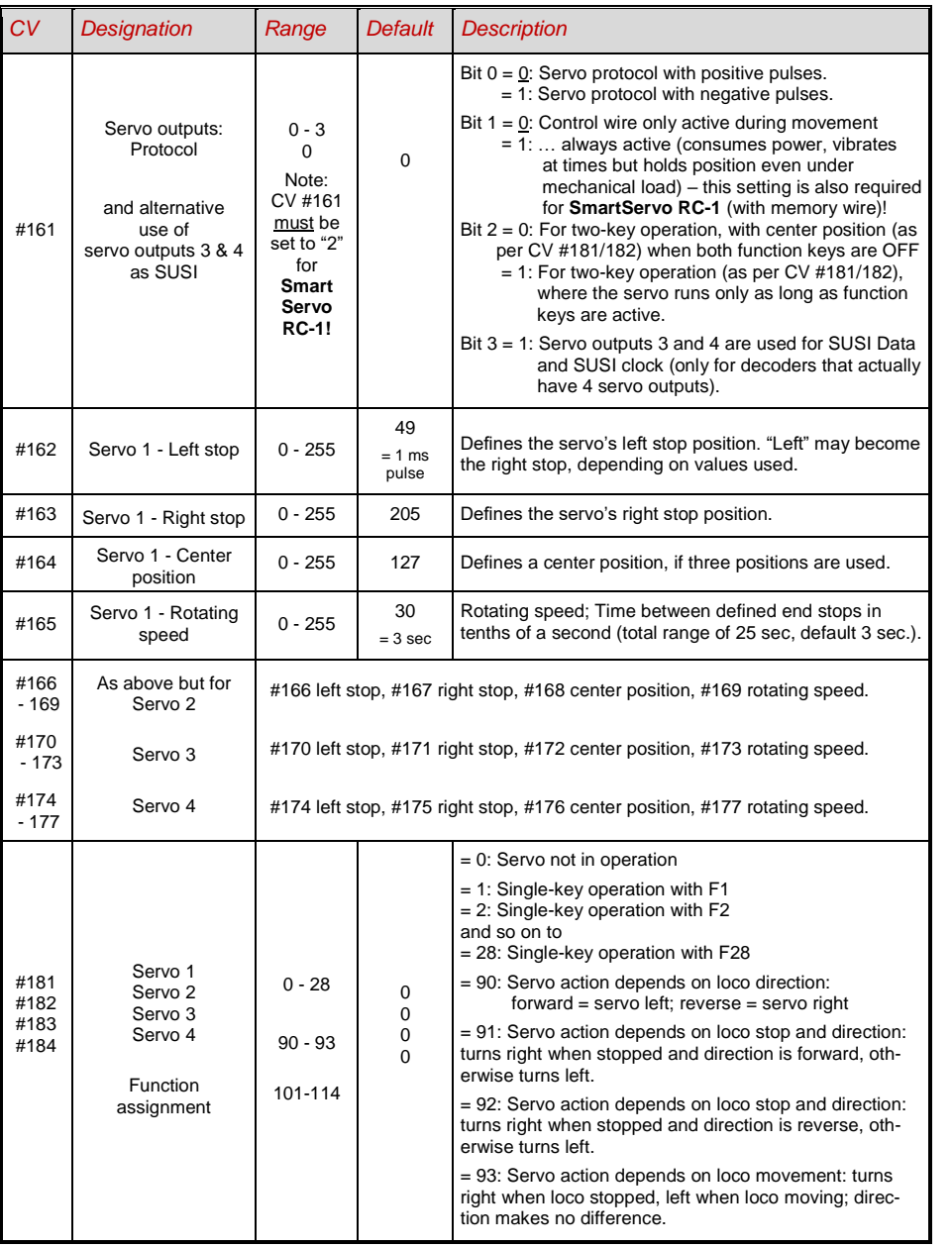

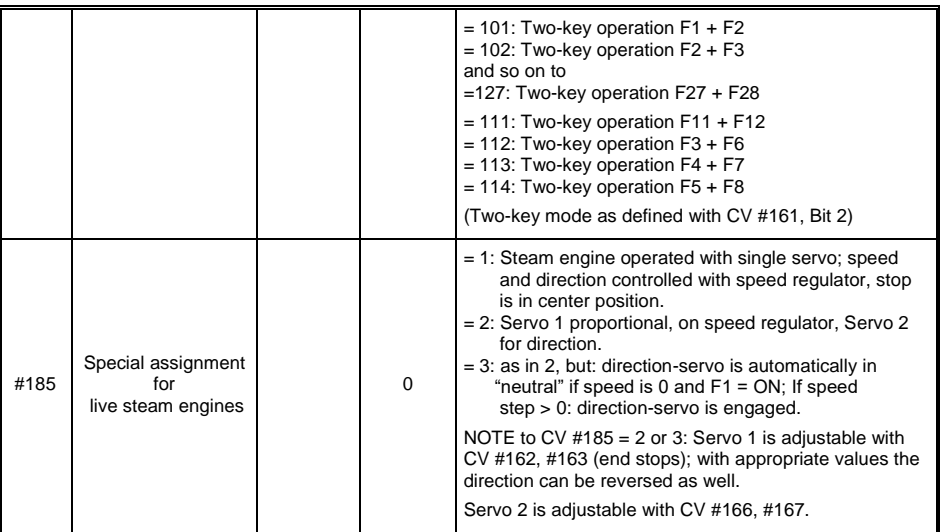

### <span id="page-40-0"></span>*6 Feedback – Bidirectional communication*

All ZIMO decoder types have been equipped with a type of feedback ever since DCC was formed, which has always been a major difference to competitors' products:

- the *ZIMO loco number identification* is part of ZIMO DCC decoders since 1997 and as far back as 1990 with ZIMO's own data format (which is no longer in use today). It can only be used with ZIMO DCC systems (MX1…MX10, MX31ZL, MX32ZL…) and together with ZIMO track section modules (MX9 and successors): After receiving DCC packets, the decoder sends acknowledgment pulses which will be utilized to identify and locate the decoder in the respective section of track.
- all ZIMO decoders are ready for the *"bidirectional communication"* according to *"RailCom"* since 2004; it is opertional in newer decoders such as the MX695, MX696… series from the beginning (basic functions, ongoing expansion with future software updates).

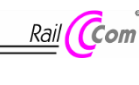

"Bidirectional" means that the information transfer within the DCC protocol is not only flowing towards the decoder but also in the opposite direction; that is, not just driving, function and switch commands are being sent to decoders but also messages such as acknowledgements, actual speed as well as other status information and CV read-outs are being received from decoders.

The functioning principle of RailCom is based on the introduction of short cut-outs (max. 500 micro seconds) by the command station to the otherwise continuously sent DCC signal. These cut-outs provide the time and opportunity for the decoders to send a few bytes of data to locally mounted detectors.

The relevant CV's for RailCom configuration:

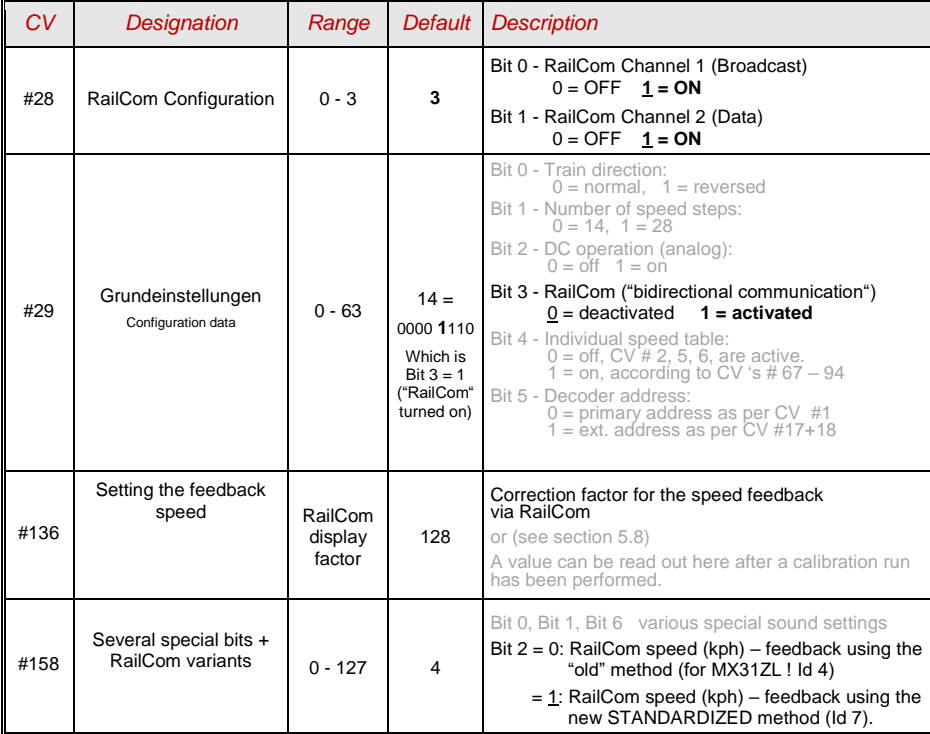

With the help of *bidirectional communication* according to RailCom

*decoders will acknowledge received commands -*

- which increases operational reliability and the bandwidth of DCC systems because already acknowledged commands don't need to be sent repeatedly;

*current decoder data is sent to the command station ("global detector") -*

- e.g. "real" (measured) train speed, motor load, routing and position codes, "fuel reserves", current CV values on demand from decoders is sent to the command station or more precisely, to a **global detector** in the command station;

#### *decoder addresses are recognized by "local" detectors -*

- the actual loco positions are determined by local detectors connected to individual track sections (integrated in future MX9 track section modules), which has been possible with ZIMO's own loco number recognition for a long time, even without bidirectional communication.

RailCom will be further developed over the coming years and new applications added which of course requires new software updates in decoders and other equipment. ZIMO decoders as of 2009 are able to send their own loco address from an isolated section of track (with a so called broadcast method, very fast, although only for one loco inside that section), send CV content on demand along with some decoder data such as actual speed in kph, load and decoder temperature.

On the system side, only one third party product has been available from the beginning – the address display LRC120, which is a "local" RailCom detector displaying the loco address of one track section. In 2007, the ZIMO MX31ZL came to market as the first command station with an integrated "global" RailCom detector.

In 2014 (4. Quarter), ZIMO will deliver the new MX10 command stations with integrated detectors for RailCom. The MX32 cab (released early in 2011) uses feedback functions from the start (speed indicator, CV-reading), but until the appearance of the MX10 it is accessible only in connection with the MX31ZL.

RailCom in ZIMO Decoders is activated with

*CV #29, Bit 3 = 1 AND CV #28 = 3*

These are usually the default settings on a new decoder, but RailCom is turned off by default in many sound projects or OEM CV sets and must therefore be activated first with above CV's (see table above).

ATTENTION (if the actual speed is not displayed): see CV #158, Bit 2 (in table above).

"RailCom" is a registered trademark of Lenz Elektronik GmbH.

### <span id="page-41-0"></span>*7 ZIMO SOUND – Selection and Programming*

*Sound projects, Sound Collections, free and fee-based projects etc.* Specialties of the ZIMO sound organization over the traditional offerings from other manufacturers.

 Each sound decoder requires a **sound project in the decoder's flash memory.** The sound project is basically a file, composed of the sound samples of a real locomotive (or several locomotives in the case of the "Sound Collection", see below), as well as playback instructions (in the form of schedules, dependencies on operating condition, speed, acceleration, pitch, etc.) and assignments (to function keys, random generators, switch inputs, etc.).

▶ Each ZIMO decoder comes loaded with a sound project (usually a "sound collection", see below). Different ZIMO sound projects for installation by the user can be downloaded from the ZIMO sound database a[t www.zimo.at](http://www.zimo.at/) in the form of **"Ready to use" projects** (.zpp file) and often, in addition to that, as **"Full featured" projects** (.zip file):

 The "Ready to use" project is a **.zpp file** and can be uploaded to the decoder by the user with the help of decoder update modules such as the MXDECUP, MXULF, MX31ZL or MX10 command station. The file is placed on an USB stick and the stick plugged into the USB host socket of the mentioned modules or sent from a computer (connected to the USB client socket with the software **ZSP** or **ZIRC** installed on the PC) to the decoder. After the sound is uploaded to the decoder, many assignments and settings can be changed to suit individual tastes (even though it is a "ready-to-use" project), using the procedures and CV's described in the decoder manual.

 The "Full featured" project on the other hand is downloaded as a **.zip file** from the sound database; it cannot be uploaded to the decoder directly but can be unzipped and edited with the help of the **"ZIMO sound program" ZSP.** Assignments and settings can be determined within ZSP and it is also possible to remove sound samples for external processing or exchange them with others; it is therefore possible to create your own or highly indiviualized sound projects. The result is again a **.zpp** file that can be uploaded to the decoder.

ZIMO sound decoders come preferably with a **"Sound collection";** this is a special type of a sound project: sound samples and CV parameters for several engines (i.e. for 5 engines) are stored in the decoder's memory. The preferred sound for a given locomotive can be selected with the cab (no need to load a different sound sample from the computer).

The user is free to change acoustics of a locomotive to his/her own taste by combining, for example, a chuff sound from 5 different chuff samples and one or several whistles (selection is made using the "CV #300 procedure); other sounds are selected the same way, such as bells, compressors, steam shovels, oil burners, break squeals etc.

Note: Even normal sound projects ("normal" = for a specific locomotive) comprise the characteristics of a "sound collection", by containing several whistles for example from which one can be selected using the "CV #300 procedure".

Among the sound projects available from the ZIMO sound database it must be distinguished between the

- **- "Free D'load" (= no charge) sound projects,** often produced by ZIMO and the
- **- "Coded" (= purchased) sound projects**, from external sound providers.

The "Coded sound projects" are contributed by external ZIMO partners (= providers, for example by Heinz Däppen for the Rhaetian Railway and American steam locomotives), who get reimbursed by the sale of "load codes". These fee-based projects can be downloaded for free from the ZIMO Sound Database, but can only be used in **"coded" decoders**, i.e. those in which the appropriate **"load code"** has been programmed beforehand. "Encoded decoders"

can be purchased with the "load code" pre-installed (subject to a charge, see price list) or the load code is purchased later and entered to the appropriate decoder CV's (#260, 261, 262, 263). The "load code", which authorizes the use of sound projects of a specific sound supplier (i.e. the sound projects of Heinz Däppen) applies to one specific decoder which is identified by its **decoder ID** (CV 250, 251, 252, 253).

In addition to the "Free D'load" and "Coded" projects, both of which are ready for download on the ZIMOSound Database (see above), there are also the

**- "Preloaded" sound projects;** these are available exclusively as pre-programmed decoders and this in turn often only installed in new locomotives. "Preloaded" sound decoders are not usually provided by Zimo, but by model railroad manufacturers and distributors, who are also responsible for setting the prices. These sound projects are merely listed in the ZIMO Sound Database as reference.

*Decoders with sound collection – Selecting a loco type using CV #265* 

 *i.e.the "European steam/diesel collection":*

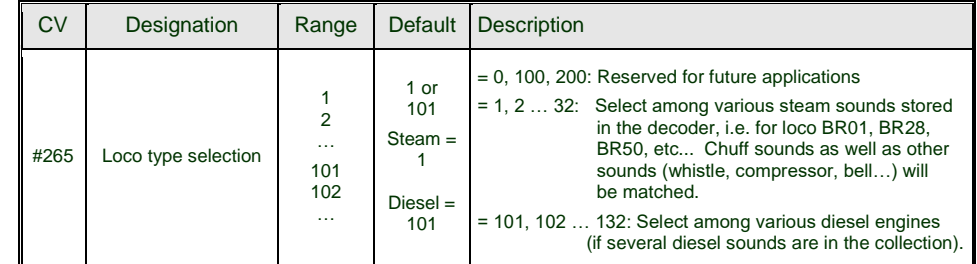

#### *Operating the sound decoder for the first time*

 *with "Euro steam/diesel" sound collection:*

As delivered, the decoder comes with a typical engine sound activated and function-sounds allocated to function keys:

#### **Function F8** – Sound ON/OFF

sounds played back with a function key remain active regardless whether F8 is on or off (a separate function key can be assigned with CV #311 to turn the function sound ON/OFF, which could of course also be F8)!

In the case of a decoder with **"European steam collection"** the sound is of a 2-cylinder engine (the chuff rate can only be approximate without further tuning) with automated water drainage and brake squeal as well as some randomly played stationary sound.

#### The following sounds are allocated to these **function keys:**

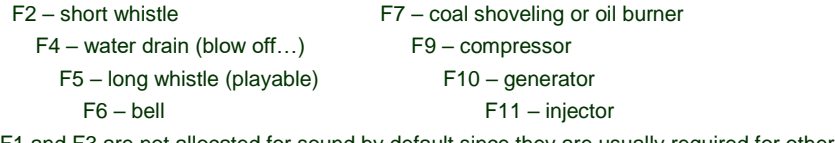

F1 and F3 are not allocated for sound by default since they are usually required for other tasks. The following stationary sounds are allocated to the **random sound generator:**

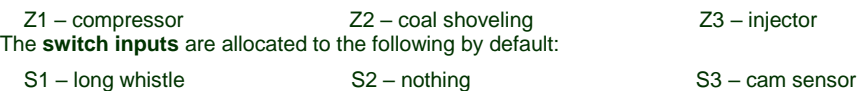

### *A sound project is composed of…*

#### *... sound samples, schedules and CV settings.*

To produce the sound of a locomotive, the sound sample contains the following components:

1) the **"main engine"** or **"driving sound"**: this is the central sound, such as the chuff or diesel engine sound, or the cooling fan (which is the key sound in electric locomotive projects).

This "main engine" sound is the only sound component associated with a **schedule**, which defines important properties, especially the transitions between different sound samples in various speed, acceleration and load situations.

This schedule can only be changed in the "ZIMO Sound Programmer" ZSP, not by CV's. However, there are numerous possibilities for **fine-tuning** the main engine sound **through CV's** (eg relation between chuff frequency and speed, lead-chuff accentuation, coasting/notching functions, etc.)

2) **Other scheduled sounds** (often inaccurately called background sounds): these are boiling, draining, turbocharger or brake squealing sounds and many others; also in the case of electric locomotives the actual primary sounds of the thyristor unit and the electric motor.

"Scheduled" sounds - both the "main engine" and "other" - are characterized in that the decoder plays them back automatically based on the driving situation, while the "function sounds" (see below) are activated with the cabs function keys.

These "other" -sounds (ie all except the "main engine" sound, see above) are NOT played back according to a schedule; they are **fully defined by CVs**, **and can be modified** directly by these CV's or CV # 300 - procedures, even during operation (speed, load dependence, etc.). Only the underlying original recordings, that is the sound sample or a selection of samples, is stored in the sound project (or in the sound collection).

3) The **function sounds**, which are played back by pressing the corresponding function keys includes acoustic signals such a whistles, horns, bells but also other sounds like coal shoveling, coupler clank, lowering of pantographs as well as station announcements.

The volume of each sound and whether it is "looped" (for continuous playback as long as the function key is pressed) is **defined by CV's** and can be **modified by these CV's** or with the CV #300 procedure. Here too, only the sound samples of the project or selections of several projects are predefined.

4) and 5) the **switch input** and **random sounds** are normally sounds that can also be used as function sounds but are triggered by switch inputs or random generators.

The occasionally used term "driving sound" refers to a subset of all the sounds, namely the "main engine" sound and most of the "other" sounds; the "departure whistle" sound for example is not included because it is not dependent on driving data.

### <span id="page-42-0"></span>*7.1 The "CV #300 procedures"*

The term "CV # 300 - procedure" means the "pseudo-programming" of CV # 300, which allows the modification of the currently loaded sound projects during normal operation, in relation to:

- **-** the **selection** of sound samples within sound groups (i.e. " short whistle") of a "sound collection" (which has several sound samples in some of its sound groups) or a "normal" sound project with several sound samples in specific groups.
- **-** the **volume** and the sound **loop** behavior for individual sounds; for example, how loud the whislte blows in relation to the driving sound volume (i.e. chuff beats).

**A NOTE:** If setting the volume of individual sounds is the main concern, it is more convenient <sup>1</sup> to use the direct CVs, see chapter "Drive-independent basic settings"; in many applications <sup>*(for the CV #300 procedure is therefore NOT needed.)*</sup>

The following procedures are always used in the same way in spite of the flexible decoder layout and different sound sample compilations. It is also worth mentioning that the sound samples can be listened to and evaluated under actual operating conditions (with the engine running), not just on the computer.

The **selection procedure** is started with a "Pseudo-Programming" in operations mode ("onthe-main"):

#### **CV #300 = 100 (only for steam / not possible with DIESEL engines!).**

The "Pseudo-Programming" (meaning that the entered value is not really stored in memory) has the effect that the **function keys F0 to F8** no longer actuate function outputs but instead are now available for **special tasks** within the sound selection procedure. The function keys should be set to momentary, if possible, which would facilitate the procedure. *CV #300 procedures must be done in operations mode (on the main), NOT in service mode!*

The function key identifications (and the MX31/MX32 cab displays) shown are typical for a ZIMO cab during the selection procedures (and for other sound adjustment procedures) but **is analogous to the function keys of third party cabs,** although the layout may be different.

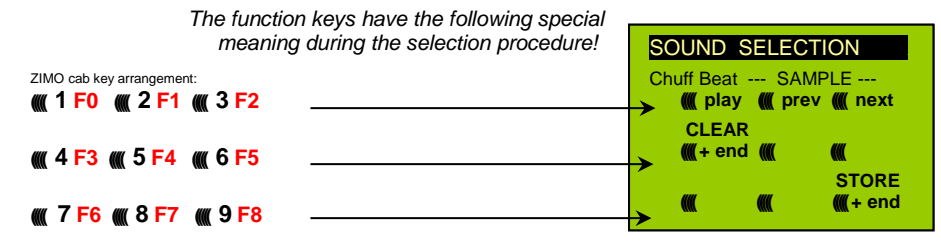

**F0** = play : plays back the current chuff sound for evaluation; only possible with the engine at standstill; the chuff sounds are played back automatically when the engine is moving.

- **F1, F2 = prev, next** : plays back the previous or next recording stored in the decoder; the sound file can immediately be evaluated with the engine stopped, with the engine running the selected file replaces the currently active.
- **F3 = CLEAR + end** : The **selection procedure** is stopped and the selection is cleared, that is no chuff sound will be stored (boiling and blow-off sound remains).
- **F8 = STORE + end** : The **selection procedure** is stopped with the last selected chuff set replacing the current set.

The **selection procedure** is also stopped when programming anything else (e.g. **CV #300 = 0** or any other value or any other CV) or by interrupting power. In these cases, the **current chuff set remains.** Such "forced endings" are also useful when the "old" sound should remain as the current sound without first having to locate it again.

The selection procedure is supported with **acoustic signals**: The **"cuckoo jingle"** (confirmation jingle) sounds when:

- the last stored chuff sound is reached; use the key to scroll in the opposite direction (F1, F2) to listen to the other stored chuff sounds,
- play-back is tried (F0) but no sound sample is assigned,

• a wrong key is pressed (F4, F5 etc.)

The **"confirmation jingle"** is played after ending the selection procedure with F3 or F8.

The engines can be **operated normally** during the selection procedure: with speed regulator, direction key and MAN key (the latter only with ZIMO cabs); functions cannot be actuated until the selection procedure is terminated with F3, F8 or by other programming steps, see above.

#### *Selecting boiling, whistle, blow-off, brake squeal sounds…*

*within a sound collection or a sound project containing several samples per group:*

The **selection procedures** for these "automated background sounds" are initiated with a "Pseudo-Programming" in operations mode programming

> $CV #300 = 128$  for the boiling sound (steam only) **CV #300 = 129** for direction-change sound .  $CV$   $#300 = 130$  for the brake squeal **CV #300 = 131** thyristor-control sound (electric engine) .  $CV #300 = 132$  for the "start" whistle or horn

**CV #300 = 133** for blow-off sound =cylinder valves (STEAM only) . NOTE: the blow-off selection (CV #300 = 133) is also valid for function key playback (CV #312).

 **CV #300 = 134** for the driving sound of ELECTRIC engines .  **CV #300 = 135** for rolling noise . **CV #300 = 136** for the switchgear sound of ELECTRIC engines .  **CV #300 = 137** for a second Thyristor sound (ELEKTRIC engines) .  **CV #300 = 141** for the turbo charger (DIESEL engine) . **CV #300 = 142** for the "dynamic brake" (Electric brake, ELEKTRIC engines)

The selection procedure for background sounds is the same as for the selection of chuff sounds. EXCEPT: the engine should be at a **standstill** because the **speed regulator** is used **for setting the volume** of the relevant sound file!

Note: these sound files can also be used as function sounds, allocated to function keys (see next page); the automated back-ground sounds can then be cancelled with the function keys.

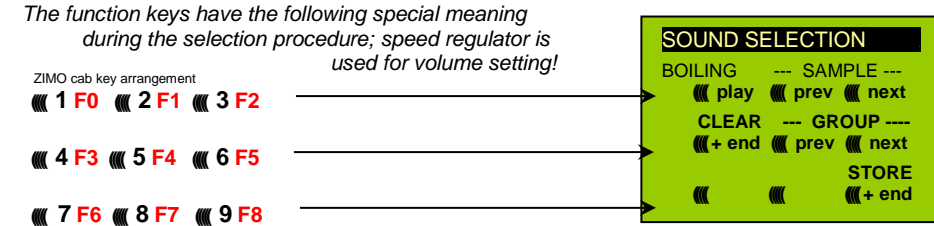

Function keys are used as with chuff selections:

- **F0 = play**: plays back the currently selected sound
- **F1, F2 = prev., next**: plays back the previous or next recording.

 **F4, F5 =** prev., next: switches between sound groups. The **speed regulator** acts as volume control for the background sound during the selection procedure.

 **F3 = CLEAR + end**: **Selection procedure** is **stopped** and the current sample removed. **F8 = STORE + end** : **Selection procedure** is **stopped**

and the new selection activated.

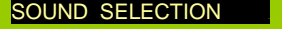

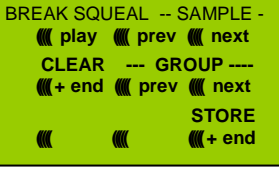

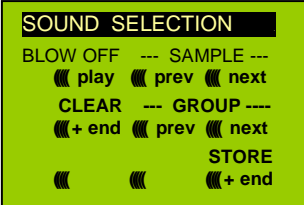

The **selection procedure** can also be **ended** by any other programming procedure or by removing power.

Normal function outputs cannot be activated as long as the selection procedure is active.

#### *Allocating sound samples to function keys F1 … F19:*

*within a sound collection or a sound project containing several samples per group:*

A sound sample can be allocated to each function key F1…F19 from the sound samples stored in the decoder. It is absolutely permissible to have a function key assigned for a function output (FO1, FO2 etc.) as well as for a sound function, both of which will be activated when the key is pressed.

The **allocation procedure** for function sounds are initiated with a "Pseudo-Programming" in operations mode programming:

 **CV # 300 = 1** for function F1  $CV # 300 = 2$  for function  $F2$  **etc.** until F19 **CV # 300 = 20** for function F0 (!)

**Note**: Function F4 is by default used for water drainage sound (with CV #312); if F4 is to be used for something different, CV #312 must be set to zero (CV #312 = 0).

The allocation procedure is very similar to the selection procedures for driving and background sounds, with the difference that sound allocation is not limited to sound samples of a certain group but also allows switching between groups to find the desired sample.

*Sound samples are organized in groups for easier location; i.e. groups like "short whistle" / "long whistle" / "horn" / "bell" / "shoveling coal / "announcements" and much more.*

The engine should remain **stationary** though since the **speed regulator** is used **for volume settings** during the allocation procedure!

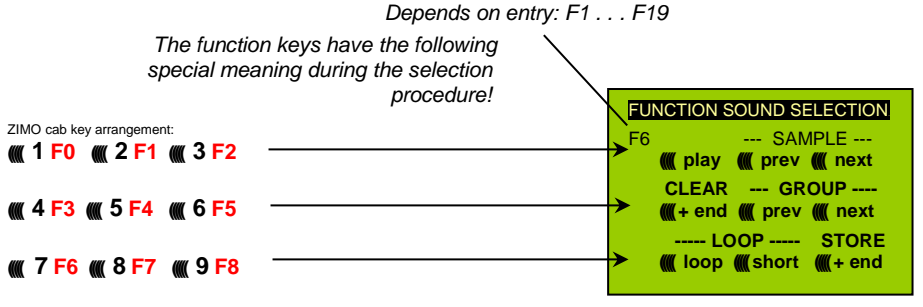

- **F0** = **play** : plays back the current chuff sound for evaluation.
- **F1, F2 = prev, next** : plays back the previous or next recording stored in the decoder.
- **F4, F5 = prev, next** : switches between sound groups (e.g. whistles, bells etc.); starts play back the with the first sample of this group.

The **speed regulator** acts as volume control for the selected sound during allocation procedure.

**F6 = loop** : If F6 is "on" when exiting the allocation procedures, the sound sample is stored

and played back as long as the relevant function key is pressed by<br>Playable whistle! repeating the sound between the loop markers (the loop marks are j

repeating the sound between the loop markers (the loop marks are part of the sound file).

**F7 = short** : If F7 is "on" when exiting the allocation procedures, the sound sample is

 shortened and played back only as long as the function key is pressed, by omitting the center portion.

Note: F6 and F7 are only effective provided the loop markers are included in the sample; basic settings are also saved; changes take effect only if F6/F7 is actuated.

Note: If F6 and F7 are not actuated, the sound sample will always be played back in the same length it was saved, regardless how long the function key is pressed.

- **F3 = CLEAR + end** : The **allocation procedure** is **stopped** and the current sound removed. There will be no sound allocated to this function key.
- **F8 = STORE + end** : The **allocation procedure** is **stopped** and the last selected function sound is stored and ready for playback when this function key is pressed.

The **allocation procedure** can also be **ended** by any other programming procedure (e.g. CV #300 = 0 or any other value or CV) or by removing power from the decoder. The "old" allocations remain active in such cases; such "forced endings" are also useful when the "old" sound should remain as the current sound without first having to locate it again.

The selection procedure is supported with **sound signals**:

The **"cuckoo jingle"** sounds when:

- the last stored sound sample of that group is reached; use the key to scroll in the opposite direction (F1, F2) to listen to the other stored sounds,
- the last stored sound group is reached (with F4 or F5); use the other key (F4 or F5) to scroll in the opposite direction.
- play-back is attempted (with F0) but no sound sample is available,
- a wrong key is pressed.

The **"confirmations jingle"** is played after ending the allocation procedure with F3 or F8.

#### *Allocation of sound samples to the random generators Z1…Z8:*

The MX690 decoders provide 8 simultaneously playing random generators who's timing is determined by CV's; see "CV table" from CV #315.

A sound sample can be added to each random generator from the pool of samples in the decoder.

The **allocation procedure** for random sound is initiated with a "Pseudo-Programming" in operations mode (on-the-main):

> **CV # 300 = 101** for random generator Z1 (Z1 has special logic incorporated for the compressor and should therefore always be used for that)

 **CV # 300 = 102** for random generator Z2 **CV # 300 = 103** for random generator Z3  **etc.**

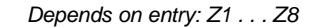

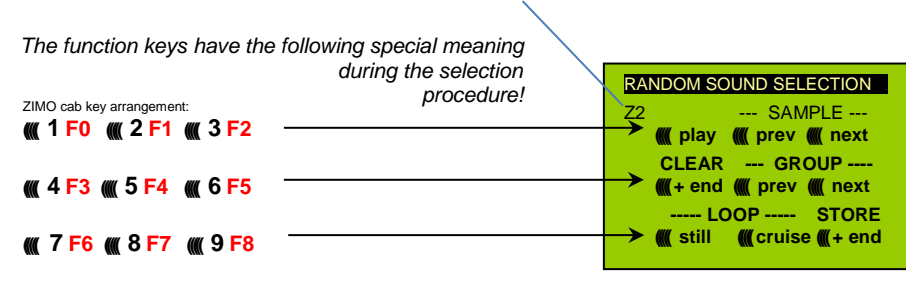

The meaning and action of the function keys is the same as for function sounds (see above):

- **F0 =** play: playback
- **F1, F2 =** prev, next: playback of previous or next sound sample
- etc.

but

- **F6 =** still: If F6 is active when ending the allocation procedure, the sound sample is played as random sound at standstill only (default).
- **F7** = cruise:If F7 is active when ending the allocation procedure, the sound sample is played as random sound when the locomotive is moving.

The allocation procedure for random sound is the same as for function sound!

#### *Allocation sound samples to switch inputs S1, S2, S3:*

The MX690 has 3 switch inputs available, of which two ("1" & "2") are freely available to the user while one ("3") is usually reserved for a cam sensor input; which can also be used for other inputs if not used for a cam sensor (i.e. the virtual cam sensor is used instead). These inputs can accept reed switches, optical or hall-effect sensors and similar; see chapter 8: "Connecting speaker, cam sensor".

A sound sample can be allocated to each switch input, from the pool of stored samples in the decoder; playback times can be set with the help of CV's #341, 342 and 343, see CV table.

The switch input **allocation procedure** is initiated with the operations mode Pseudo-Programming

> **CV #300 = 111** for switch input S1  **CV #300 = 112** for switch input S2 **CV #300 = 113** for switch input S3  **and so on…** .

> > *Depends on entry: Z1 . . . Z8*

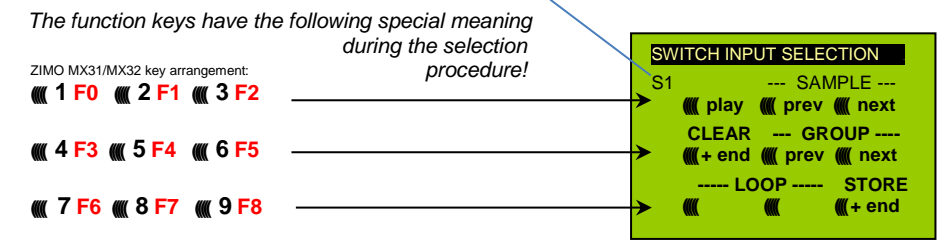

The meaning and action of the function keys is the same as for function sounds (see above):

 **F0 = play** : play back **F1, F2 = prev, next** : play back of previous or next sound sample and so on.

### <span id="page-45-0"></span>7.2 *"Incremental Programming" of sound CV's, an alternative to "normal" programming*

Configuration variables (CV's) for optimizing sound effects can of course be programmed in the conventional manner by changing CV values using the cab in service mode (on the programming track) or in operations mode (on the main track), but many can alternatively also be programmed by

"Incremental" programming.

This method is not suitable for CVs where individual bits need to be set independently.

The "incremental programming" is a special process of the "operations mode" programming with the following fundamental principle: the CV's are not programmed with an absolute value (as is normally the case) but rather the current value of a CV is being incremented or decremented by a fixed value (defined in the decoder for each CV).

The function keys of the cab temporarily serve as instruments for the incremental programming, which means they cannot be used for function output actuations during that time. The function keys are temporarily assigned for this task with the "Pseudo-Programming"

#### **CV #301 = 66**,

which changes the function keys to INC and DEC keys, first for CV #266 (that is the CV number derived from the value + 200).

Several CV's are grouped together in one procedure for an easier and better handling. In the case of CV #301 = 66, not only the leading CV #266 ("Lead-CV") is assigned for incremental programming but also CV #267 and #268.

This is again shown here by means of the ZIMO cab with the special MX31 display, but is valid analogous for the function keys of other cabs.

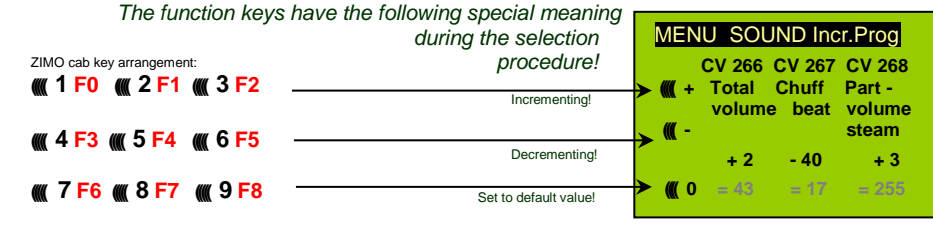

Drawing of an MX31 display, not a photo!

The last line shown in gray (absolute CV values) will not be available until bidirectional communication is being implemented!

- **F0, F3, F6** Incrementing, decrementing and default setting of the lead CV number that was entered during the "Pseudo-Programming" initiation CV #301 = … (or via menu with the MX31).
- **F1, F4, F7** Incrementing, decrementing and default setting of the second CV number of that group; which CV's that are part of a group is shown in the CV table or is indicated in the ZIMO MX31 cab display.
- **F2, F5, F8** Incrementing, decrementing and default setting of the third CV number of that group (if the group includes 3 CV's).

The incrementing and decrementing of CV values (usually in the 0…255 range) takes place in steps of 1, 5, 10 or 15; this is predefined by the decoder software and cannot be changed. Intermediate values can be entered by direct CV programming, which in reality is hardly necessary.

The **["cuckoo](http://www.dict.cc/?s=cuckoo) jingle"** sounds when….

#### …. the upper or lower end of a CV value range is reached!

If RailCom is not available (because the system used is not equipped with RailCom), the value of a particular CV can only be determined by reading it out on the programming track. Although, most of the time this is not necessary since the reaction to a changed CV value can immediately be heard by the changing sound.

Note: With the MXDECUP update module it is possible to read-out and write complete CV and parameter sets and if necessary edit them on a computer!

### <span id="page-45-1"></span>*7.3 The test-run for determining the motor's basic load*

The following procedure enables the (subsequent) adjustment of driving sound to engine load (i.e. inclines, pulling weight…), such as steam chuffs (volume and sound) with the CV's #275, 276…

#### Technical background:

The load dependent sound is based on EMF (Electro Motive Force) measurements inside the decoder, which is primarily used for keeping the motor speed constant during load changes. Before the decoder can produce the correct sound for the respective driving conditions it has to know first what these measurements are at normal "no-load" cruising speed (smooth rolling of the engine or train on straight level track). This "basic load" of an engine or train is often considerably higher on model trains than on the real railroad, which is due to gearbox losses, power pick-ups etc. Deviations from this "basic load" will then be interpreted as inclines or declines, which triggers appropriately modified chuff sounds.

Initiated with "Pseudo-Programming"

#### **CV #302 = 75**

an automated test run is performed to record the "basic load" factor in forward direction;

ATTENTION: the engine (or train) is **driven automatically** in forward direction for which unoccupied track must be available of **at least 5 meters (15 feet),** with absolutely no inclines or declines and without any (tight) curves.

#### With **CV #302 = 76**

an automated recording run can be performed in reverse direction, for locomotives that have different "basic loads" in this direction (otherwise, the basic load in reverse is considered identical to forward).

The measured results are stored in **CV's #777 and 778** (slow/fast PWM values, forward) and **#779 and 780** (PWM values in reverse direction); these CV's can be read out and used as needed for other vehicles, or used as base for further tests.

Note: A "heavy" train (a train with higher rolling resistance due to power pickups of lighted coaches for example) may have a different "basic load" than an engine with nothing on the hook. A separate recording run may be required for such situation in order to obtain the best load dependent sound.

### <span id="page-46-0"></span>*7.4 Basic settings independent of powertrain*

The CV's in the following table have the same meaning for all types of power (Steam, diesel, electric):

NOTE: The **default values** of individual CV's are **NOT decoder-specific,** but rather depend on the decoder's **sound project.** This means that a HARD RESET with CV #8 = 8 returns the decoder to the state defined by the sound project. The default values listed below are values often used in sound projects, but not necessarily the correct values in all cases.

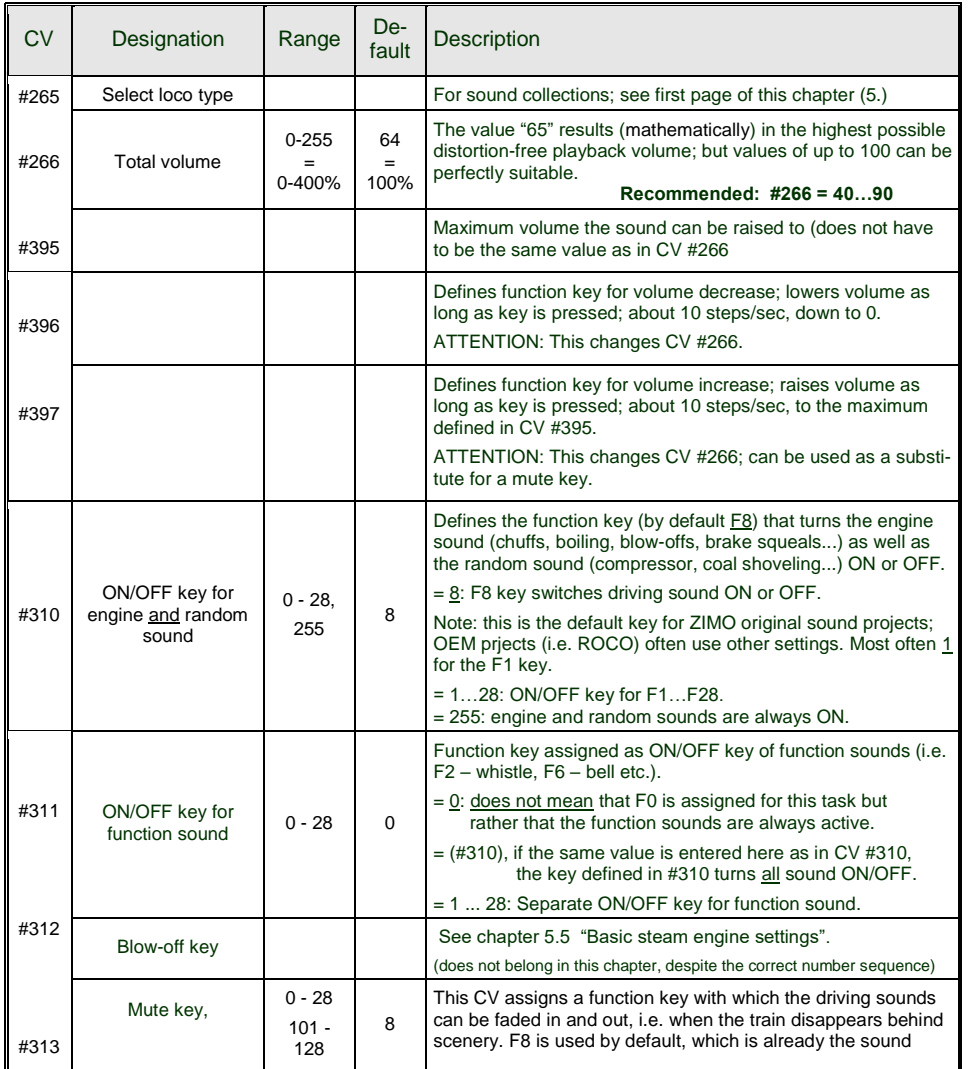

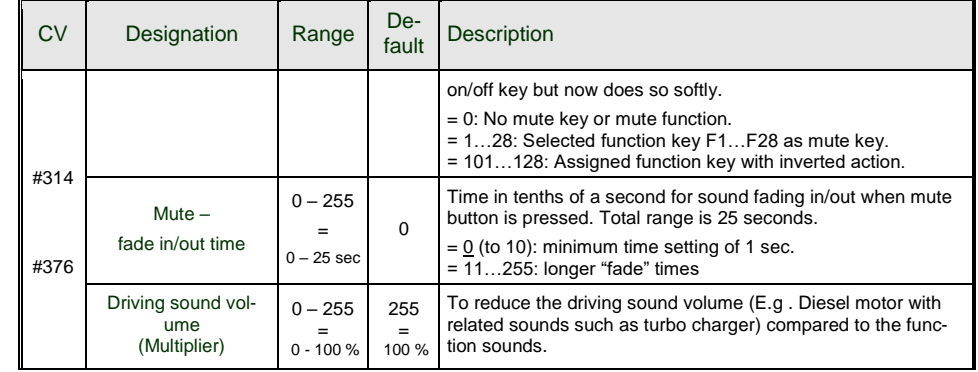

The following CV's can be programmed both **"normal"** (i.e. CV #... = ...) and **"incremental".** "Incremental programming" is especially useful when the proper value cannot be calculated in advance and must be determined by trial, which is often the case with many sound parameters.

The "Lead CV" in each case is the first of 3 consequential CV's that are edited and shown on the same screen of a ZIMO MX31/MX32 cab during the "incremental programming" procedure.

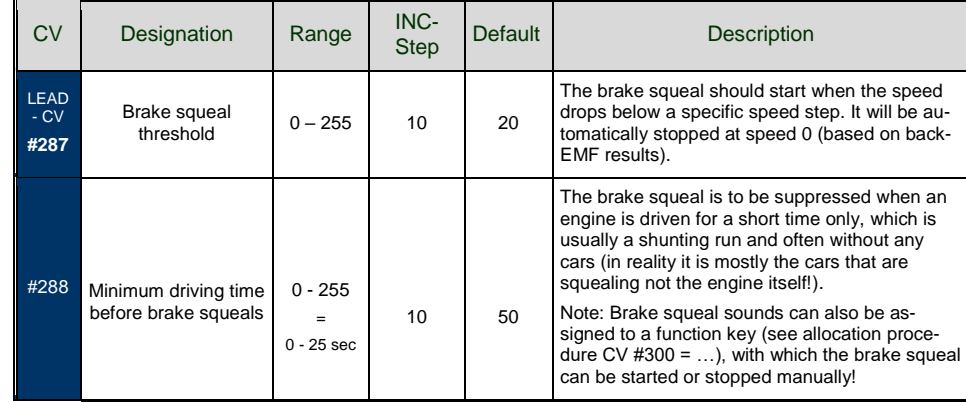

**Coasting** and **Notching** functions are required for driving situtations where the engine sound cannot be derived from speed, acceleration and load only.

Primarily in diesel locomotives (but not necessarily limited to diesels), the motor's idle sound or a certain specified speed step sound is enforced by keystroke.

This method can be used for "downshifting" (often to neutral) as well as "upshifting" (i.e. elevated idle for heating). Future software versions will expand this function to a fully independent sound effect.

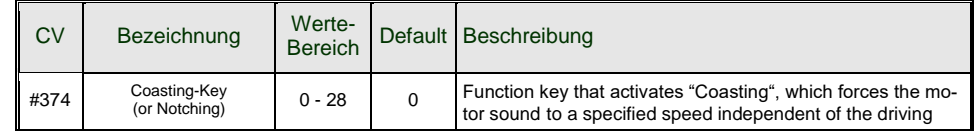

### *Page 48 Large-scale Decoder & Sound Decoder MX695/6/7/9*

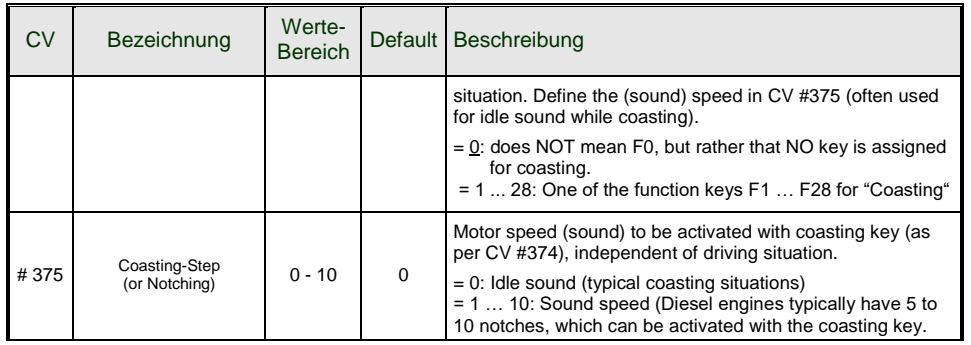

NOTE: If a decoder comes with a **potentiometer for volume control** (mostly on large-scale decoders), the pot meter should NOT be fully opened if full volume is not really desired (Loss of sound quality if pot meter is fully open and at the same time the volume is heavily reduced by CV's!).

The volume for "background" sounds (boiling, brake squealing etc.), function sounds, random sounds and switch input sounds can be set within the sound selection proccedures (see the "CV #300 procedures" above).

**More convenient** however is the direct volume adjustment by CV's (especially when no sound selection is necessary, which is often the case). Of course, not all sounds listed below are part of every sound project. Changing sound CV values of sound files that are not part of the relevant sound project have no effect.

#### **Background sounds - Volume adjustments:**

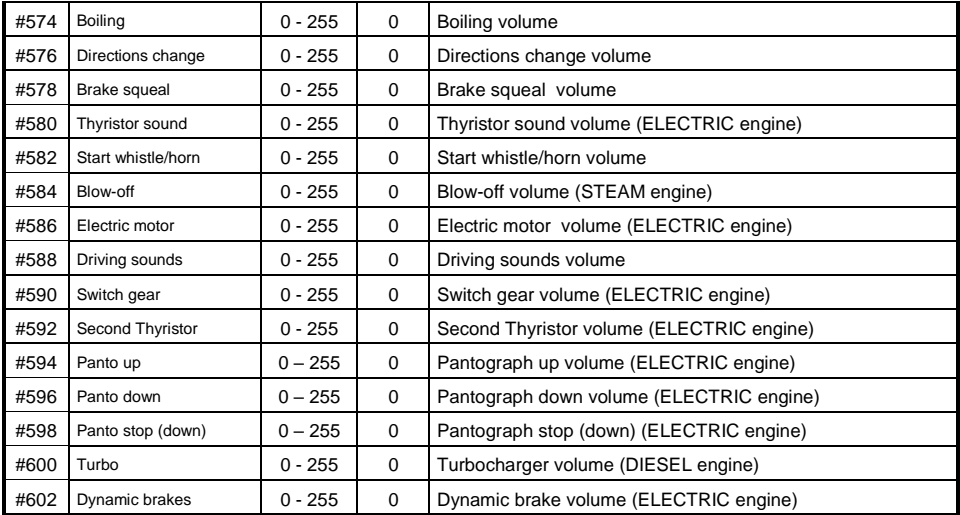

Note: The CV ahead of the CV's listed (#573, 575 etc.) contain the sound sample numbers to be played.

**Function sounds - Volume adjustments:**

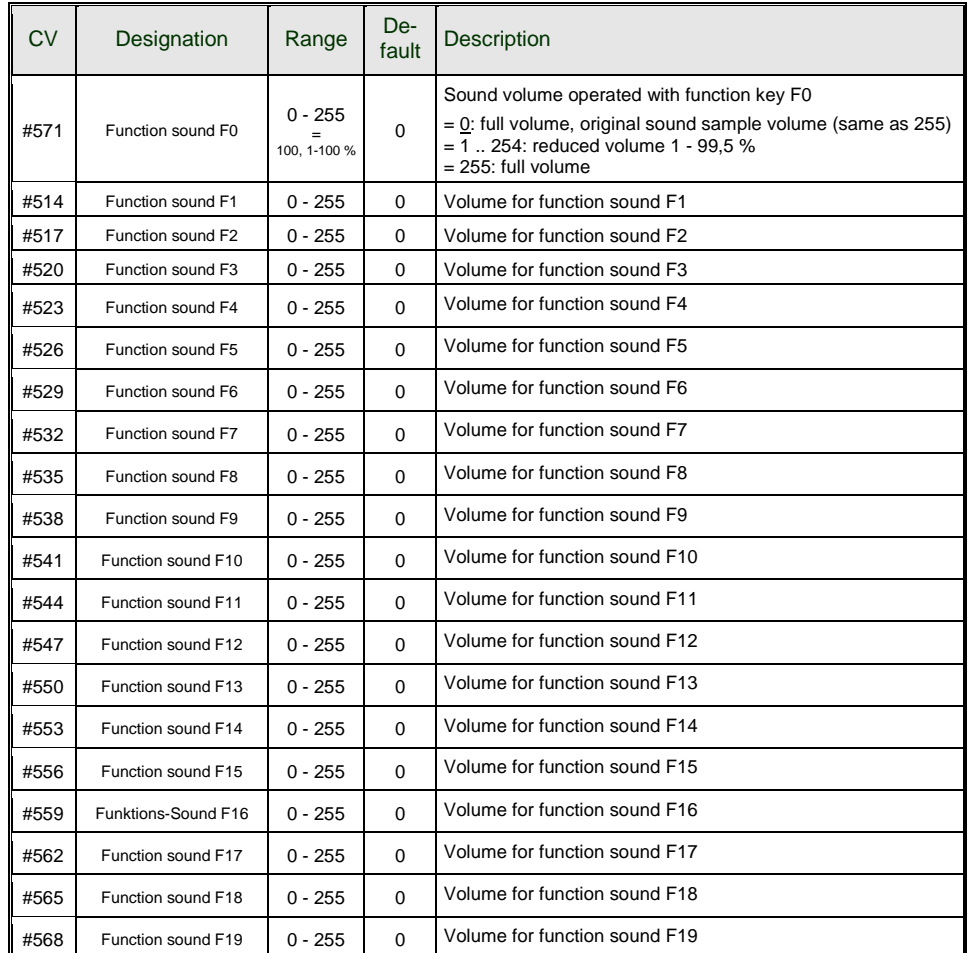

#674, #677…#698 = volume for sounds on F20, F21…F28.

Note: The in-between CV's above (#570, 572, #513, 515, 516, 518 etc.) hold information for the relevant sound samples (sample numbers, loop parameters etc.), which can also be modified if needed, usually with the CV #300 procedures.

#### **Switch input sounds - Volume adjustments:**

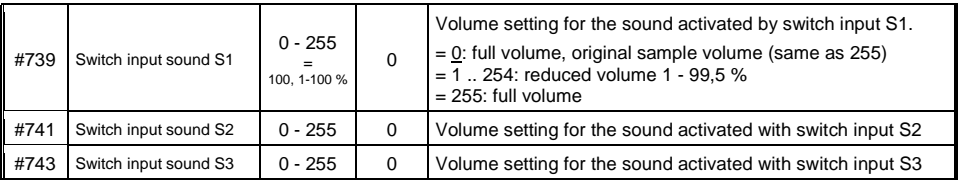

Note: The CV immediately ahead of the CV's listed (# 740, 742) contain the sound sample numbers to be played.

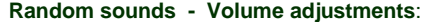

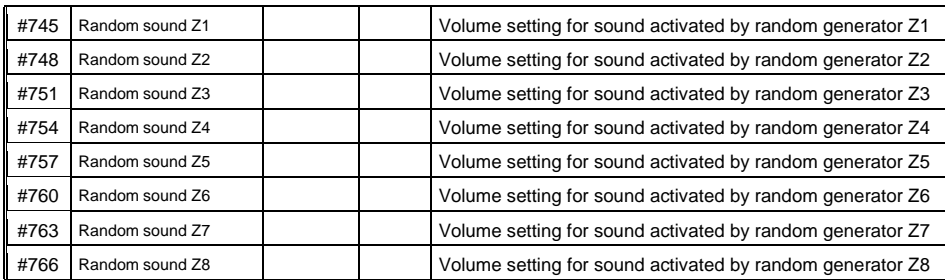

<span id="page-48-0"></span>Note: The CV immediately ahead of the CV's listed (#744, 747 etc.) contain the sound sample numbers to be played.

### *7.5 Steam engine Basic sound settings*

The following CV's can be programmed both **"normal"** (i.e. CV #... = ...) and **"incremental".** "Incremental programming" is especially useful when the proper value cannot be calculated in advance and must be determined by trial, which is often the case with many sound parameters.

The "Lead CV" in each case is the first of 3 consequential CV's that are edited and shown on the same screen of a ZIMO MX31/MX32 cab during the "incremental programming" procedure.

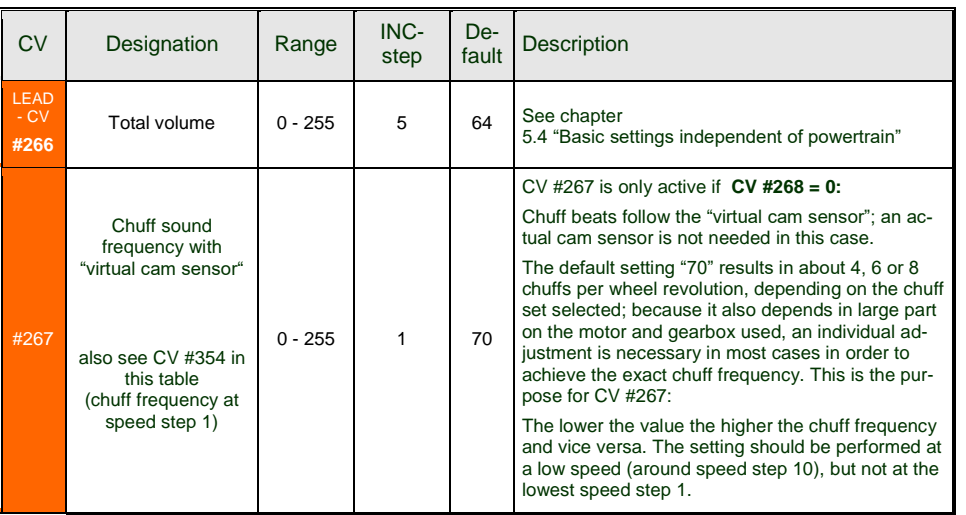

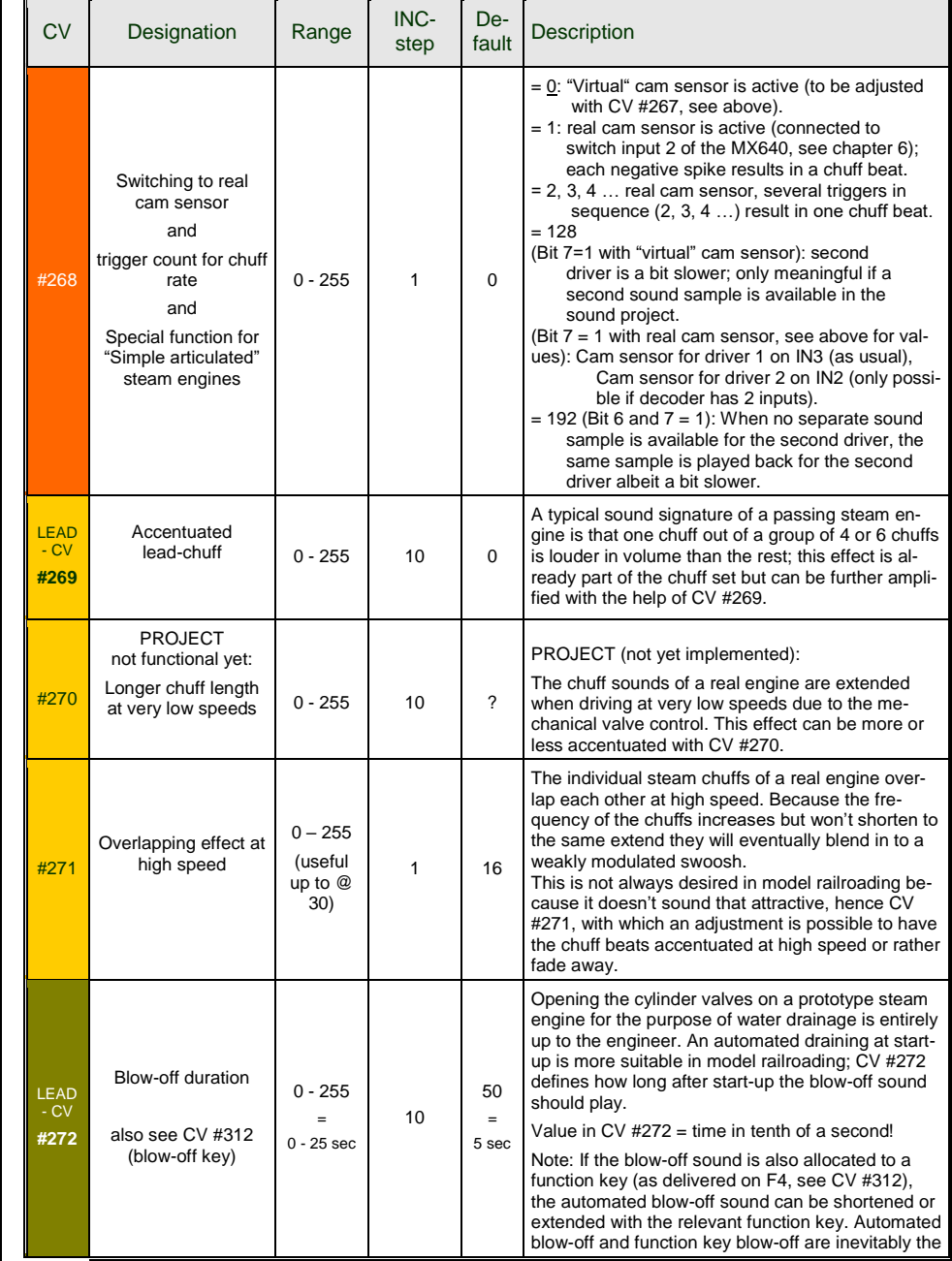

# *Page 50 Large-scale Decoder & Sound Decoder MX695/6/7/9*

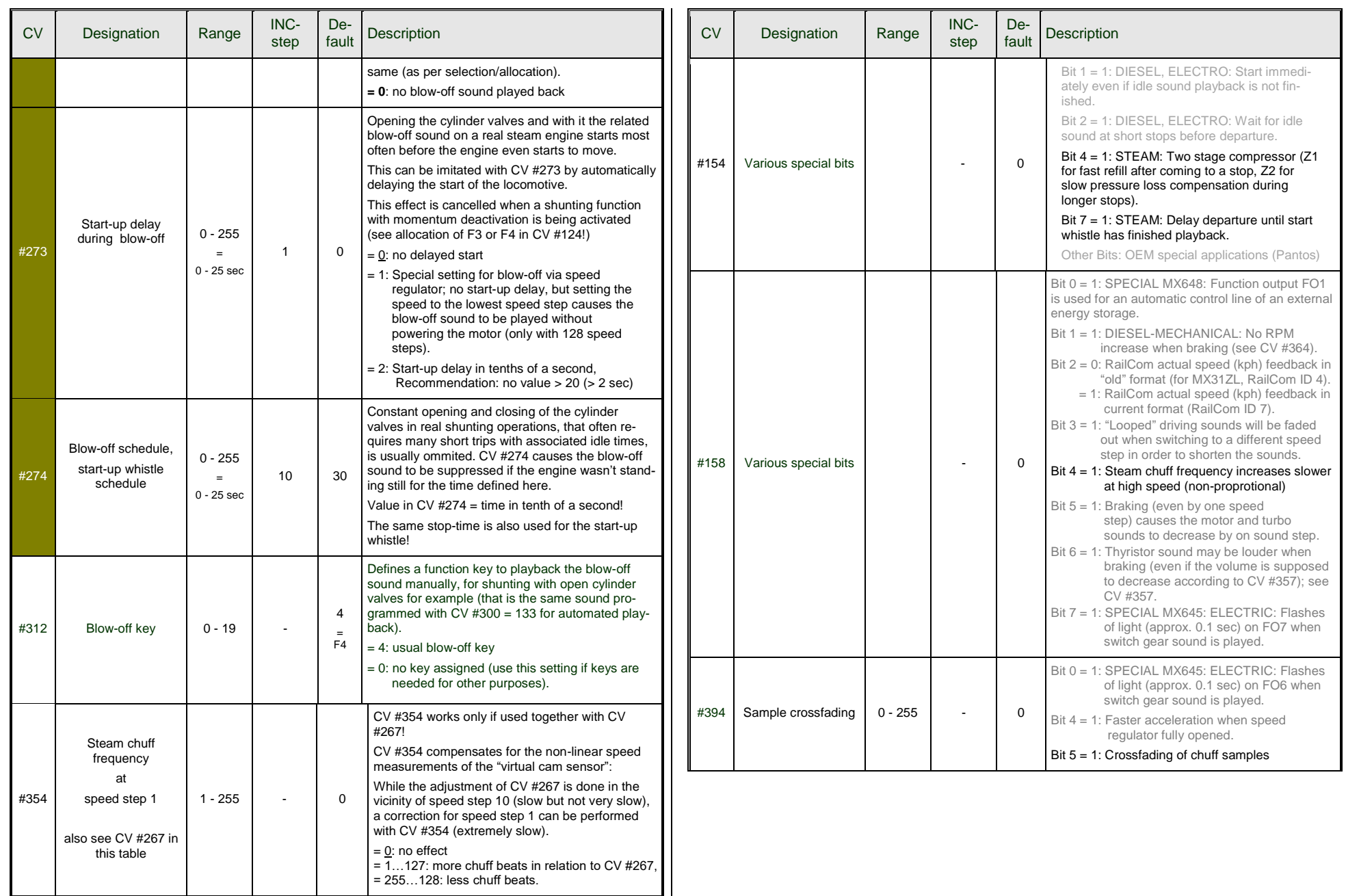

### <span id="page-50-0"></span>*7.6 Steam engine Load and acceleration dependency*

The load dependency of the sound is based on the current engine load and the acceleration / deceleration settings. The results of the "basic" load test serve as reference for the current motor load, see section 7.3 "The test run for determining the motor's basic load".

NOTE: ZIMO large-scale decoders MX695 and up, and possibly some of the smaller decoders (but not the current MX640 – MX648's) contain a position and acceleration sensor that will improve the function of load dependency dramatically, once it is activated with future software versions.

To set up load dependent sound, follow the **instructions in this order:**

**+** Perform "The test run for determining the motor's basic load"; see chapter 5.3

**+** Adjust CV's #275 and #276 **+** Adjust CV #277 **+** If needed CV #278 and #279

NOTE: The CV's in this chapter affect the volume's load dependency of the relevant sound (that is, by how much the volume should increase at higher loads or decrease by lesser loads, all the way down to mute if necessary). A possible exchange of sound samples at load increase or decrease is however a matter of the sound project program.

There are however special exceptions to this rule...

NOTE: The **default values** listed in the individual CV's are guidelines only, as actual values in reality may be determined by the loaded **sound project;** this also means that a HARD RESET with CV #8 = 8 restores the CV's back to the sound project values.

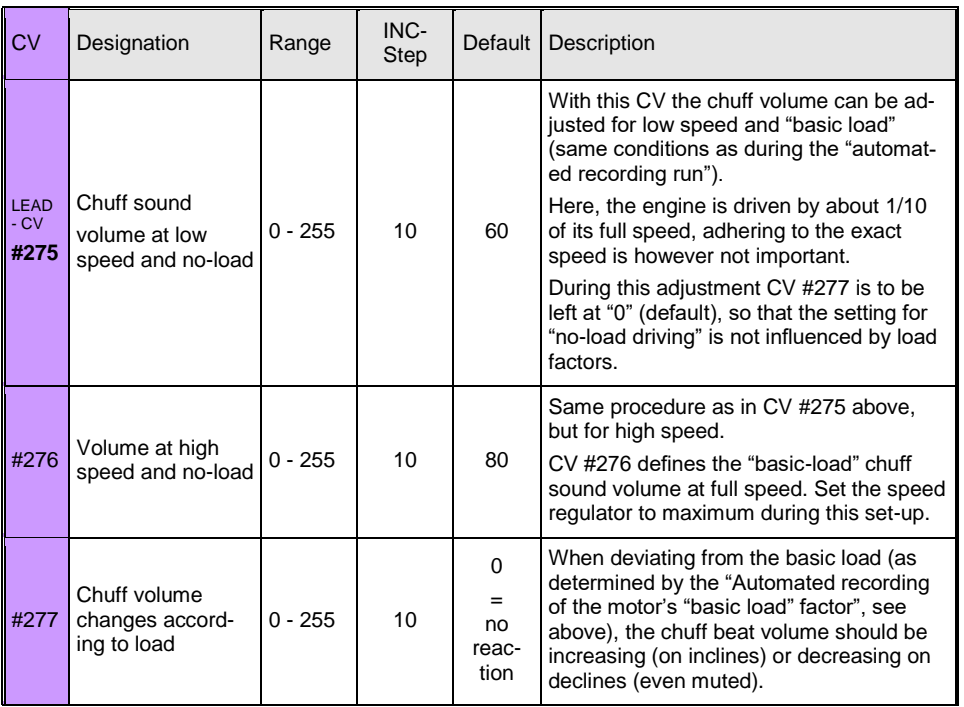

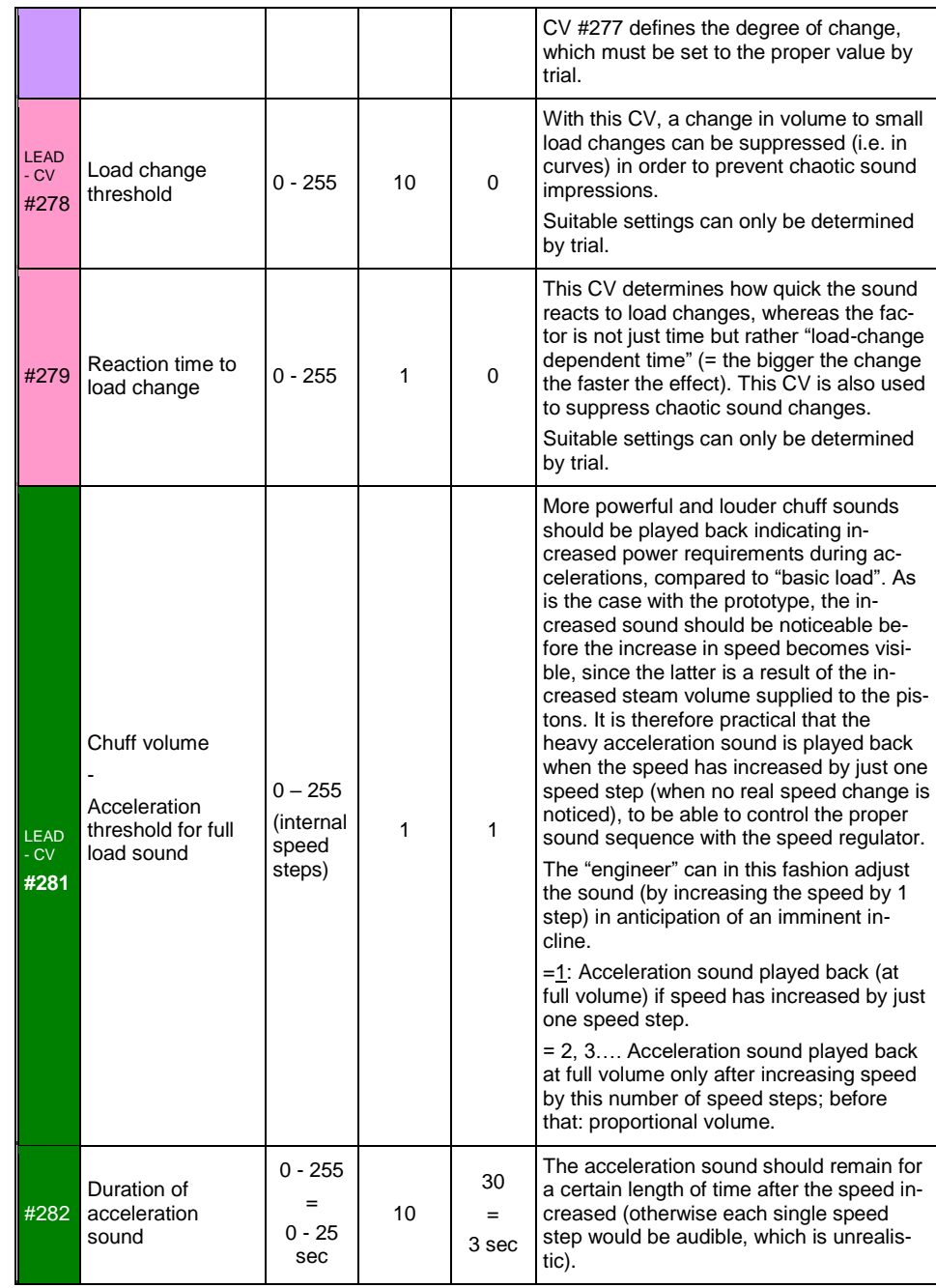

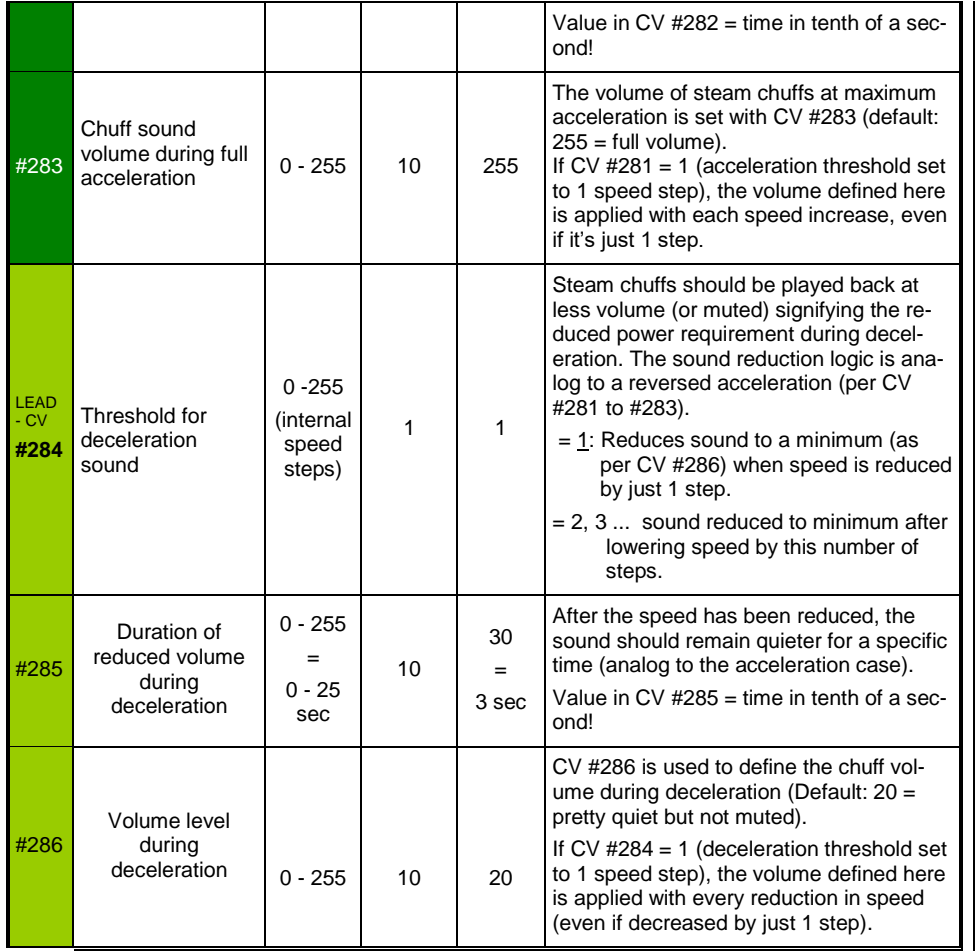

### <span id="page-52-0"></span>*7.7 Diesel and Electric engines Diesel motor sound Turbocharger sound Thyristor sound Electric motor sound Switchgear sound*

Diesel and Electric engines have certain commonalities and are therefore described in the same chapter: Diesel-electric propulsion systems have sound components (sound sequences) from both areas. On the other hand, the separation of "Basic settings" and "Load dependence" (as with the steam engines in the previous chapters) is not practical.

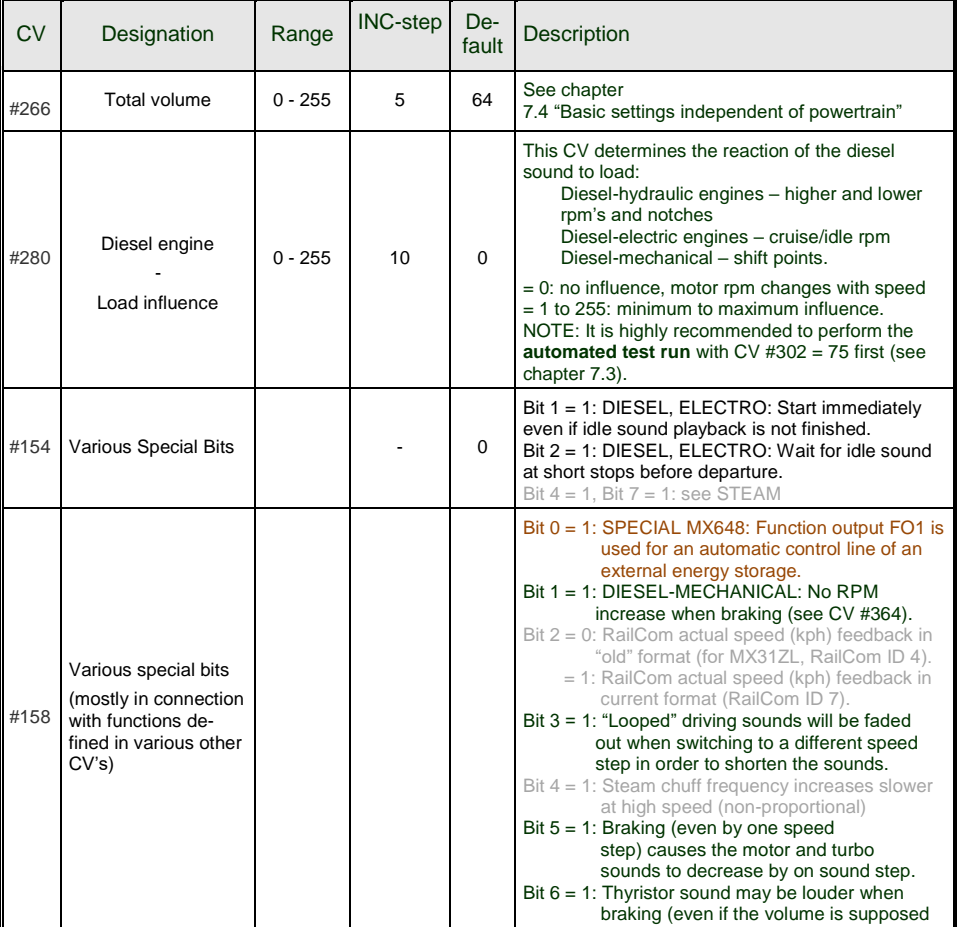

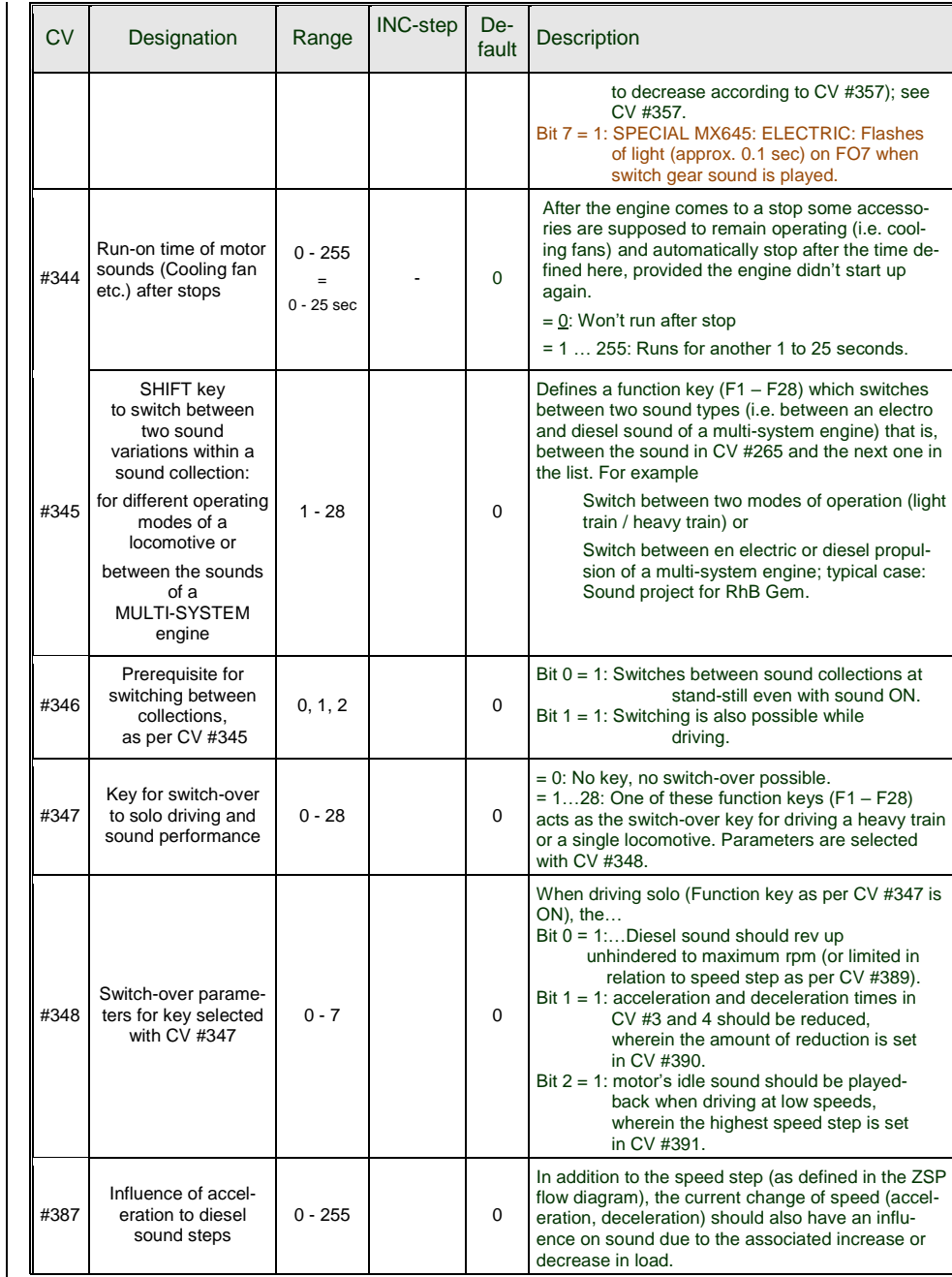

# *Page 54 Large-scale Decoder & Sound Decoder MX695/6/7/9*

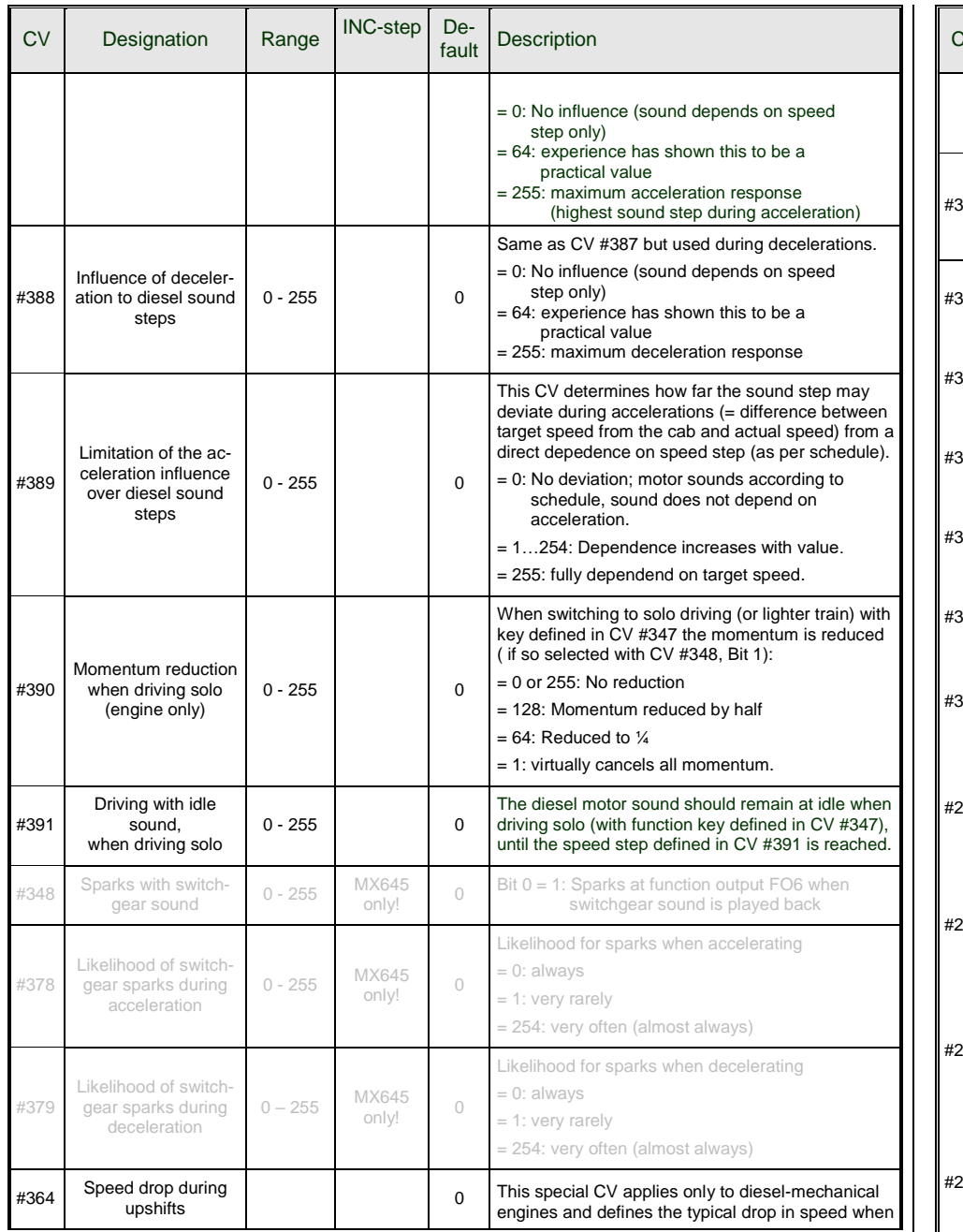

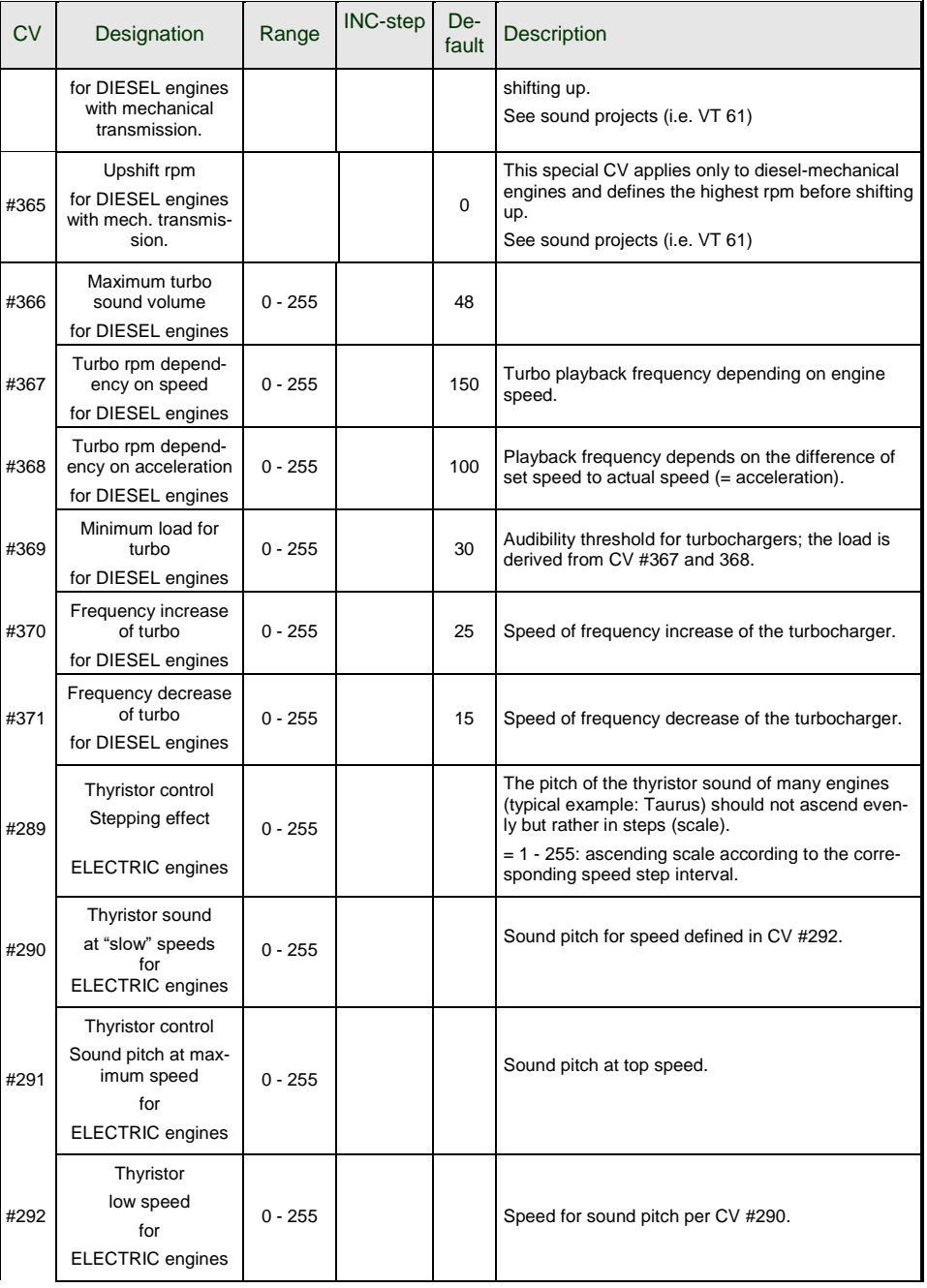

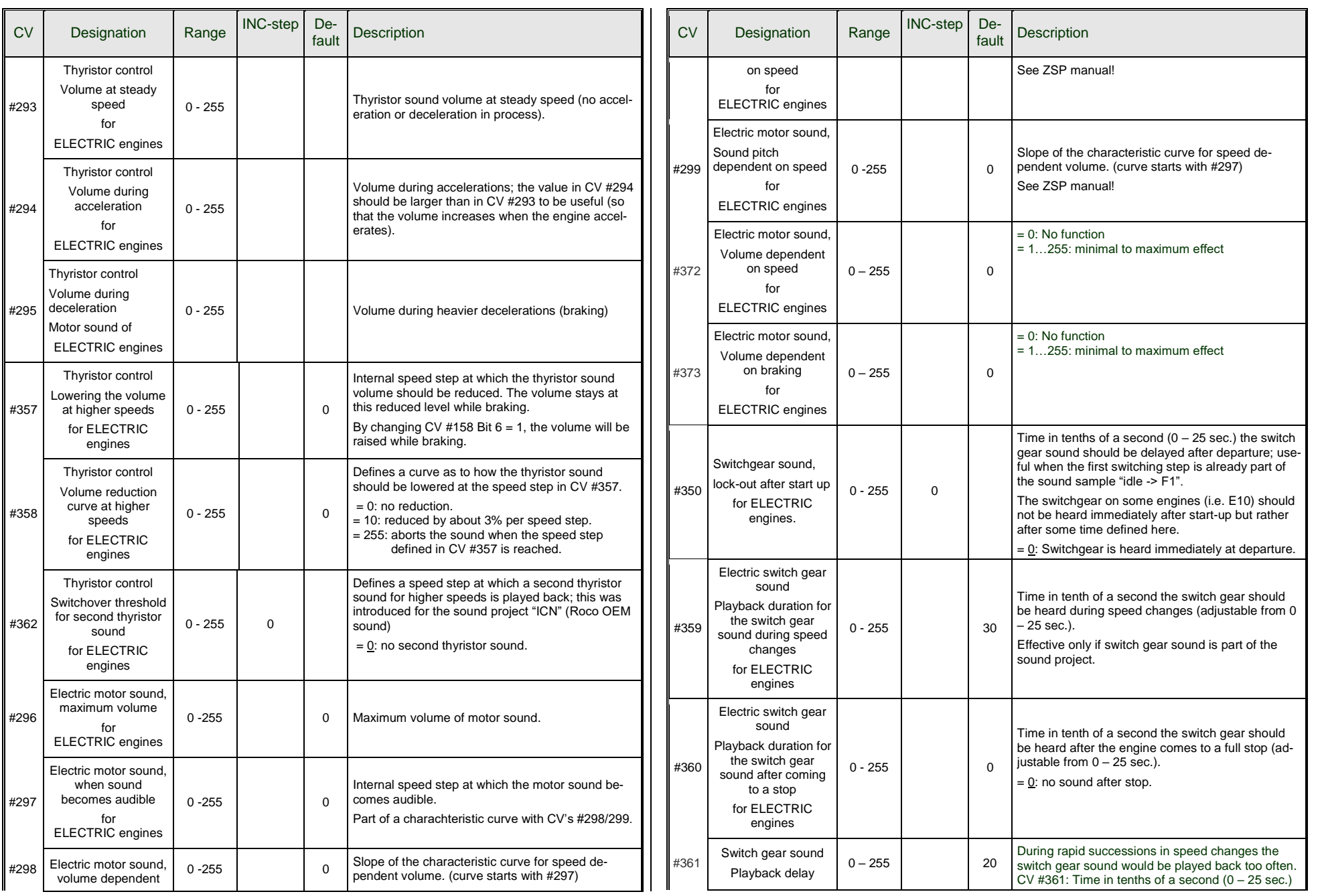

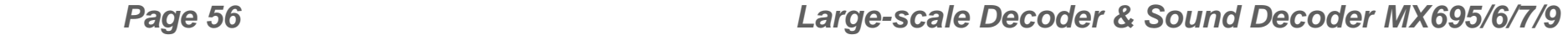

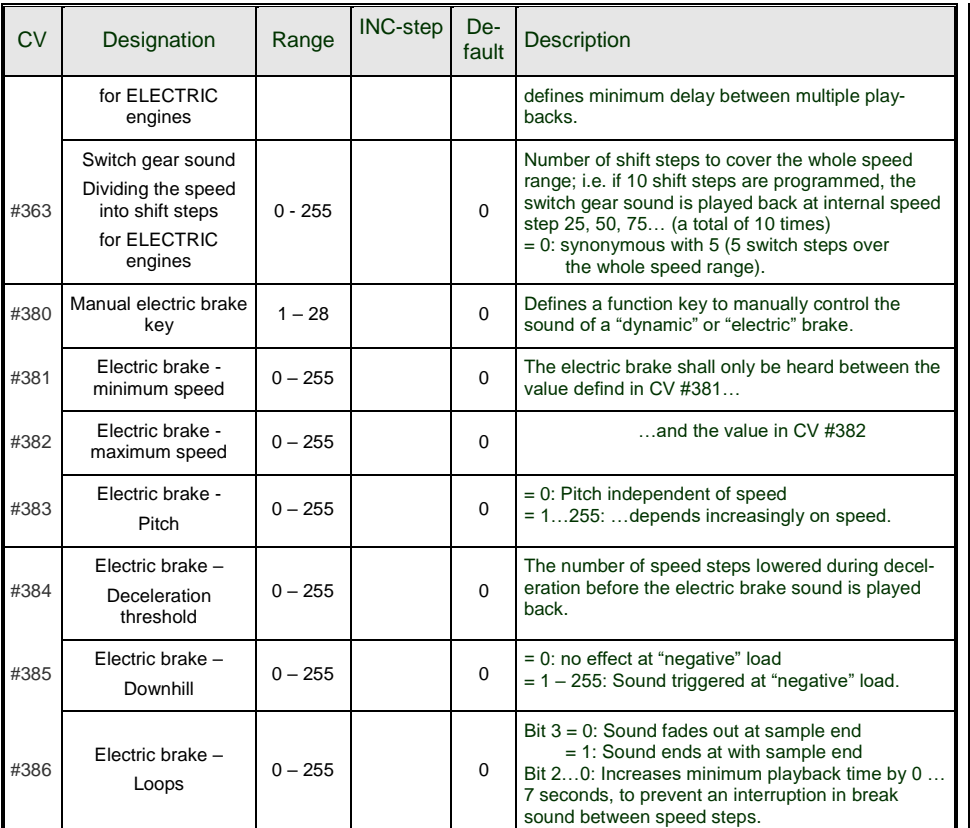

**Coasting** and **Notching** functions are required for driving situtations where the engine sound cannot be derived from speed, acceleration and load only.

Primarily in diesel locomotives (but not necessarily limited to diesels), the motor's idle sound or a certain specified speed step sound is enforced by keystroke.

This method can be used for "downshifting" (often to neutral) as well as "upshifting" (i.e. elevated idle for heating). Future software versions will expand this function to a fully independent sound effect.

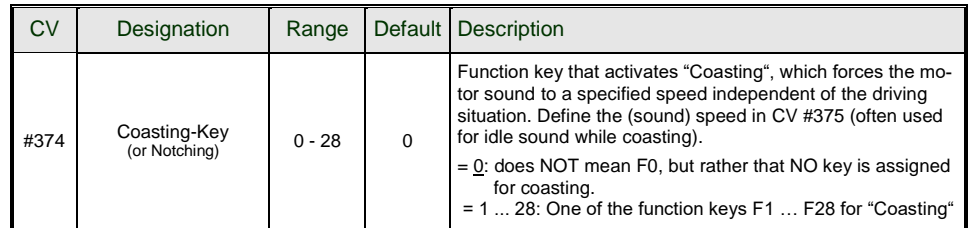

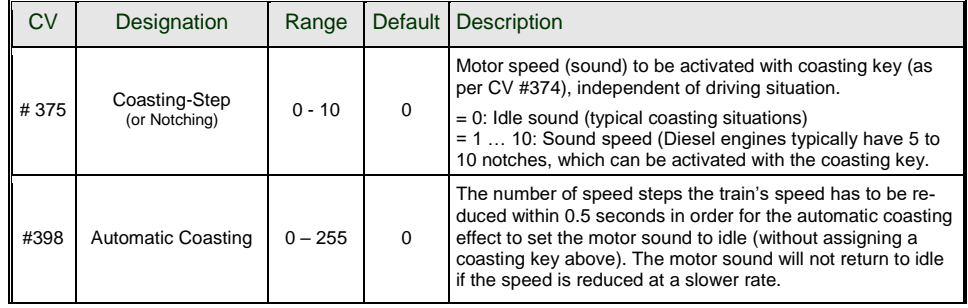

It is especially convenient if the *sound step can be raised manually* with a function key when operating diesel engines.

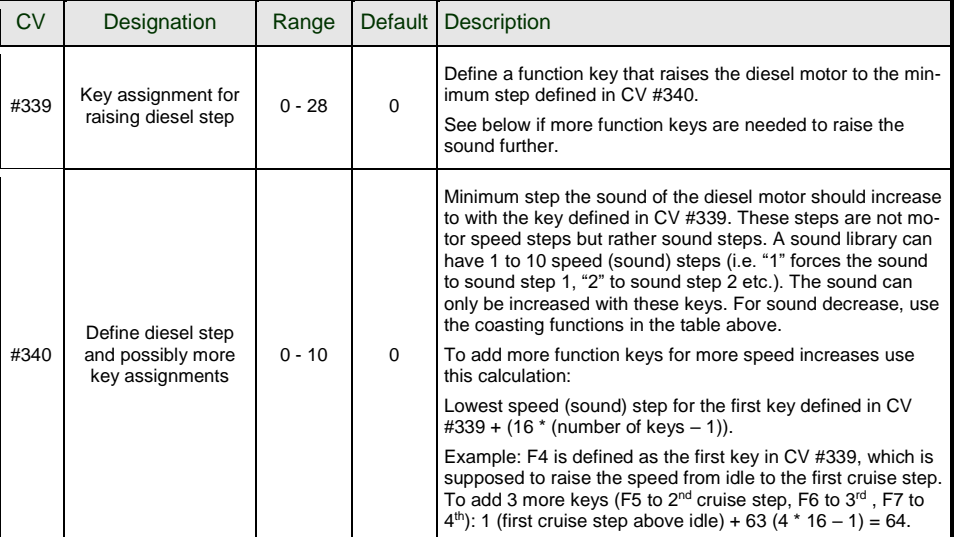

<span id="page-56-0"></span>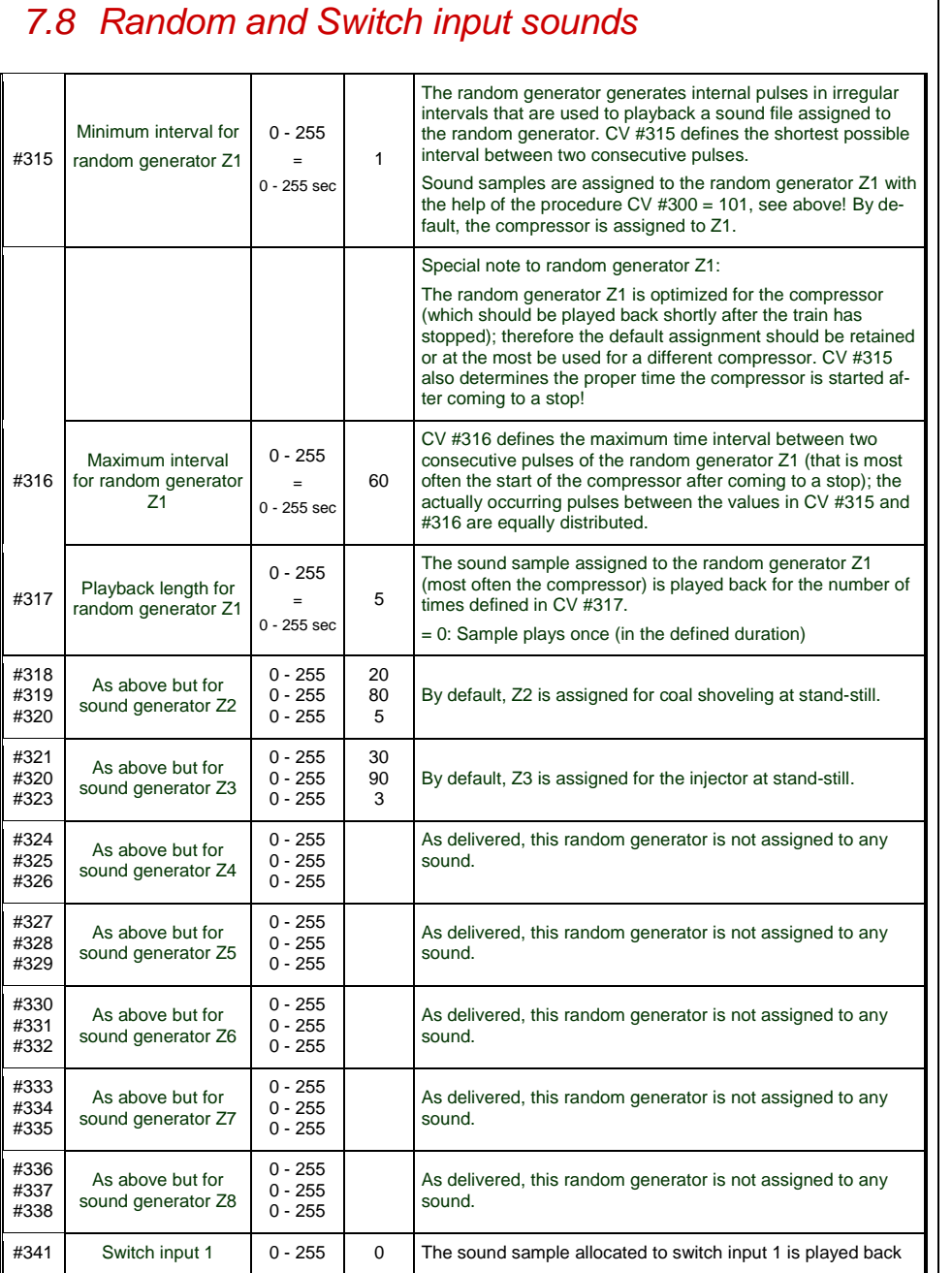

<span id="page-56-1"></span>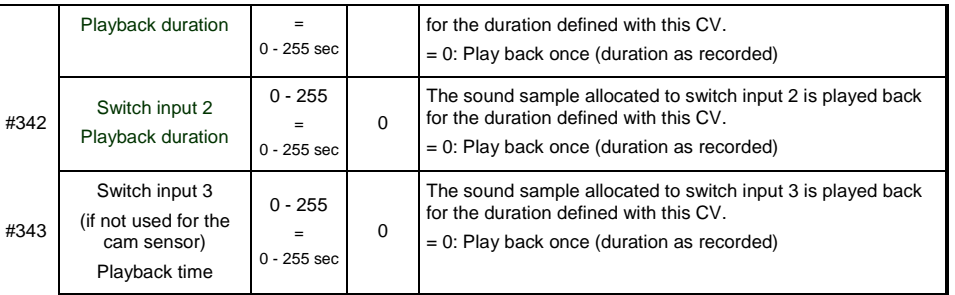

### *8 CV – Summery List*

This list summarizes all CV's in numerical order, with very short descriptions (as a reminder). **Detailed information** can be found in the **preceding chapters** ("Configure", "ZIMO Sound"). The "red" column: Denotes the subchapter in chapter 3 "Addressing, Programming" or another main chapter.

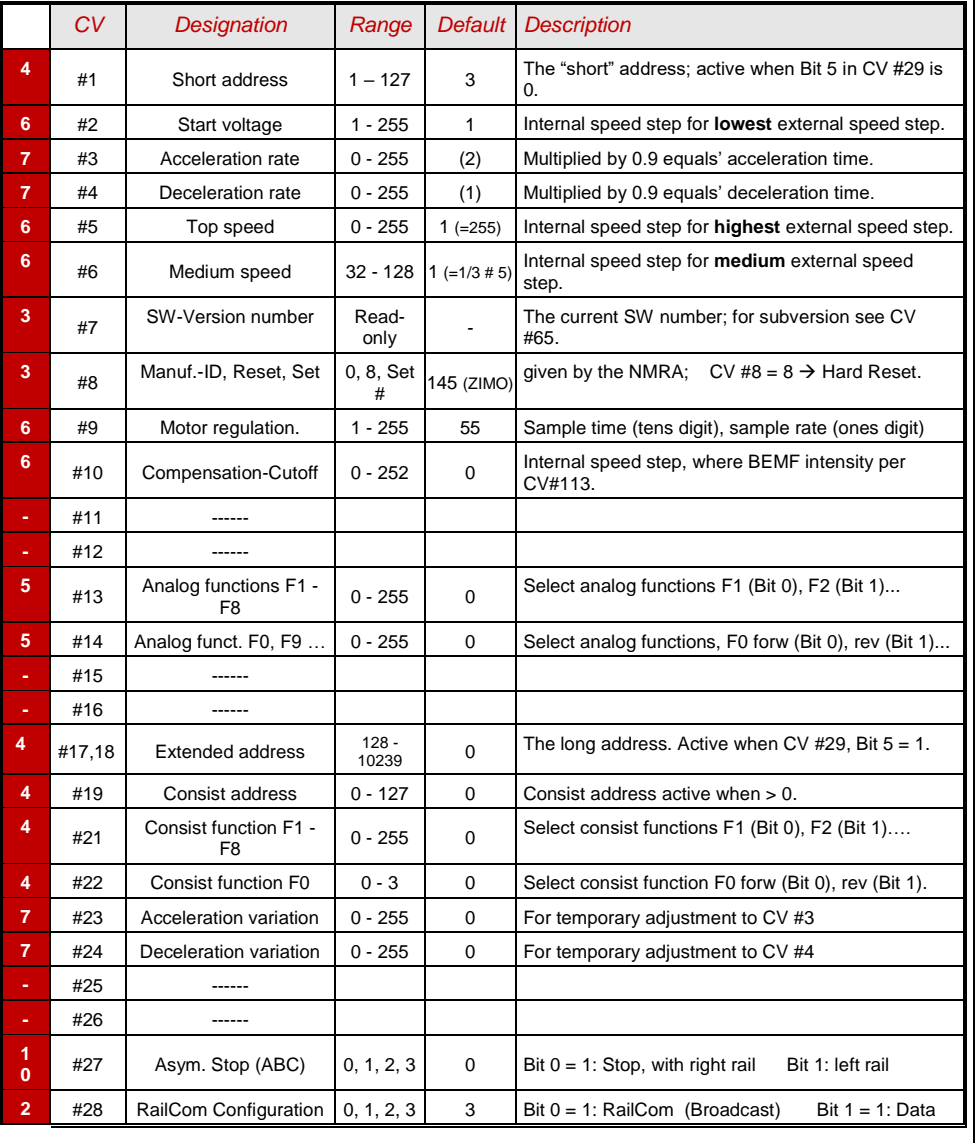

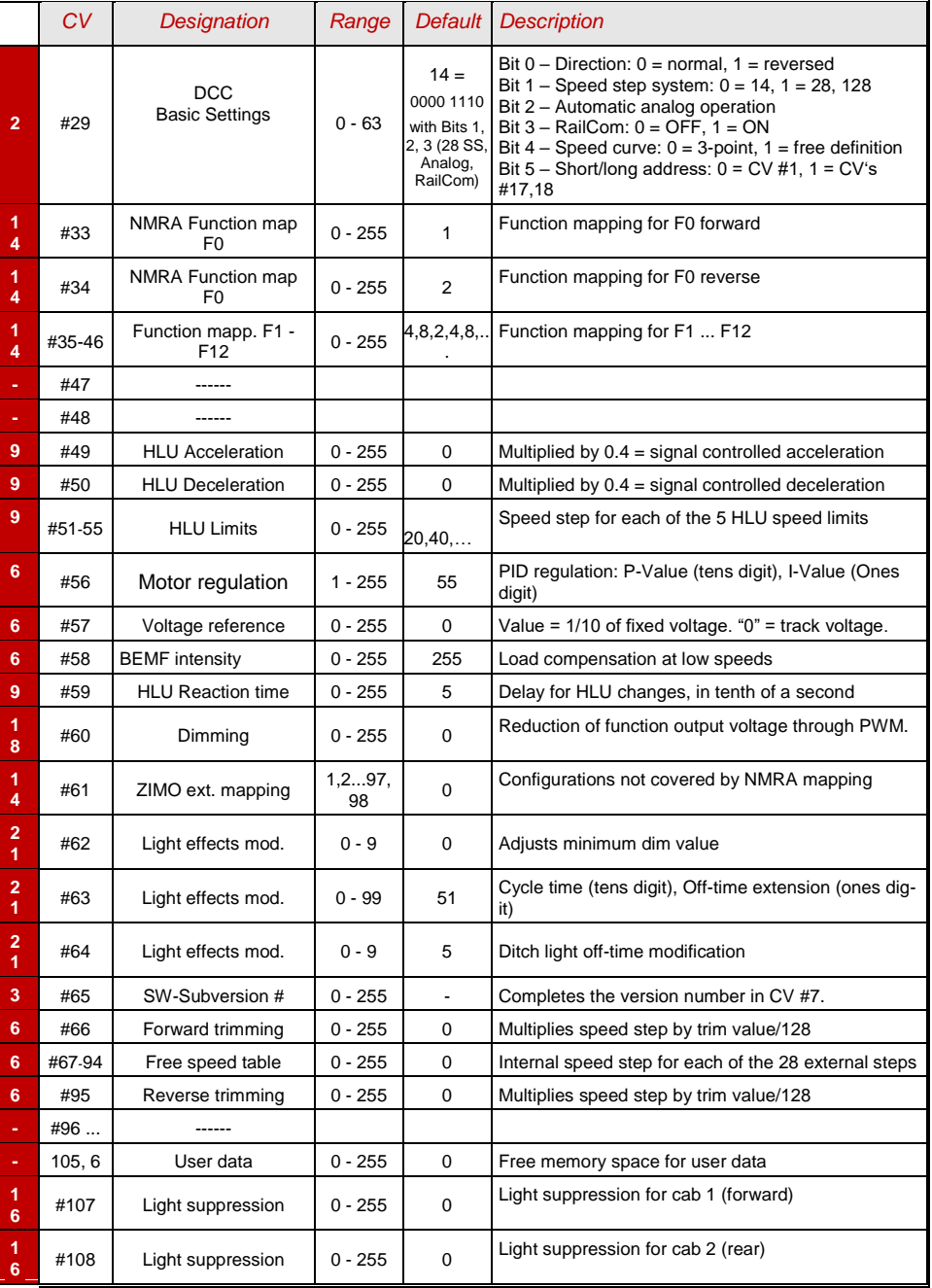

# Large-scale Decoder & Sound Decoder MX695, MX696, MX697, MX699 Page 59

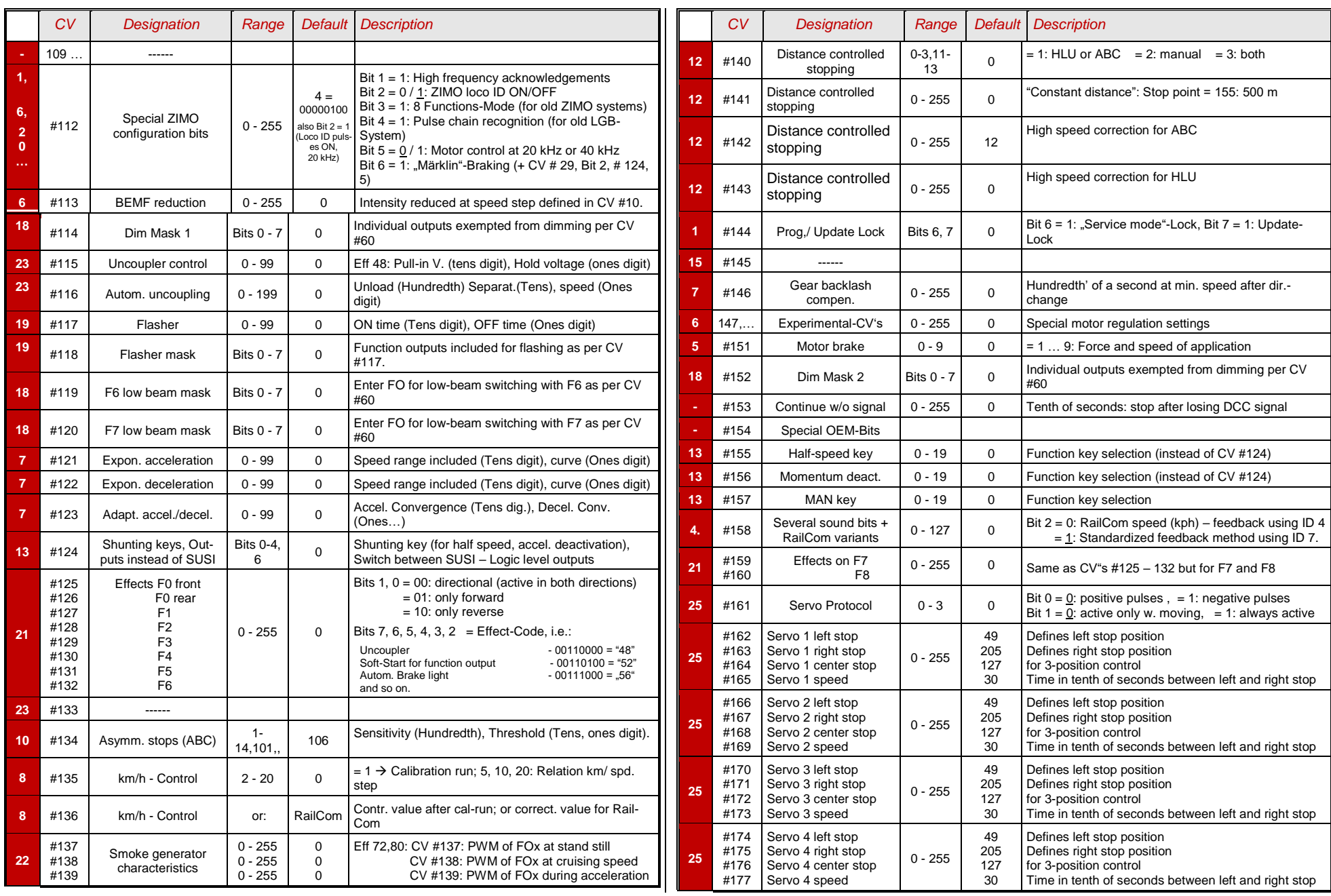

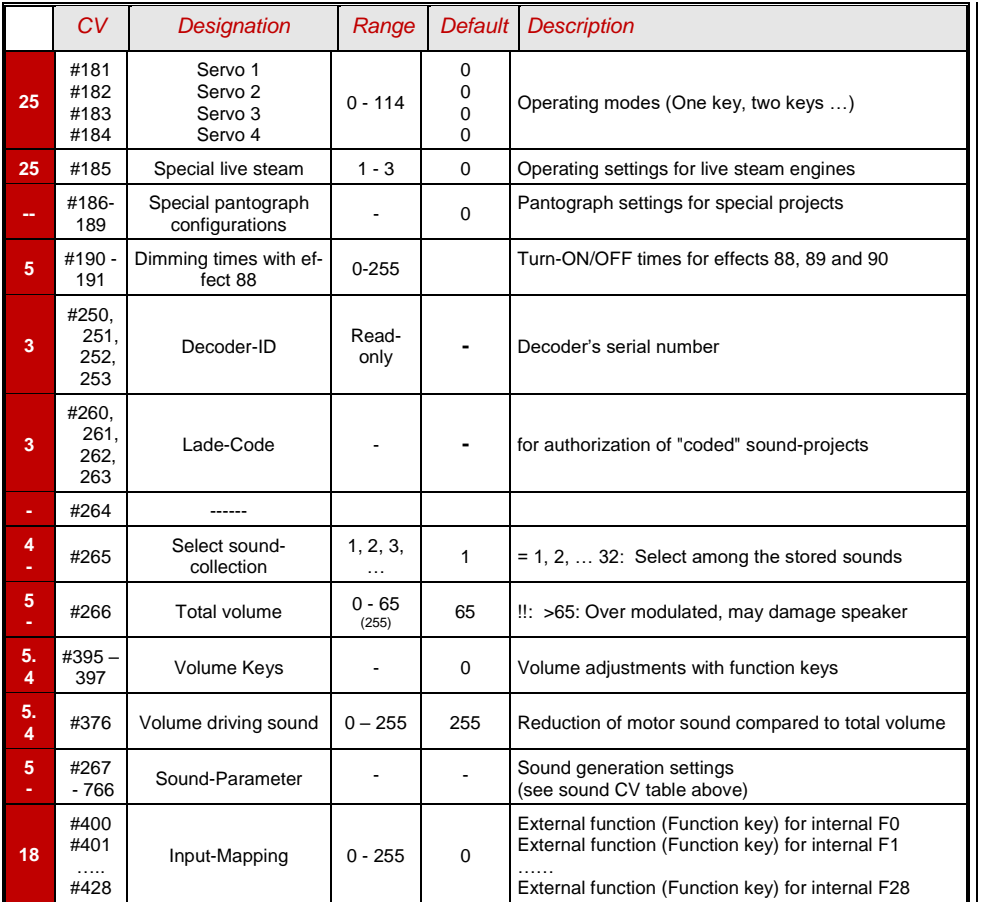

### <span id="page-60-0"></span>*9 Service Instructions*

Even Zimo decoders can break down ... sometimes "for no reason", sometimes due to short circuits in the wiring, sometimes by a failed update ...

These defective decoder can of course sent to Zimo for repair or replacement. Whether this is covered by warranty or a payable service, the submitter should expect a decoder back that is not only functional, but is also configured similarly as the original (i.e. the same CV values and the same sound project). However, this is not possible if the decoder is damaged so badly that it cannot be read-out anymore.

 **THEREFORE ...** is it **recommended** to READ OUT IMPORTANT DATA from the decoder before it is defective and to send this information along with the decoder to ZIMO for repair.

Other information required:

#### Address

Loaded SW version (CV #7, 65) Possibly activated CV Set (activation code for CV #8, concerns non-sound decoder) Decoder ID (CV #250 ... 253, if available) Possibly load code (CV #260 ... 263, relates to sound decoder) Loaded sound project.

It would also be **very useful** (but relatively complex) to read out the entire CV list and keep it in a safe place, so it can later be programmed to a repaired decoder (which sometimes requires a hard-reset) or a replacement. Reading out and reprogramming decoders is easy with the help of

 the program "ADaPT" (from E.Sperrer, works with Zimo and some other DCC systems), or ZSP (works with MX31ZL MXDECUP or, in the future, with MXULF or MX10) or with ZSC (works with MXULF in the future or MX10).

NOTE: Future Zimo command stations will read decoder configurations automatically (in the background) and make it available when needed. But is at the time of this writing (May 2013) still future...

ADDITIONAL INFORMATION relating to submission of defective decoders:

- To avoid unnecessary repair shipments it should be verified beforehand whether a defect is in fact present. Quite a few of the submitted decoders are only configured wrongly and all that was needed was a "hard reset" (CV  $#8 = 8$ ) to get the decoder CV's back to the default values or the default values of a sound project.
- WARNING: Sometimes defects are simulated when a loaded sound project or its integrated CV table expects a specific loco model (e.g., certain types of lighting equipment), but the equipment is missing or not wired appropriately. Typical cases: The light is no longer working with F0 (because the sound project has redirected the light to another function key), or locomotive will "drive off unchecked" (because the sound project activated a servo with a corresponding uncoupling procedure). Note: for the individual sound projects in the Zimo sound database, there is usually also a version that contains only the sound and no specially prepared vehicle is required.
- If the problem is "only" very poor drivability, it would be of advantage to contact [service@zimo.at](mailto:service@zimo.at) before sending the decoder back. Often a simple remedy can be found without sending the decoder back.
- ZIMO can only accept decoders for repair, BUT NOT complete engines or engine parts with a decoder installed. There are of course exceptions in problematic cases

that have to do with the interaction between the locomotive and decoder, but only after prior agreement.

- The defect (or reason for return) should be described with as much detail as possible in addition to the above mentioned information required.
- So called OEM decoder, such as have been installed by a loco manufacturer, should be taken care of by them. However, ZIMO will repair these as well when sent to the ZIMO service department. The warranty and repair conditions may of course differ from those of the vehicle manufacturer (whether this is "better" or "worse" is rather coincidence). Even in these cases: submit only the Zimo decoder, not complete engines!

If a decoder gets exchanged, the original OEM sound project can in most cases be used in the replacement decoder as well (if the necessary information has been submitted to us). This applies to vehicle manufacturers like Roco, Fleischmann, Wunder, Demko and many others, but it is also possible that ZIMO does not have the sound from manufacturers that provided the sound themselves.

 "Preloaded" sound projects (see Sound Database), however, are usually NOT available from Zimo, but only the author / company who usually provides the sound only preloaded in a decoder. Such sound decoders are therefore better sent directly to the original supplier. Naturally if the problem is a pure hardware issue, such as a defective motor or function output, it can be dealt easily at ZIMO.

Please fill out and accompany a ZIMO repair form with your shipment. Such forms can be downloaded here:

[http://www.zimo.at/web2010/sales/Reparatur-Formular\\_en.pdf](http://www.zimo.at/web2010/sales/Reparatur-Formular_en.pdf)

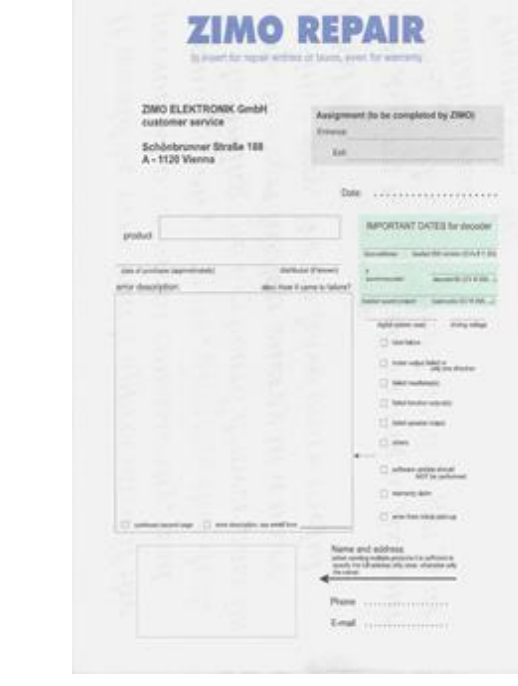